### **LAPORAN AKHIR PELAKSANAAN MAGANG BADAN KEUANGAN DAN ASET DAERAH KABUPATEN BANTUL**

### **LAPORAN MAGANG**

**Diajukan sebagai salah satu syarat untuk memperoleh Gelar Sarjana**

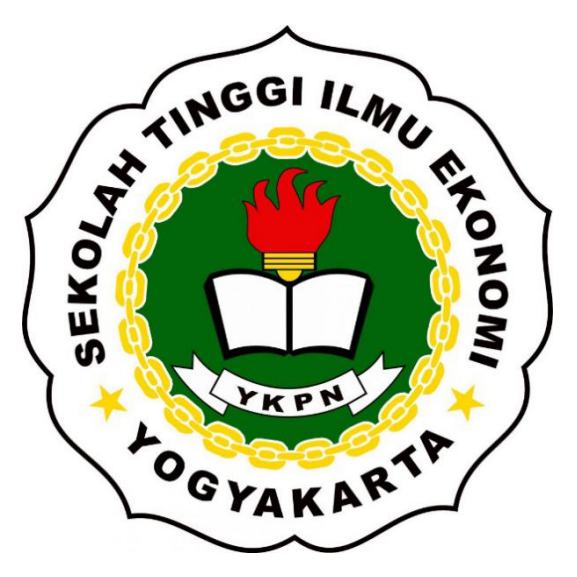

**Disusun Oleh: Ganis Laila Hanifah 1118 30111**

### **PROGRAM STUDI AKUNTANSI SEKOLAH TINGGI ILMU EKONOMI YAYASAN KELUARGA PAHLAWAN NEGARA YOGYAKARTA 2021**

### **HALAMAN HASIL UJIAN**

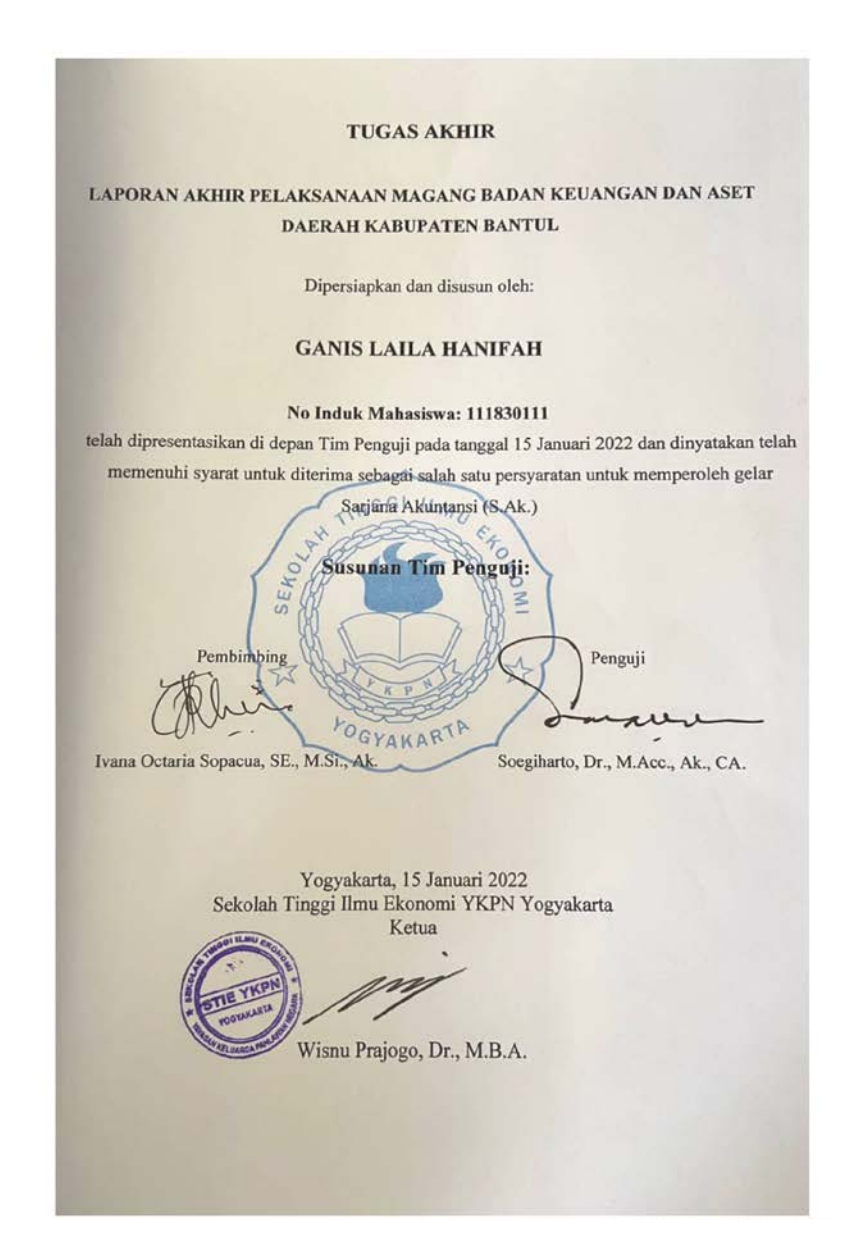

#### **KATA PENGANTAR**

<span id="page-2-0"></span>Puji Syukur atas kehadirat Tuhan Yang Maha Esa atas limpahan rahmat-Nya sehingga, penulis dapat melaksanakan kegiatan magang di Badan Keuangan dan Aset Daerah Kabupaten Bantul selama tiga bulan serta menyelesaikan laporan akhir magang ini tepat pada waktunya. Penyelesaian laporan akhir magang ini ditujukan sebagai salah satu persyaratan kelulusan mahasiswa Sekolah Tinggi Ilmu Ekonomi YKPN Yogyakarta Program Studi Akuntansi.

Dalam menyelesaikan laporan akhir magang ini, penulis telah dibantu dan dibimbing oleh berbagai pihak, untuk itu kami ingin menyampaikan ucapan terimakasih kepada:

- 1. Tuhan Yang Maha Esa yang telah memberikan Rahmat dan Karunia-Nya sehingga, penulis dapat menyelesaikan laporan akhir magang dengan baik.
- 2. Bapak Dr. Wisnu Prajogo, MBA, Selaku Ketua Sekolah Tinggi Ilmu Ekonomi YKPN Yogyakarta.
- 3. Bapak Dr. Julianto Agung Saputro, SE, S.Kom, M.Si, Ak, CA selaku Wakil Ketua I STIE YKPN Yogyakarta yang telah memberikan arahan dan masukan, serta izin dalam melaksanakan kegiatan magang.
- 4. Kepala Badan Keuangan dan Aset Daerah Kabupaten Bantul, Drs. Trisna Manurung, M.Si yang telah memberikan izin untuk melaksanakan kegiatan magang tugas akhir.
- 5. Ketua Jurusan Akuntansi STIE YKPN Yogyakarta, Bambang Suripto, Dr, M.Si, Ak, CA yang telah memberikan rekomendasi dan arahan untuk melaksanakan kegiatan magang tugas akhir.
- 6. Dosen Pembimbing magang, Ivana Octaria Sopacua, SE., M.Si., Ak yang telah memberikan bimbingan, arahan dan motivasi semangat terus menerus kepada penulis.
- 7. Penanggungjawab mahasiswa magang di Badan Keuangan dan Aset Daerah Kabupaten Bantul, Adam Sugiyanto, S.E yang telah memberikan bimbingan dan arahan kepada kami.
- 8. Keluarga tercinta Ayah Tony, Bu Liana dan Kak Yuris, terima kasih atas segala doa, kasih sayang, dukungan, motivasi untuk cepat lulus, dan nasihatnya yang setiap hari didengar, penulis dapat menyelesaikan laporan tugas akhir.
- 9. Kekasih terbaikku Ixmahatma Sagusta Putra, terima kasih telah mendengar keluh kesah setiap harinya, membantu dalam segala hal, dan terus menerus memberikan motivasi dan semangat.
- 10. Sahabat terbaikku yang tidak bisa disebutkan satu persatu, terima kasih telah mendengarkan keluh kesahku selama ini dan telah membantu dalam bentuk apapun serta memberikan semangat kepada penulis dalam melakukan penyusunan laporan magang untuk cepat selesai di waktu yang tepat.
- 11. Yang terakhir terimakasih kepada diri sendiri yang telah berhasil bertahan selama ini untuk terus bangkit dari kekecewaan, kemalasan, terpurukan terhadap diri sendiri dan kemudian kembali melanjutkan perjuangan sampai dititik ini.

Penulis menyadari bahwa penyusunan laporan magang ini jauh dari kata sempurna. Maka dari itu, peserta magang mengharapkan kritik dan saran yang bersifat membangun. Akhir kata peserta magang mengucapkan banyak terimakasih kepada pembaca yang telah berkenan membaca laporan magang ini. Semoga dapat memberikan manfaat bagi penulis maupun pembaca.

Yogyakarta, Januari 2022

Penulis,

Ganis Laila Hanifah

#### **ABSTRAK**

<span id="page-5-0"></span>STIE YKPN Yogyakarta memberikan kesempatan kepada para mahasiswanya untuk melaksanakan kegiatan magang sebagai sarana dalam menerapkan ilmu yang diperoleh selama mengikuti pembelajaran di kampus, Kegiatan ini sebagai salah satu persyaratan untuk memperoleh gelar Sarjana Akuntansi. Penulis memilih melaksanakan magang di Badan keuangan dan Aset Daerah (BKAD) Kabupaten Bantul dengan alasan karena adanya ketertarikan untuk melihat cara membayar atau mengelola data Objek Pajak Pajak Bumi dan Bangunan (PBB) pada sebuah aplikasi secara cepat. Badan Pengelolaan Keuangan dan Aset Daerah Kabupaten Bantul merupakan badan yang mengelola keuangan daerahh dalam bidang pendapatan dan pengelolaan keuangan daerah. Kegiatan ini dilaksanakan selama tiga bulan terhitung sejak tanggal 4 Oktober 2021 sampai dengan 31 Desember 2021.

Selama melaksanakan kegiatan magang, penulis ditempatkan di Bidang Sekretariat yang ditugaskan untuk mengarsipkan surat dengan cara menggunakan aplikasi E-Surat (SurBan), dan di tempatkan pada Bidang Pelayanan dan Penetapan Daerah Kabupaten Bantul yang ditugaskan untuk menginput data Surat Pemberitahuan Pajak Terutang (SPPT) dengan menggunakan aplikasi *SmartGov Revenue*. Dalam laporan magang ini disampaikan adanya kendala dan masing-masing bidang layanan yang ada di Badan Keuangan dan Aset Daerah Kabupaten Bantul.

#### *ABSTRACT*

*STIE YKPN Yogyakarta provides an opportunity for its students to carry out internship activities as a means of applying the knowledge gained during learning on campus. This activity is one of the requirements for obtaining a Bachelor of Accounting degree. The author chose to carry out an internship at the Regional Finance and Assets Agency (BKAD) of Bantul Regency with the reason for being interested in seeing how to pay or manage Land and Building Tax (PBB) Tax Object data in an application quickly. The Regional Financial and Asset Management Agency of Bantul Regency is the agency that manages regional finances in the area of revenue and regional financial management. This activity is carried out of three months starting from October 4, 2021 to December 31, 2021.* 

*During the internship, the author is placed in the Secretariat Division assigned to archive letter by using the E-Letter (SurBan) application, and is placed in the Bantul Regency Service and Regional Determination Division assigned to input the Tax Payable Notification Letter (SPPT) data by using the SmartGov Revenue app. In this internship report, it is stated that there are obstacles and each service area in the Regional Finance and Assets Agency of Bantul Regency.* 

### **DAFTAR ISI**

<span id="page-7-0"></span>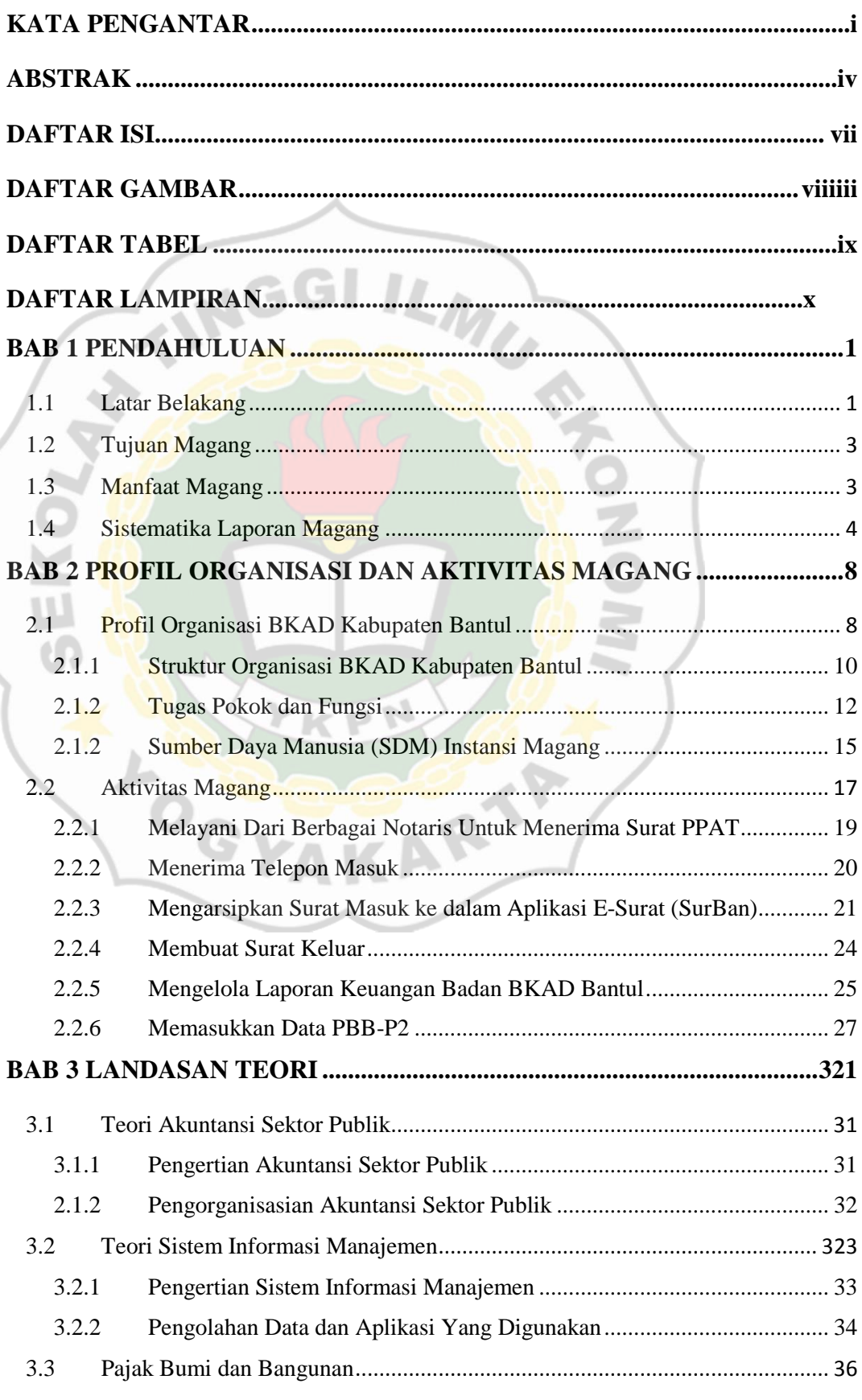

<span id="page-8-0"></span>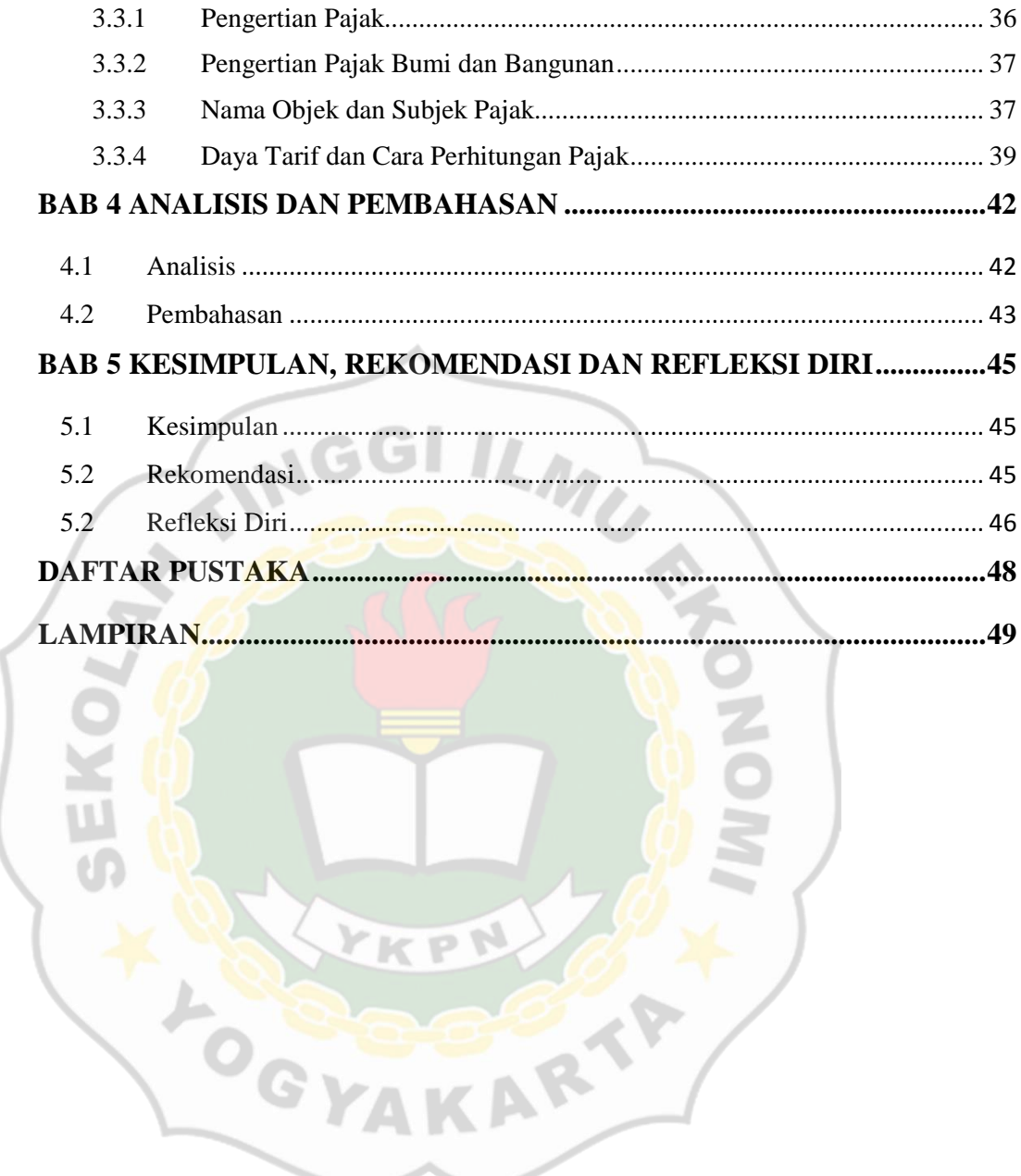

### **DAFTAR GAMBAR**

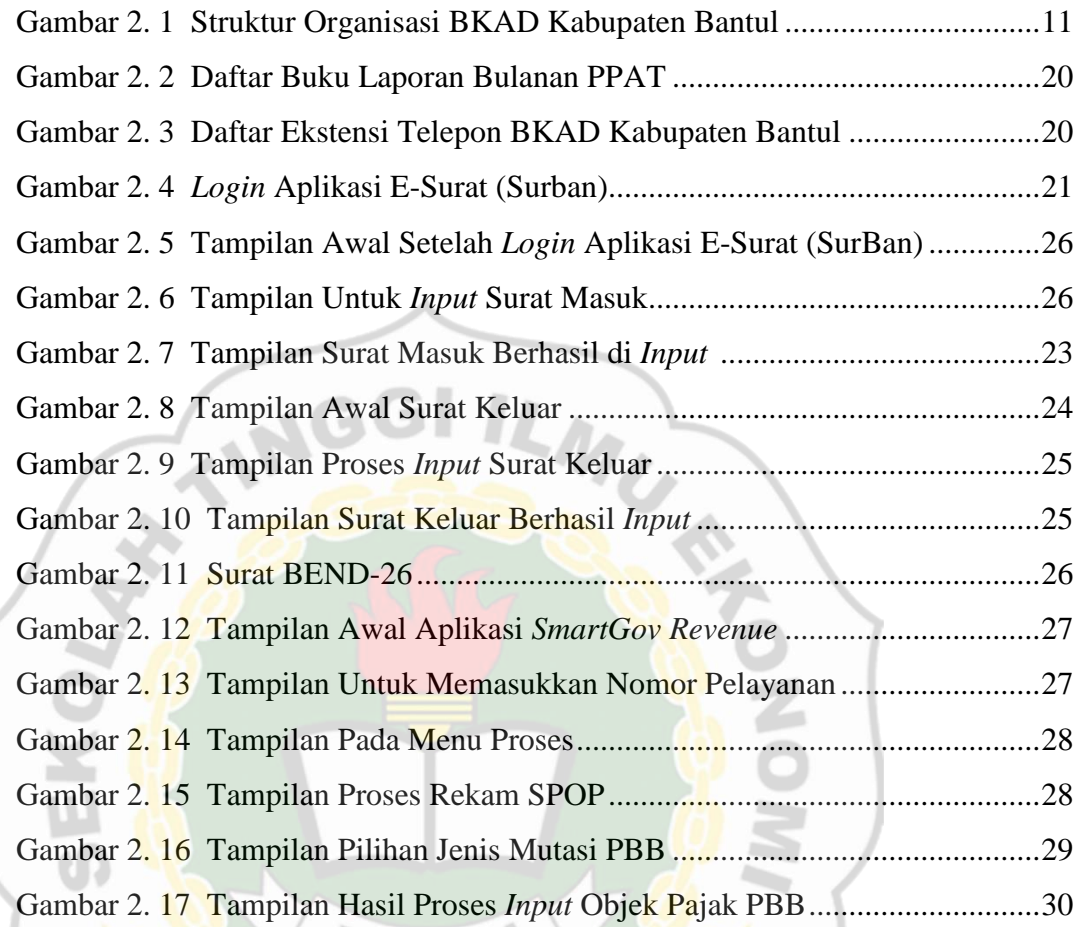

**POST** 

### **DAFTAR TABEL**

<span id="page-10-0"></span>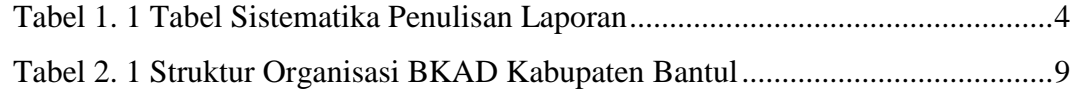

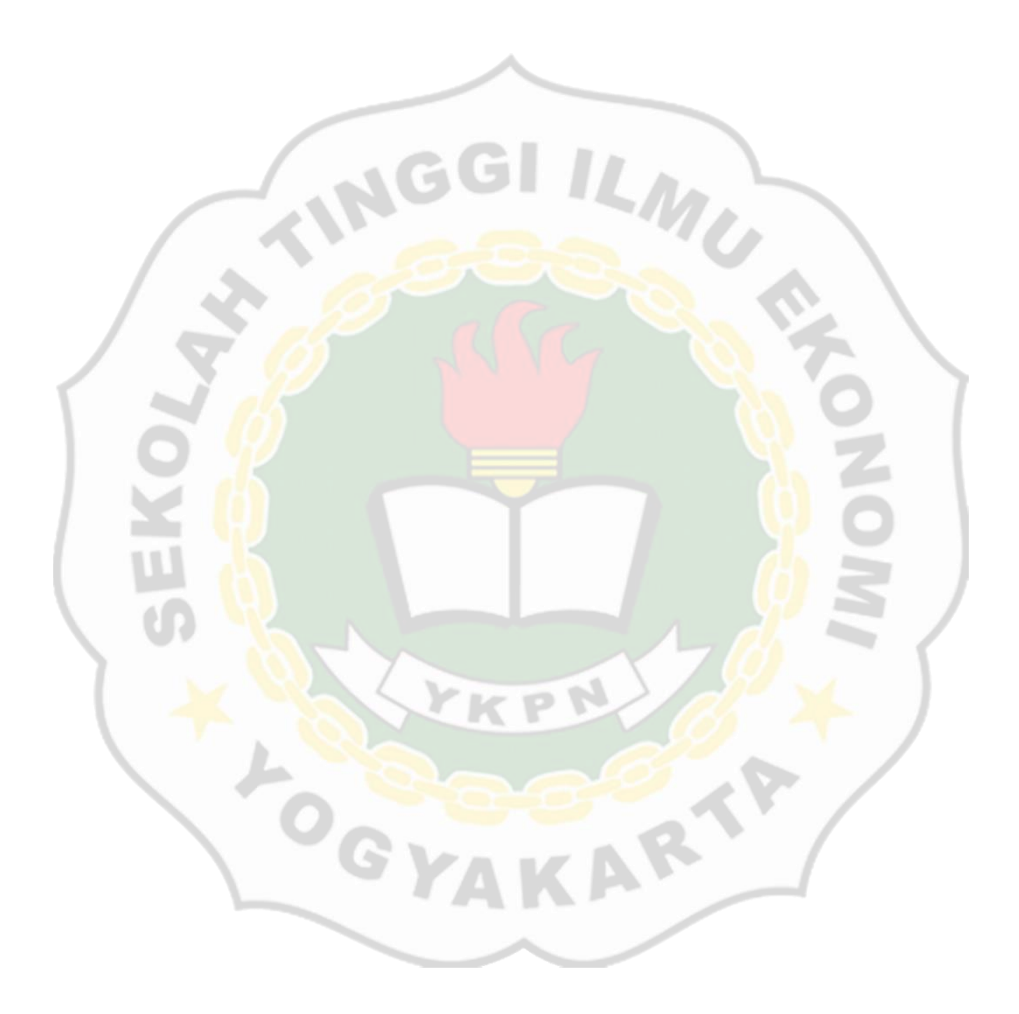

### **DAFTAR LAMPIRAN**

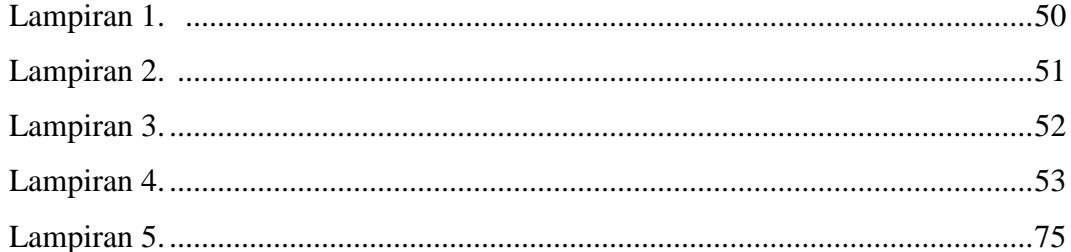

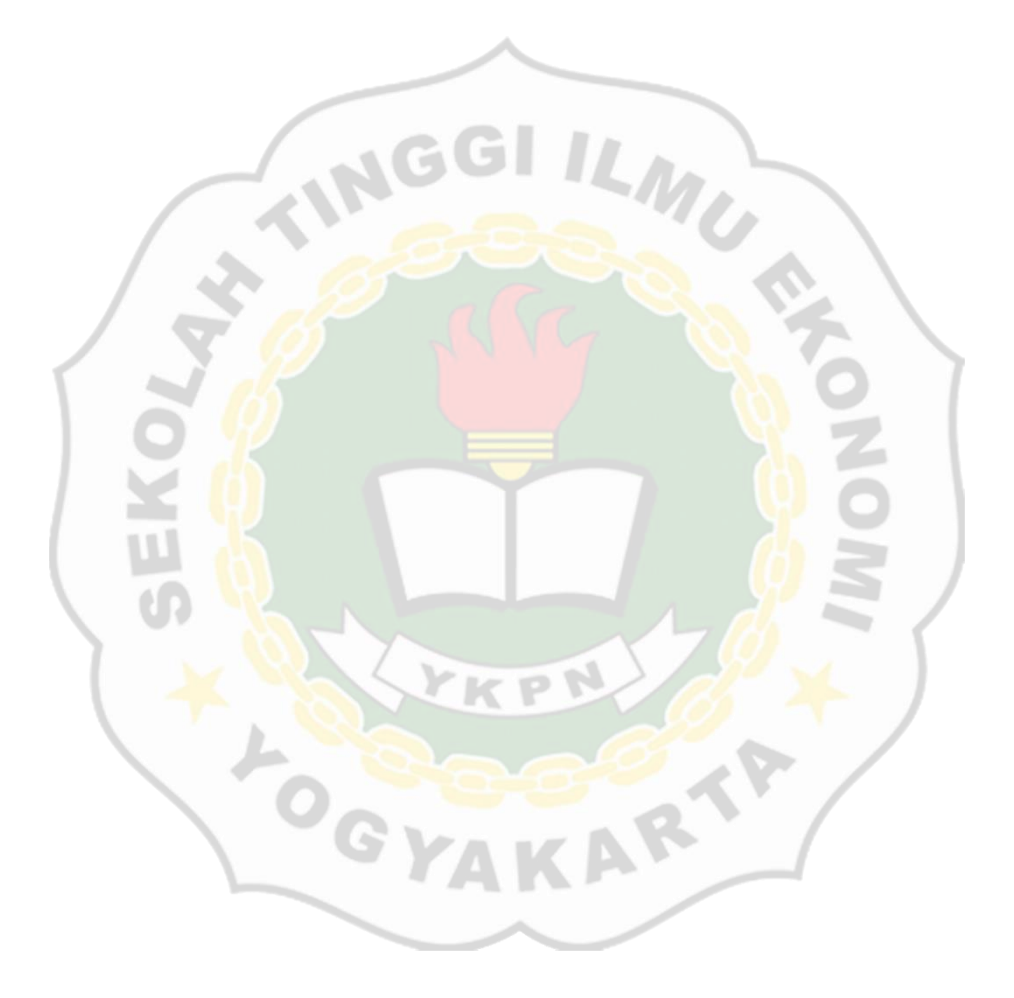

#### **BAB 1**

### **PENDAHULUAN**

#### <span id="page-12-0"></span>**1.1 Latar Belakang**

Perguruan tinggi merupakan salah satu lembaga pendidikan sebagai potensi manusia yang dapat bertanggungjawab untuk menjadi tulang punggung bangsa yang akan memegang peranan penting dan ikut serta dalam pembangunan Indonesia di masa globalisasi. Pendidikan yang dilaksanakan pada perguruan tinggi masih cukup terbilang kurang, karena dalam hal memberikan teori dan praktek masih berskala kecil sehingga, untuk memecahkan dan memahami setiap masalah-masalah yang akan muncul di dunia kerja, maka diperlukan adanya kegiatan praktik kerja secara langsung di instansi atau lembaga yang relevan dengan program pendidikan yang telah diikuti. Dalam menghadapi masalah tersebut, maka mahasiswa/mahasiswi tidak hanya dituntut untuk menjadi mahasiswa/mahasiswi yang cerdas, melainkan perlu menambahkan nilai dalam diri mereka. Salah satu cara yang efektif dalam menambahkan nilai adalah dengan melakukan kegiatan magang**.**

Kegiatan magang merupakan kegiatan untuk mahasiswa/mahasiswi melakukan praktek kerja di suatu perusahaan atau instansi sehingga, dapat melakukan kemampuan pendidikan yang telah didapatkan serta diperoleh dari dunia kerja yang sebenarnya. Kegiatan magang ini merupakan salah satu upaya untuk meningkat pengetahuan, pengalaman, dan wawasan di lingkungan dunia kerja.

Dalam meningkatkan kemampuan mahasiswa yang dapat berkompetensi dengan baik maka, mahasiswa Sekolah Tinggi Ilmu Ekonomi Yayasan Keluarga Pahlawan Negara Yogyakarta dapat bersaing pada dunia kerja ditingkat nasional maupun internasional. Setelah lepas dari ikatan akademik di perguruan tinggi yang bersangkutan, mahasiswa/mahasiswi bisa memanfaatkan ilmu dan pengalaman yang telah diterapkan dalam dunia kerja yang sebenarnya. Bentuk kegiatan yang dilakukan adalah kerja praktek dengan mengikuti semua aktivitas di lokasi kerja.

BKAD Kabupaten Bantul adalah bagian pemerintah daerah yang menyelenggarakan di bidang pendapatan, pengelolaan, keuangan dan aset daerah Kabupaten Bantul berdasarkan asas otonomi. Pada keuangan daerah mempunyai beberapa macam bidang, salah satunya adalah bidang penetapan dan pendataan daerah yang berasal dari pendapatan pajak yang ada di Kabupaten Bantul. Pada saat proses penetapan dan pendataan daerah masih terdapat kendala yang dihadapi yaitu pemilik tanah (objek pajak) meminta perubahan pemilik akta tanah tetapi tidak dapat terpantau atau tidak dapat tersampaikan di Surat Pemberitahuan Objek Pajak (SPOP) oleh Pemerintah Daerah. Oleh karena itu, untuk mengetahui lokasi maupun letak objek pajak maka perlu menunjukkan NOP (Nomer Objek Pajak) agar dapat mempermudah melakukan pemantauan untuk mengetahui objek yang dimiliki sudah terdaftar atau belum.

### **1.2 Tujuan Magang**

Melaksanakan kegiatan magang bertujuan untuk memperoleh manfaat bagi semua pihak, baik untuk mahasiswa, perguruan tinggi maupun instansi pemerintah yang dijadikan obyek pelaksanaan magang. Tujuan yang ingin dicapai sebagai berikut:

- 1. Mengupayakan untuk penyesuaian antara penyelenggara aktivitas akademik di dalam lingkungan Universitas dengan fakta yang ada di lingkungan luar Universitas.
- 2. Meningkatkan strategi pengetahuan mahasiswa melalui wawasan serta meningkatkan kompetensi dalam rangka peringkatan kualitas lulusan yang mempunyai daya saing dan mampu untuk tumbuh menjadi wirausaha secara mandiri.
- 3. Membentuk lulusan yang mempunyai keahlian pada profesi yang unggul.
- 4. Mengenal kondisi dan situasi di lingkungan kerja yang berkaitan pada profesi.
- 5. Mewujudkan mahasiswa yang terampil, kreatif, inovatif, jujur dan bertanggung jawab.

### **1.3 Manfaat Magang**

Bentuk manfaat magang bagi beberapa pihak sebagai berikut:

#### **a. Bagi Mahasiswa**

• Melatih mahasiswa mengimplementasikan teori yang mereka peroleh di bangku perkuliahan.

- Mengembangkan pengalaman dan wawasan bagi mahasiswa dalam melaksanakan pekerjaan yang pantas sesuai dengan keahlian yang dimiliki.
- Sebagai sarana untuk mendapatkan pengalaman kerja sehingga, dapat meningkatkan kemampuan diri
- **b. Bagi Program Studi Akuntansi Sekolah Tinggi Ilmu Ekonomi YKPN**
	- Melengkapi syarat wajib kelulusan Sarjana Ekonomi Jurusan Akuntansi.
	- Meningkatkan pengalaman pada dunia kerja yang sebenarnya dan menjunjung keterampilan yang dimiliki sebelum memasuki dunia kerja.
	- Sebagai suatu sarana untuk meningkatkan rasa tanggung jawab.
	- Memahami tentang adanya penerapan teori dan relevansi di dunia kerja.
	- Menilai teori yang telah diperoleh di dunia perkuliahan dengan praktek sesungguhnya di lapangan kerja.

RTP

### **1.4 Sistematika Laporan Magang**

Agar dapat dijadikan sebagai acuan, sistematika penulisan laporan magang ini ditentukan oleh penulis sebagai berikut:

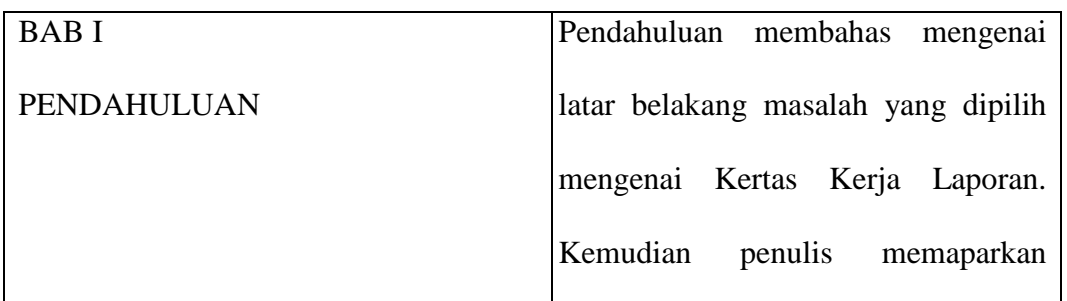

### **Tabel 1.1 Sistematika Penulisan Laporan**

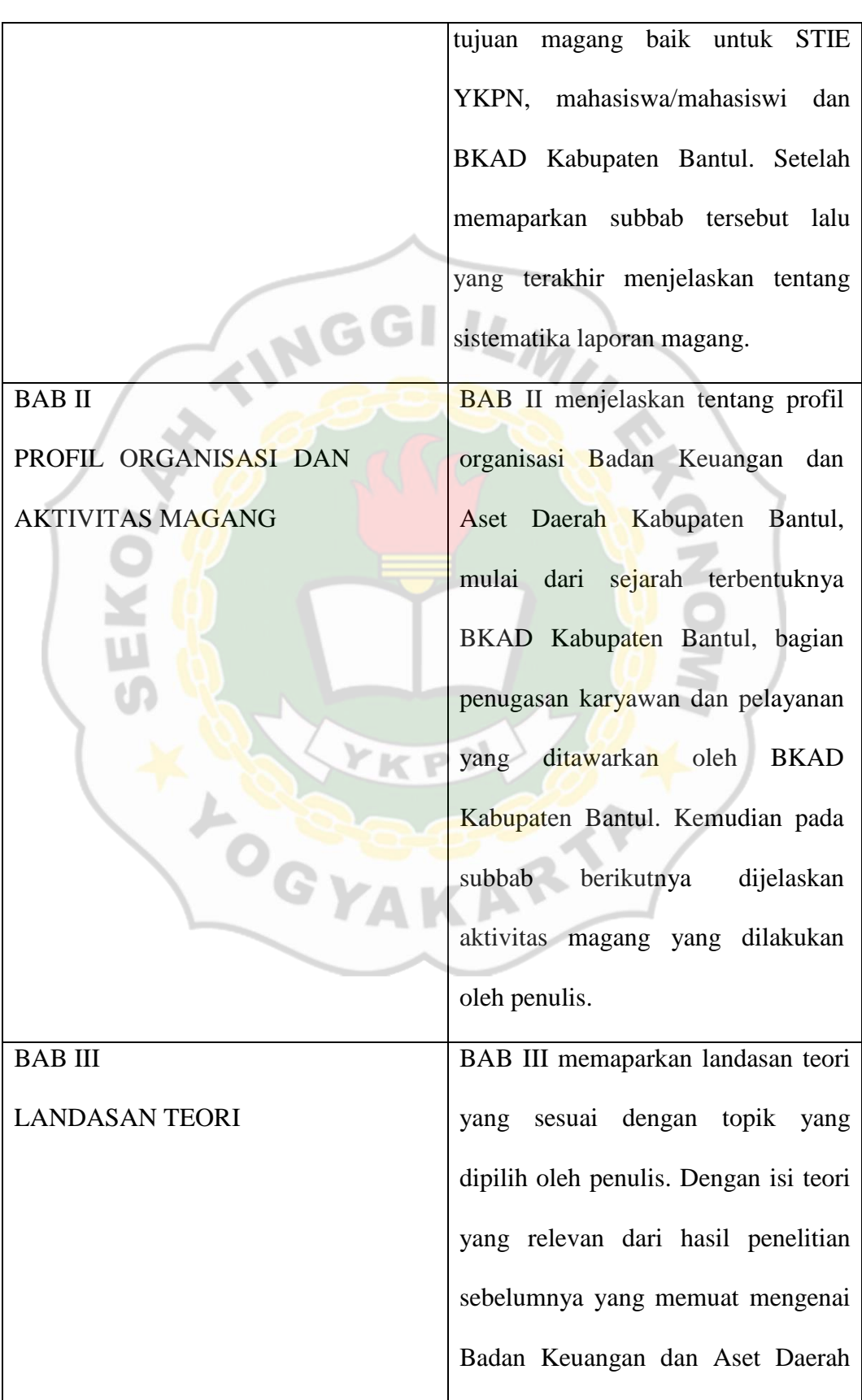

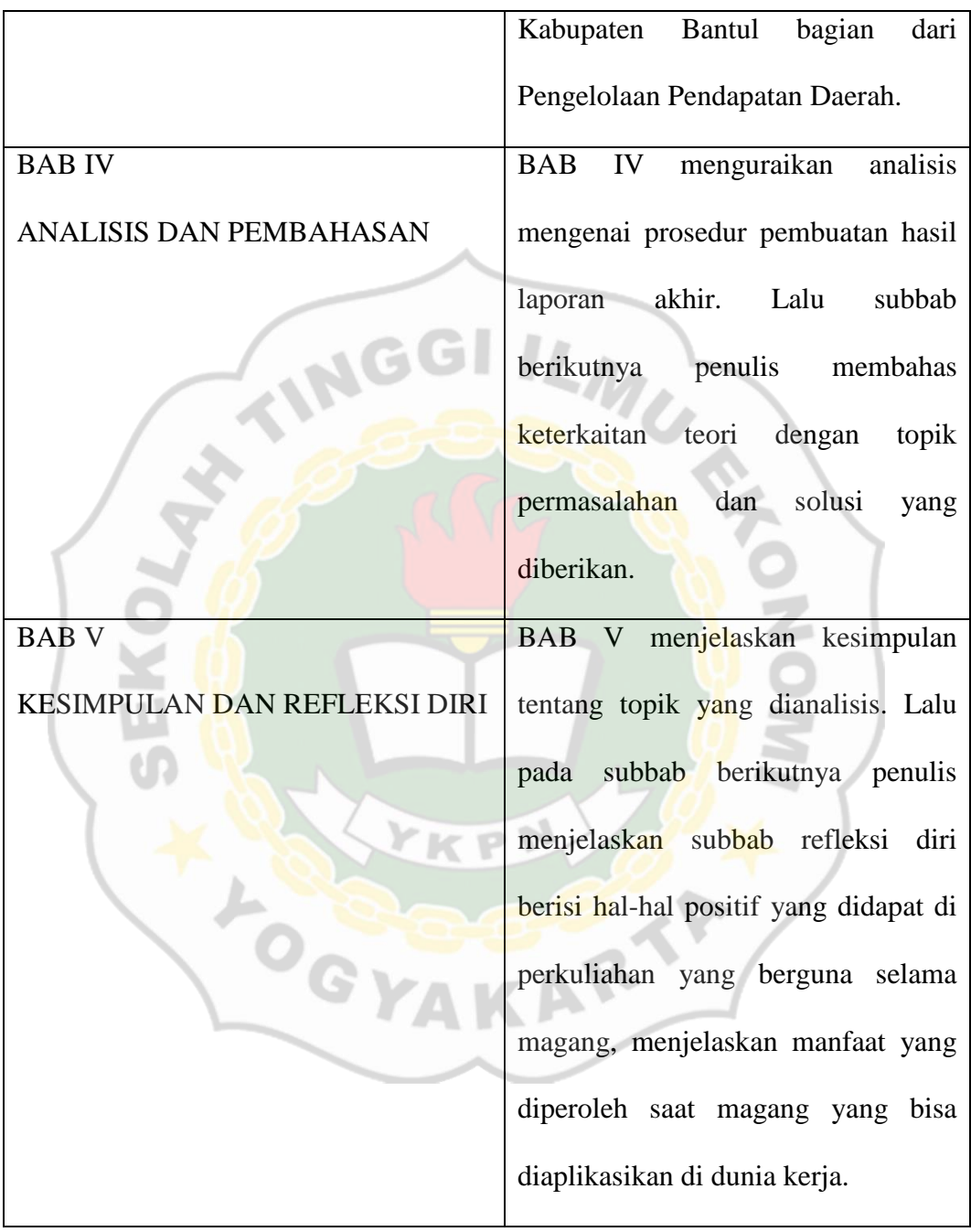

#### **BAB 2**

### **PROFIL ORGANISASI DAN AKTIVITAS MAGANG**

### <span id="page-18-0"></span>**2.1 PROFIL ORGANISASI DAN AKTIVITAS MAGANG**

BKAD Kabupaten Bantul terletak di Jl. Rudolf Mongisidi, Kurahan, Bantul, Kapanewon Bantul, Kabupaten Bantul, Daerah Istimewa Yogyakarta dibentuk pada tahun 2016 berdasarkan pada Perda Kabupaten Bantul Nomor 12 Tahun 2016 tentang Susunan dan Pembentukan Perangkat Daerah Kabupaten Bantul, yang menunjukkan bahwa terletak pada penataan organisasi pada perangkat daerah yang mengelola bagian administrasi keuangan daerah sesuai dengan kebutuhan, karakteristik, potensi dan kemampuan untuk menunjang terselenggaranya pembangunan di pemerintahan. Dalam Peraturan Daerah tersebut berdasarkan Perangkat Daerah Kabupaten Bantul maka nomenklatur Dinas Pendapatan, Pengelolaan Keuangan dan Aset Daerah dirubah menjadi Badan Keuangan dan Aset Daerah dengan tipe A sebagai penunjang fungsi keuangan.

Dalam penugasannya, tata kerja dan fungsi di BKAD Kabupaten Bantul diatur dalam Peraturan Bupati Bantul Nomor 78 Tahun 2019 tentang kedudukan, susunan organisasi. BKAD Kabupaten Bantul menyelenggarakan urusan dalam administrasi keuangan di bidang pengelolaan, pendapatan keuangan dan aset daerah dengan tugas untuk melaksanakan urusan rumah tangga Pemerintah Daerah dan pembantuan di bidang pendapatan, pengelolaan keuangan dan aset daerah.

Dalam menentukan visi dan misi BKAD Kabupaten Bantul yaitu mengacu pada Rencana Pembangunan Jangka Menengah Daerah yang dituangkan dalam agenda Bupati dan Wakil Bupati terpilih pada Tahun 2016/2021 sebagai berikut:

- Visi BKAD Kabupaten Bantul yaitu untuk mewujudkan masyarakat Kabupaten Bantul yang sehat, cerdas dan sejahtera, berdasarkan nilai-nilai keagamaan, kemanusiaan, dan kebangsaan dalam wadah Negara Kesatuan Republik Indonesia (NKRI).
- Misi BKAD Kabupaten Bantul:
	- 1. Meningkatkan kesejahteraan rakyat dengan cara menurunkan tingkat angka kemiskinan.
	- 2. Meningkatkan kesejahteraan masyarakat dan rasa nasionalisme serta cinta pada budaya.
	- 3. Meningkatkan sarana umum dengan cara memperhatikan kelestarian lingkungan hidup dan resiko bencana.
	- 4. Meningkatkan pengelolaan yang efektif, efisien dan transparan.
	- 5. Menumbuhkan rasa semangat yang tinggi dan memiliki kepribadian yang luhur.

Dalam rangka untuk melaksanakan proses kerja, maka perlu adanya sarana dan prasarana yang memadai berupa:

- 1. Keperluan Alat Tulis Kantor;
- 2. Perangkat Komputer;
- 3. Peralatan Kantor, Mebel Air dan Elektronik; dan
- 4. Kendaraan Dinas Operasional.

Untuk memudahkan kelancaran melayani masyarakat dalam bentuk persuratan dan perpajakan, maka BKAD Kabupaten Bantul menempati gedung perizinan lantai 2 untuk bidang Pelayanan dan Penetapan Daerah menempati di lantai 1.

### **2.1.1 Struktur Organisasi BKAD Kabupaten Bantul**

Susunan organisasi di BKAD Kabupaten Bantul berdasarkan Peraturan Bupati Bantul Nomor 78 Tahun 2019, terdiri dari:

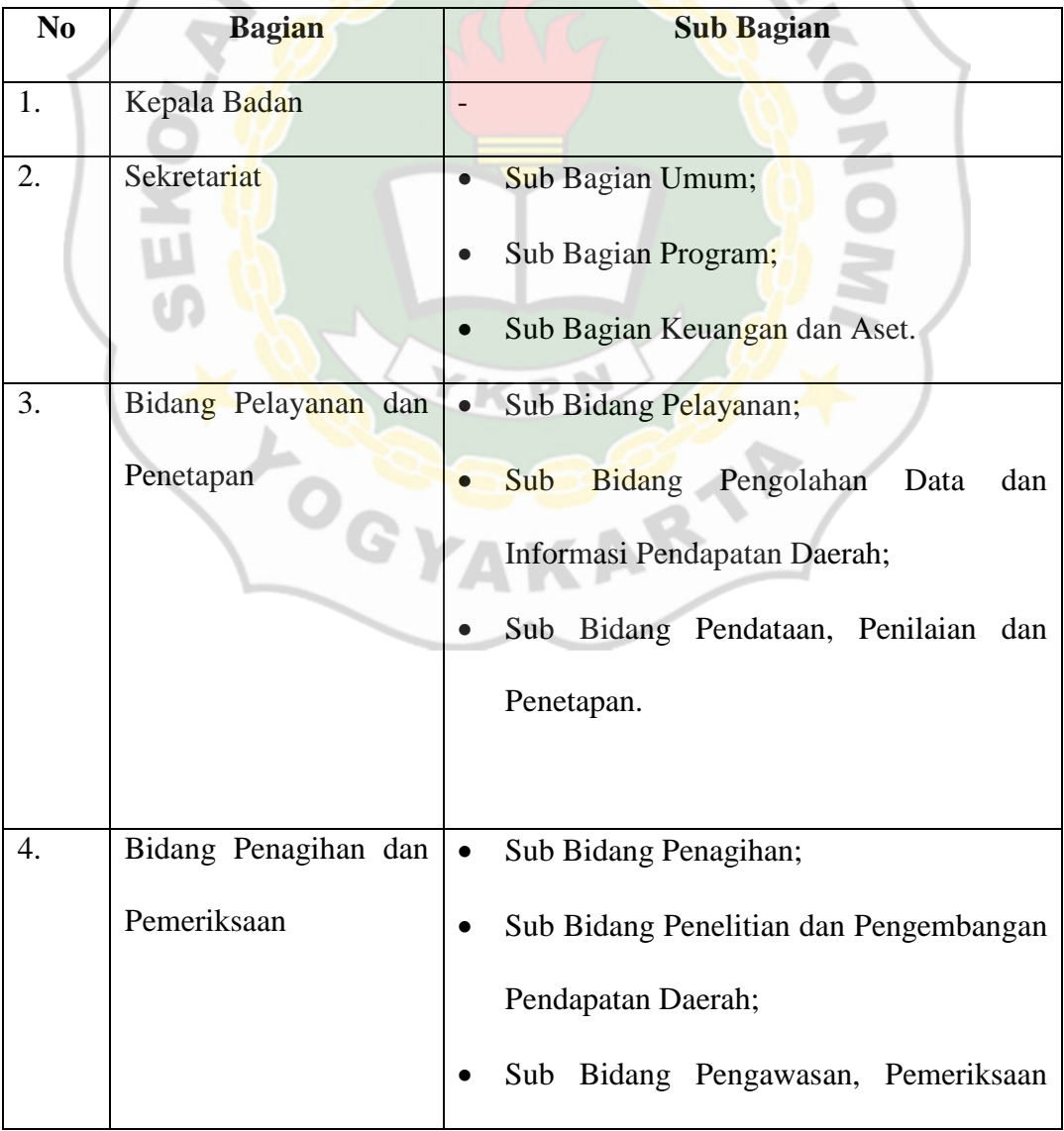

### <span id="page-20-0"></span>**Tabel 2.1 Struktur Organisasi BKAD Kabupaten Bantul**

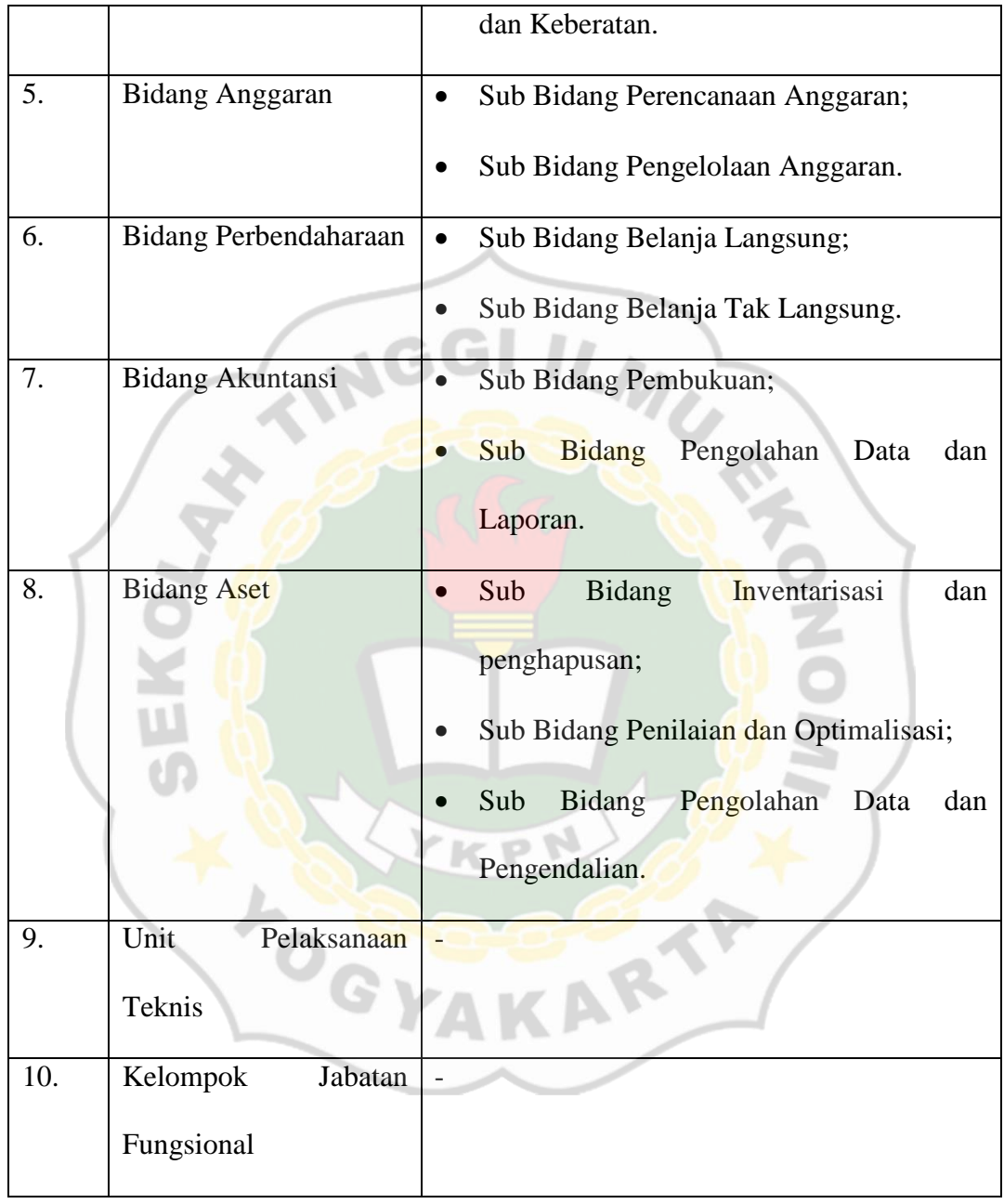

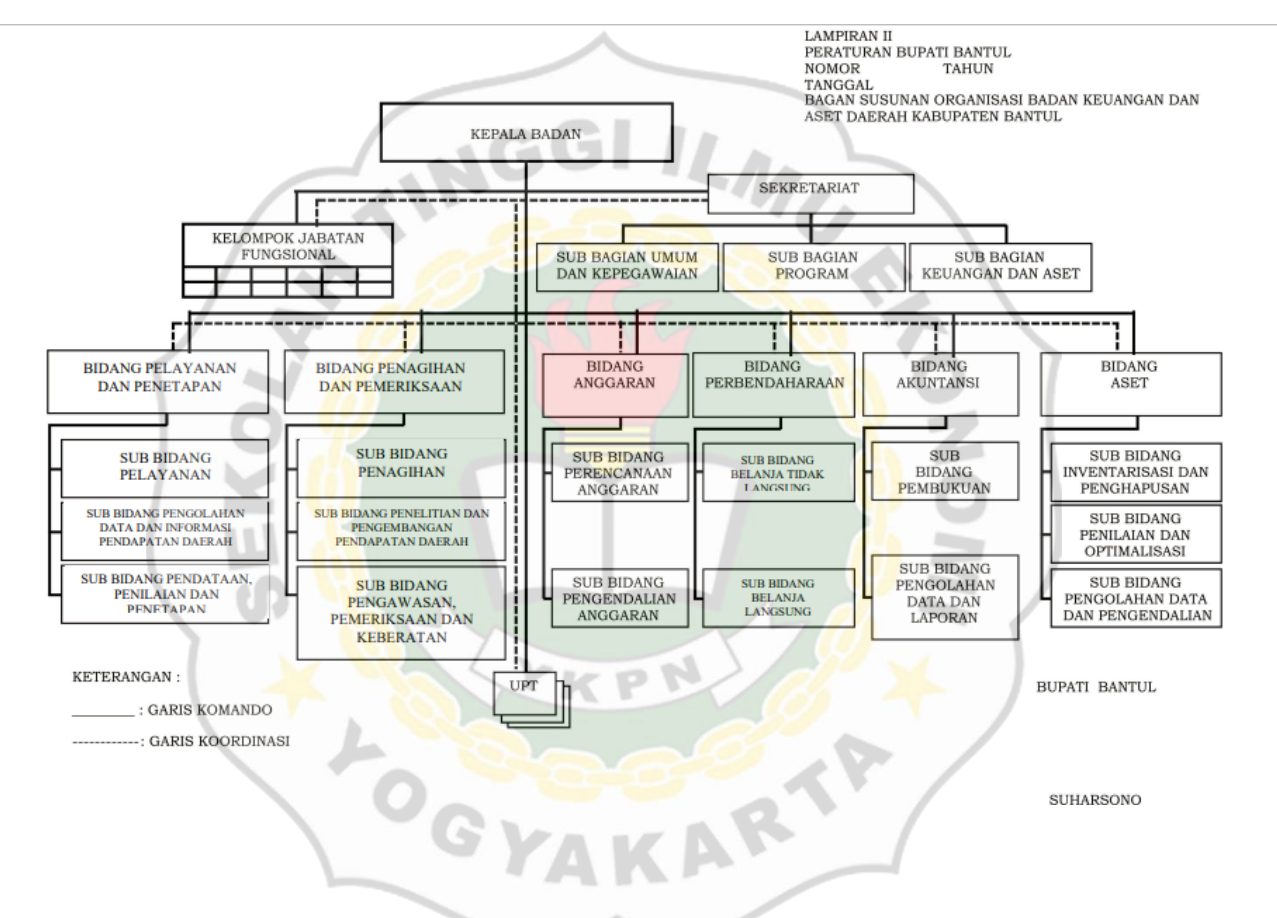

**Gambar 2.1 Struktur Organisasi BKAD Kabupaten Bantul**

#### **2.1.2 Tugas Pokok dan Fungsi**

Badan Keuangan dan Aset Daerah (BKAD) Kabupaten Bantul melaksanakan tugas untuk membantu Bupati di bidang keuangan pemerintah. Berikut rincian tugas dan fungsi yang ada pada BKAD:

- 1. Meningkatkan optimalitas daya serap anggaran belanja yang telah ditetapkan.
- 2. Menggali pendapatan dari berbagai potensi di Kabupaten Bantul.
- 3. Menyusun program kerja dan petunjuk teknis untuk pelaksanaan program.
- 4. Menyusun RAPBD.
- 5. tugas pokok dan fungsi pada masing-masing setiap bidang.
- 6. Melaksanakan pemantauan dan evaluasi penyelenggaraan kegiatan di setiap bidang.
- 7. Membuat laporan pertanggungjawaban pada Sekretaris Daerah.

### **2.1.3 Peran dan tugas di bidang di BKAD Kabupaten Bantul:**

Peserta magang melaksanakan tugas di bagian bidang Sekretariat dan bidang Pelayanan Pendaftaran dan Penetapan Pendapatan Daerah. Berdasarkan pada Peraturan Bupati Bantul Nomor 78 Tahun 2019 tentang Kedudukan, Susunan Organisasi, serta Tata Kerja BKAD Kabupaten Bantul yaitu Perangkat Daerah menjadi pusat untuk menunjang urusan pemerintahan yang kategorinya di bawah serta bertanggungjawab bagi Bupati Kabupaten Bantul. Adapun susunan uraian tugas masing-masing meliputi:

#### **a. Kepala Badan**

Kepala Badan bertugas dalam menyelenggarakan pemerintahan daerah di bidang pengelolaan dan aset daerah. Dalam melaksanakan tugas tersebut, Kepala Badan mempunyai fungsi sebagai berikut:

- 1. Merumuskan kebijakan secara teknis pada bidang pengelolaan keuangan dan aset daerah;
- 2. Melaksanakan fungsi dalam hal menunjang pemerintahan di bidang pengelolaan keuangan dan aset daerah;
- 3. Melaksanakan sistem pemerintahan di bidang pengelolaan keuangan dan aset daerah;
- 4. Mengadakan pembinaan terhadap penerapan tugas di bidang pengelolaan keuangan dan aset daerah;
- 5. Mengelola bagian pada bidang sekretariatan yang mencakup tentang perencanaan umum, kepegawaian, evaluasi dan pelaporan;
- 6. Melaksanaan pengamatan, pengelolaan evaluasi, dan pelaporan di bidang pengelolaan keuangan dan aset daerah.

#### **b. Bidang Sekretariatan**

Sekretariatan merupakan bagian utama yang ada di Badan Pengelolaan dan Aset Daerah, yang melaksanakan tugasnya dalam memegang suatu pelaksanaan fungsi dalam suatu organisasi di lingkungan BKAD Kabupaten Bantul. Fungsi sekretariatan sebagai berikut:

1. Menyusun rencana kerja Sekretariat;

- 2. Merumuskan prosedur kerja kesekretariatan;
- 3. Menyusun strategi Badan;
- 4. Mengelola keuangan Badan;
- 5. Menyelenggarakan kepegawaian Badan;
- 6. Menyelenggarakan kerja sama, kerumahtanggaan, hukum, organisasi dan tata laksana, hubungan masyarakat dan dokumentasi;
- 7. Mengatur barang milik daerah;
- 8. Melaksanakan program administrasi perkantoran;
- 9. Mengelola data dan pengembangan sistem informasi;
- 10. Penatausahaan belanja Pejabat Pengelola Keuangan Daerah (PPKD);
- 11. Melaksanakan fasilitas dalam merumuskan suatu kebijakan di bidang pendapatan, pengelolaan keuangan dan barang milik daerah;
- 12. Mengoordinasi penerapan kerja satuan organisasi di lingkungan Badan;
- 13. Menyelenggarakan pemantauan dan evaluasi program serta penyusunan laporan kinerja Badan;
- 14. Mengadakan pengamatan, pertimbangan dan pembentukan laporan pelaksanaan program kerja Sekretariat;
- 15. Menyelesaikan tugas lain yang diberikan oleh Kepala Badan sesuai dengan tugas dan fungsinya.

#### **c. Bidang Pelayanan Pendaftaran dan Penetapan Pendapatan Daerah**

Bidang ini memiliki tugas untuk melaksanakan pendataan dan penetapan, pengolahan data dan informasi pendapatan daerah serta pelayanan, fungsi

pengelolaan dalam Bidang Pelayanan Pendaftaran dan Penetapan Daerah sebagai berikut:

- 1. Menyusun program kerja di bidang Pelayanan dan Penetapan;
- 2. Menjelaskan dan melaksanakan prosedur teknis di bidang pendataan dan penetapan, pengolahan data dan informasi serta pelayanan;
- 3. Melaksanakan penerbitan, penyusunan dan memproses pajak daerah;
- 4. Melaksanakan pelayanan pajak daerah;
- 5. Mengolah data serta informasi pajak daerah;
- 6. Mengembangkan teknologi dan informasi pajak daerah;
- 7. Melaksanakan pendataan obyek dan subyek pajak daerah;
- 8. Melaksanakan perhitungan penetapan, dan penilaian pajak daerah;
- 9. Melaksanakan pemantauan, evaluasi dan penyusunan laporan pelaksanaan tugas di bidang pendataan dan penetapan daerah, pengolahan data daerah dan informasi pelayanan;
- 10. Melaksanakan pemantauan, pertimbangan dan pembentukan laporan program kerja di bidang pelayanan dan penetapan;
- 11. Melakukan tugas lain yang dibagikan oleh Kepala Badan terkait dengan tugas dan fungsinya.

### **2.1.3 Sumber Daya Manusia (SDM) Instansi Magang**

Sumber Daya Manusia (SDM) adalah individu yang bekerja sebagai staf yang dapat menggerakkan suatu badan di instansi pemerintah. Salah satunya adalah staf yang bekerja di BKAD Kabupaten Bantul yang memiliki fungsi SDM untuk dapat

mengembangkan suatu kemampuan kinerja yang lebih baik. BKAD Kabupaten Bantul memiliki enam bidang dan satu Sekretariat dengan jumlah keseluruhan pegawai sebanyak 151 orang yang terdiri dari Aparatur Sipil Negara (ASN), Pegawai Harian Lepas (PHL), adapun pula staf berdasarkan golongan, jabatan dan pendidikan yaitu sebagai berikut:

#### Daftar Pegawai Aparatur Sipil Negara (ASN) Badan Keuangan dan Aset Daerah Kabupaten Bantul Periode Oktober 2021

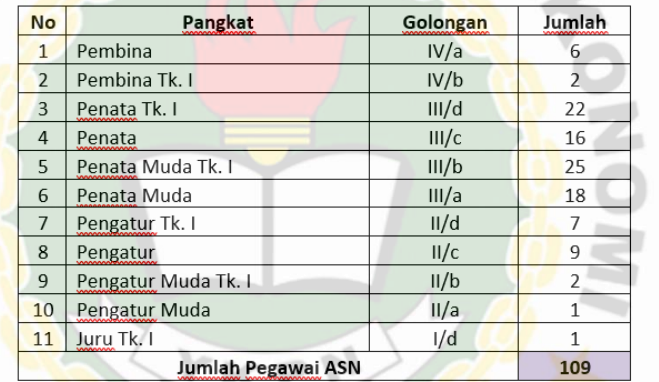

### Daftar Pegawai Sub Bidang Badan Keuangan dan Aset Daerah Kabupaten Bantul Periode Oktober 2021

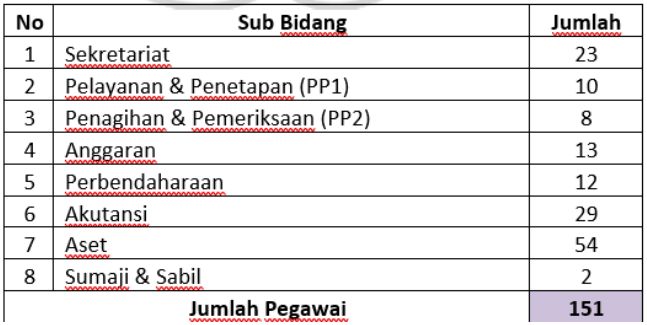

### Daftar Pegawai Harian Lepas (PHL) Badan Keuangan dan Aset Daerah Kabupaten Bantul Periode Oktober 2021

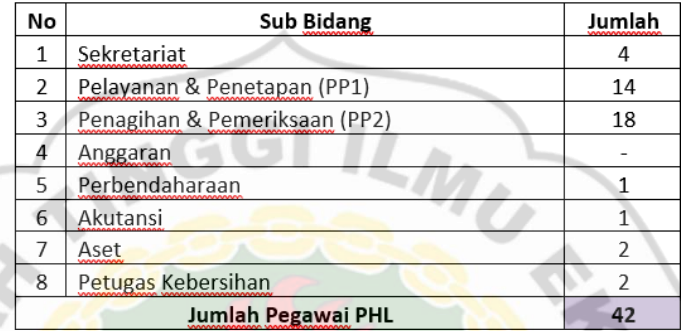

### Daftar Pendidikan Pegawai Badan Keuangan dan Aset Daerah Kabupaten Bantul Periode Oktober 2021

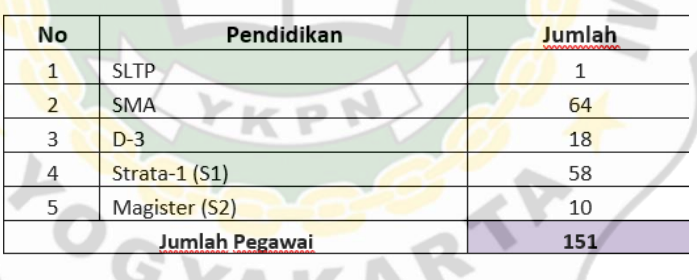

### **2.2 AKTIVITAS MAGANG**

Peserta magang mengikuti aktivitas magang di BKAD Kabupaten Bantul pada 4 Oktober 2021 sampai dengan 10 Oktober 2021. Sesuai dengan ketentuan STIE YKPN, dalam melaksanakan aktivitas magang harus dilakukan 66 hari kerja. Peserta magang mengikuti kegiatan magang sesuai dengan hari kerja karyawan kantor yaitu 5 hari kerja dalam seminggu, dimulai pada hari Senin sampai dengan hari Jumat. Waktu jam kerja dimulai pada pukul 7.30 – 15.30 WIB. Ketika

magang, peserta magang dibantu oleh karyawan di bidang sekretariat dan di bidang pajak dalam pengenalan maupun dalam proses melayani masyarakat, dan dilatih dalam hal pengerjaan memasukkan data-data masyarakat yang ingin membayar pajak bumi dan bangunan dan menerima surat PPAT (Pejabat Pembuat Akta Tanah) yang dikirim oleh jasa notaris serta menerima surat dari berbagai macam instansi.

Selama kegiatan magang berlangsung, peserta magang harus mampu memahami dasar-dasar dalam berbagai jenis aplikasi dan mampu beradaptasi dengan ruang lingkup kerja pada kantor Badan Keuangan dan Aset Daerah Kabupaten Bantul. Sebelum peserta magang melaksanakan kegiatan magang, peserta magang harus mengajukan proposal pengajuan magang kepada pihak kampus. Apabila proposal disetujui oleh pihak kampus, maka pihak kampus memberikan surat izin magang bagi mahasiswa/mahasiswi untuk diberikan kepada Kantor BKAD Kabupaten Bantul, lalu pihak Kantor BKAD Bantul akan mengirim surat balik untuk pihak kampus sebagai tanda bukti bahwa peserta magang telah diterima, selanjutnya peserta magang harus menyiapkan berkasberkas seperti fotokopi Kartu Tanda Mahasiswa (KTM), fotokopi Kartu Tanda Penduduk (KTP), fotokopi Akta Kelahiran dan fotokopi Kartu Keluarga (KK) sebagai bentuk syarat masuk magang di Kantor BKAD Kabupaten Bantul.

Pada hari pertama memasuki magang, peserta magang wajib untuk menggunakan busana baju putih rok atau celana hitam lalu wajib menggunakan almamater kampus selama jam kerja berlangsung, sedangkan hari berikutnya bebas mengenakan pakaian sopan sesuai dengan aturan magang yang berada di

kantor BKAD Kabupaten Bantul dan tidak diperbolehkan menggunakan celana jeans dan tidak boleh menggunakan sandal jepit. Selanjutnya, peserta magang diberikan pembekalan terlebih dahulu oleh Kepala Sub Bagian Umum dan Kepegawaian berupa pengenalan kepada karyawan kantor, dan menjelaskan profil organisasi kantor, etika saat di kantor, dan menjelaskan secara jelas cara menggunakan aplikasi E-Surat dan aplikasi *SmartGov Revenue*. Peserta magang dan peserta magang lainnya dibagi menjadi beberapa kelompok. Satu kelompok berisi 2 sampai 3 peserta magang. Masing-masing kelompok nantinya akan dibimbing oleh pegawai yang telah ditugaskan untuk membimbing para peserta magang. Pembimbing memberikan penjelasan struktur organisasi kantor, tugastugas jabatan yang ada di kantor dan menjelaskan tempat-tempat setiap bidang di bagian setiap gedung. Penulis yang ditempatkan di bagian Sekretariat dan di Bidang PP1 yaitu Bidang Pelayanan Pendaftaran dan Penetapan Pendapatan Daerah yang akan membantu pegawai senior dengan di bawah pengawasan pegawai pembimbing. GYAKAR

### **2.2.1 Melayani Dari Berbagai Notaris Menerima Surat Pejabat Pembuat Akta Tanah (PPAT)**

Sebagai bagian peserta magang di hari pertama ditempatkan di bagian Sekretariat yaitu melayani untuk menerima surat, surat yang banyak berdatangan yaitu Surat Pejabat Pembuat Akta Tanah (PPAT) dari berbagai notaris untuk melakukan laporan bulanan. Lalu pegawai yang mengantarkan surat dari pihak PPAT wajib menulis buku daftar laporan PPAT yang sudah disediakan oleh kantor BKAD

Kabupaten Bantul. Kemudian surat tersebut dimasukkan oleh admin sekretariat untuk ditindak lanjuti lebih lanjut.

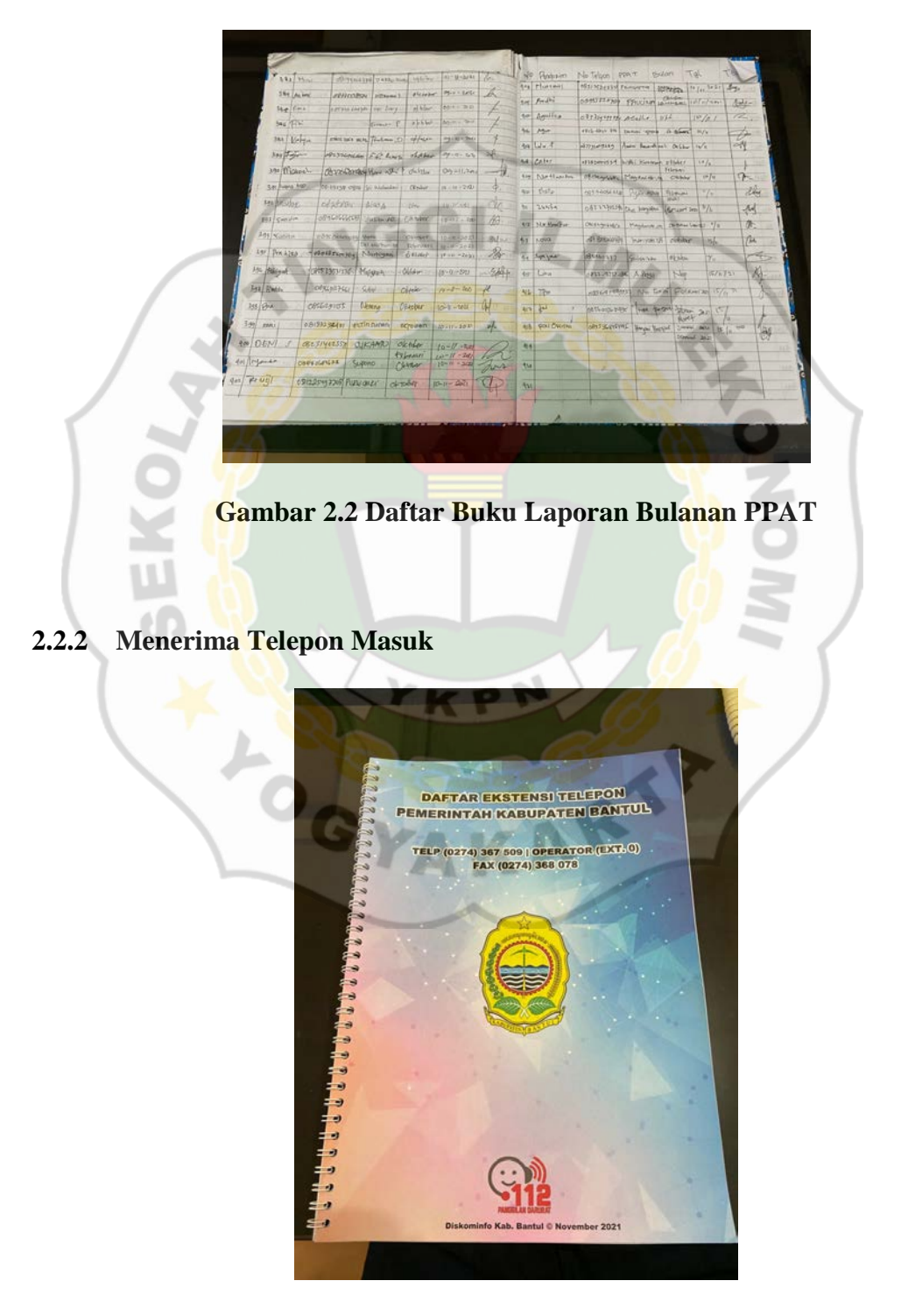

**Gambar 2.3 Daftar Ekstensi Telepon BKAD Kabupaten Bantul**

Di tempat bidang sekretariat memiliki dua jenis telepon diantaranya adalah telepon internal dan eksternal. Ketika menerima telepon masuk peserta magang membantu menghubungkan antara penelepon dengan pihak yang dituju. Jika menerima telepon dari pihak internal yaitu antar bidang, peserta magang meminta pihak yang dituju untuk menerima langsung penelepon. Sedangkan jika menerima telepon dari pihak eksternal maka peserta magang wajib menghubungkan penelepon dengan pihak yang dituju sesuai dengan permintaan kepentingan penelepon dengan diberikan nomor ekstensi sesuai dengan bidang masing-masing.

### **2.2.3 Mengarsipkan Surat Masuk ke dalam Aplikasi E-Surat (SurBan)**

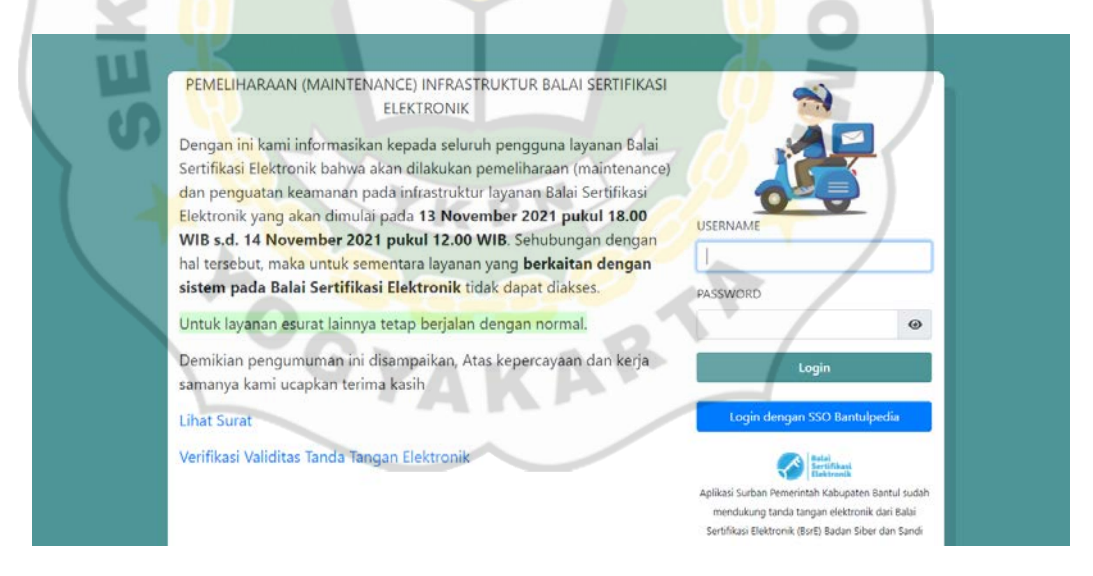

**Gambar 2.4** *Login* **Aplikasi E-Surat (SurBan)**

E-Surat secara elektronik dengan nama Surat Bantul (SurBan) yang dibuat oleh Dinas Kominfo khusus untuk mendisposisi surat ke Kabupaten Bantul. Sebelum surat-surat tersebut masuk ke Kepala BKAD Kabupaten Bantul, diinput terlebih dahulu sesuai dengan persetujuan surat tersebut. Langkah-

langkah untuk menginput surat masuk ke dalam aplikasi E-Surat (SurBan) sebagai berikut:

- 1. Peserta magang wajib membuka alamat website resmi E-Surat (SurBan) Kabupaten Bantul.
- 2. Kemudian memasukkan *username* dan *password* yang telah diberikan oleh pegawai sekretariat BKAD Kabupaten Bantul lalu klik *login*.
- 3. Selanjutnya akan muncul layar pertama dan lalu klik kotak masuk untuk memasukkan surat dan menerima surat.

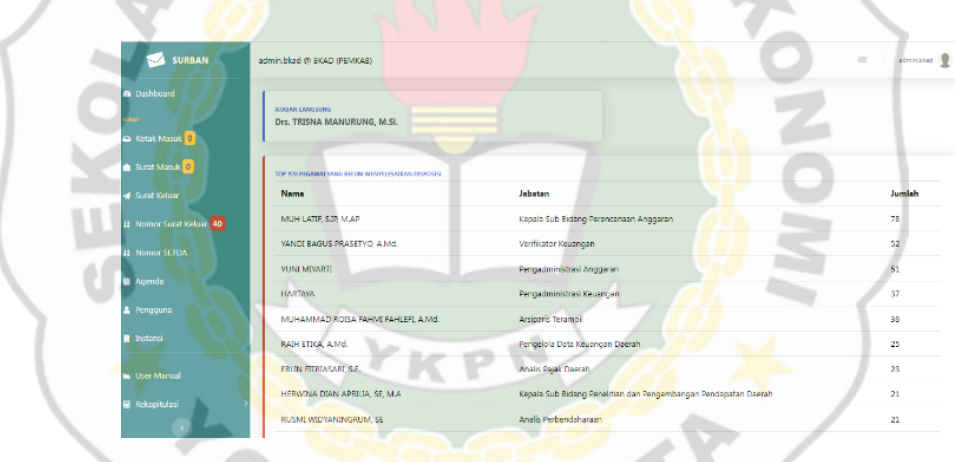

**Gambar 2.5 Tampilan Awal Setelah Login Aplikasi E-Surat (SurBan)** 

4. Di dalam aplikasi terdapat 3 jenis untuk menambahkan surat ke dalam aplikasi, yaitu secara surat manual, biasa dan segera. Jika berupa fisik maka klik tambahkan surat manual, tetapi di dalam Sekretariat BKAD Bantul biasanya menggunakan yang secara biasa semisal ada undangan yang mendesak maka menggunakan yang segera.

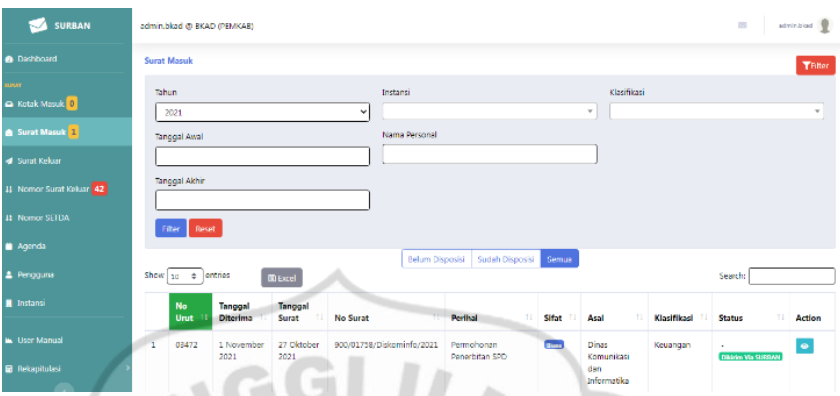

**Gambar 2.6 Tampilan Untuk Input Surat Masuk**

- 5. Jika terdapat surat permohonan maka klik *Browse* atau *upload* surat yang telah di *scan*, lalu memasukkan surat sesuai dengan kualifikasi yaitu sesuai dengan kode surat (ketik: tanah, undangan, dan lain-lain), nama, tanggal dan perihalnya sesuai dengan surat tersebut kecuali lampirannya.
- 6. Berikutnya, jika berupa surat undangan maka diagendakan yaitu dengan cara klik tanggal dan jamnya sesuai dengan surat undangan tersebut lalu klik *Apply*. Lokasi dan acara tinggal *Copy Paste* sesuai undangannya lalu klik *submit*, jika bukan jenis surat undangan maka jangan klik *submit* langsung.
- 7. Terakhir, jika semua surat undangan yang sudah masuk terinput ke dalam aplikasi E-Surat (SurBan) bisa dilihat di kolom agenda dan dilihat pada bagian disposisinya.

| <b>SURBAN</b>                   | $\overline{\phantom{a}}$<br>admin.bkad @ BKAD (PEMKAB)                                                                                                    | admin.blud           |
|---------------------------------|----------------------------------------------------------------------------------------------------|----------------------|
| <b>@</b> Dashboard              | Agenda 1 November 2021                                                                                                    |                      |
| <b>SURAT</b><br>Kotak Masuk 0   | Lihat Fullscreen<br>Lihat Agenda Tanggal<br>$01 - 11 - 2021$                                                                                                    | Tambah Agenda Manual |
| Surat Masuk 1                   | Suret<br>Jenis Hari Tanggal<br><b>Disposisi</b><br>Jam Acara<br><b>Tempat</b>                                                                                                    | action               |
| <b>4</b> Surat Keluar           | Di Balai Kalurahan<br>414/02885<br><b>FRITA</b> Senio 1<br>08:30 Acara FGD Rkonfirmasi ATS<br><b>RISURANA</b><br>Dinas Pengendation Penduduk, Keluarga Berencana,<br>November 2021<br>NUGRAHA SE<br><b>Plaret</b><br>Pemberdayaan Masyarakat dan Desa | 図<br>Ē               |
| <b>42 Nomor Surat Keluar 42</b> | Dibuat pada: 38 Oktober 2021 1453                                                                                                    |                      |
| <b>12 Nomor SETDA</b>           | <b>Forma</b> Senio 1<br>1250 Arara persiapan<br>Di Aula DPPKBMD<br>SRI AMBARWATI.<br>$\overline{z}$<br>414/02893<br>Dinas Pengendalian Penduduk, Keluarga Berencana,<br>November 2021<br>kegiatam/bantuan keuangan PPAB Kab, Bantul<br>SE             | <b>B</b><br>ft)      |
| <b>Agenda</b>                   | Pemberdayaan Masyarakat dan Desa<br>Dibuat pada 29 Oktobar 2021 14:49                                                                                                    |                      |
| <b>A</b> Pengguna               | 12:30 Acara aula DPPKBPMD Kab, Bantul Di aula DPPKBPMD<br>414/02893<br><b>FRATE Senio 1</b><br>SRI AMBARWATE<br>×<br>Dinas Pengendalian Penduduk, Keluarga Berencana,<br>November 2021<br>Kab, Ranbul<br>SF                                           | 國                    |
| <b>B</b> Instansi               | Pemberdayaan Masyarakat dan Desa<br>Dibuat pada: 1 November 2021 7:25                                                                                                    | 食                    |
| <b>In: User Manual</b>          |                                                                                                    |                      |
| R Rekapitulasi                  |                                                                                                    |                      |
|                                 | Copyright @ 2020                                                                                                    |                      |

**Gambar 2.7 Tampilan Surat Masuk Berhasil di Input**

**2.2.4 Membuat Surat Keluar**

| <b>SURBAN</b>                                  |                         | admin.bkad @ BKAD (PEMKAB) |                    |                       |                                     |                                                                                 |                                                                                                    | admin.blcad V |                    |
|------------------------------------------------|-------------------------|----------------------------|--------------------|-----------------------|-------------------------------------|---------------------------------------------------------------------------------|----------------------------------------------------------------------------------------------------|---------------|--------------------|
| <b>a</b> Dashboard                             |                         | Surat Keluar               |                    |                       |                                     |                                                                                 |                                                                                                    |               | Tfilter            |
| sua.<br>C Kotak Masuk 0                        | Tahun                   | 2021                       |                    | v                     | Instansi                            |                                                                                 | Klasifikasi                                                                                                    |               | $\bar{\mathbf{v}}$ |
| Surat Masuk 1                                  |                         | <b>Tol Awal</b>            |                    | Tgl Akhir             |                                     |                                                                                 |                                                                                                    |               |                    |
| <b>4 Surat Keluar</b>                          |                         | Reset<br>Filter            |                    |                       |                                     |                                                                                 |                                                                                                    |               |                    |
| 11 Nomor Surat Keluar 42                       |                         |                            |                    |                       |                                     |                                                                                 |                                                                                                    |               | Kirim Surat        |
| 11 Nomor SETDA                                 |                         | Show 10 $\div$ entries     |                    |                       |                                     |                                                                                 | Search:                                                                                                    |               |                    |
| Agenda                                         |                         | No                         | <b>Tanggal</b>     |                       |                                     |                                                                                 |                                                                                                    |               |                    |
| 2 Pengguna                                     |                         | Urut                       | Surat              | <b>No Surat</b>       | Tujuan                              | <b>Klasifikasi</b>                                                              | Perihal<br>T.L.<br>t1                                                                                                    | Sifat<br>$+1$ | Aksi               |
| <b>R</b> Instansi                              | 1                       | 02055                      | 29 Oktober<br>2021 | 423/02063/Sekrat/2021 | Personal: Satriya<br>Chandra H, UGM | Metode belajar                                                                  | Surat Keterangan lin untuk Melaksanakan<br>Praktik Kerja Lapangan Untuk An. Satriya<br>Chandra H, Universitas Gajah Mada ; 1<br>November s/d 3 Desember 2021 | <b>Blots</b>  | $\bullet$          |
| <b>M. User Manual</b><br><b>B</b> Rekapitulasi | $\overline{\mathbf{2}}$ | 02062                      | 29 Oktober<br>2021 | 973/02062/Sekret/2021 | Personal: Ka BPK<br>Perwakilan DIV  | Pajak, Ipeda, LH.H.<br><b>I.H.RH.PBB.NJORSPPT.SPT</b><br>tahunan, Pajak reklame | Penjelasan Tindak Lanjut BPK No.<br>01/LHP/XVIII.VOG/01/2017 ( Temuan 7 c )                                                                                  | Bane          | $\bullet$          |

**Gambar 2.8 Tampilan Awal Surat Keluar** 

Membuat surat keluar peserta magang tetap dalam pengawasan pegawai sekretariat BKAD Kabupaten Bantul, supaya tidak terjadinya hal-hal yang tidak diinginkan. Langkah – langkah dalam membuat surat keluar:
- a. Sebelum melakukan surat keluar perlu diketahui oleh Kepala Sub Bidang, lalu selanjutnya diketahui oleh Sekretaris baru dimintakan persetujuan oleh Kepala BKAD Kabupaten Bantul.
- b. Berikutnya, dimintakan nomor ke bagian admin persuratan dengan sistem E-Surat (SurBan) yang sudah tersistem secara otomatis.
- c. Dalam aplikasi E-Surat (SurBan) klik bagian surat keluar lalu dimasukkan sesuai dengan tanggal, lalu klik per tanggal sesuai dengan tanggal hari itu juga kemudian klik input.

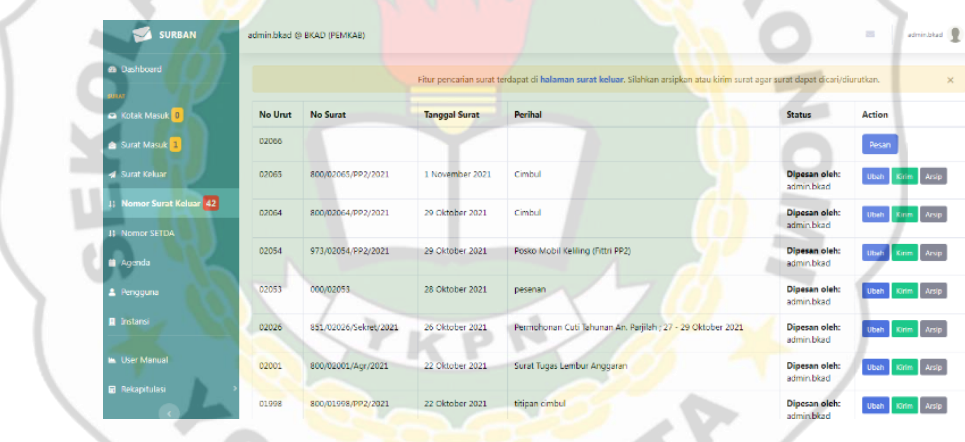

**Gambar 2.9 Tampilan Proses Input Surat keluar**

d. Lalu klik kirim surat sesuai dengan tujuan surat tersebut.

| <b>SURBAN</b>                                                      |            | admin.bkad @ BKAD (PEMKAB)          |                    |                                                                                                    |                                                                                             | $\overline{a}$<br>admin.blad |  |
|--------------------------------------------------------------------|------------|-------------------------------------|--------------------|----------------------------------------------------------------------------------------------------|---------------------------------------------------------------------------------------------|------------------------------|--|
| <b>A</b> Dashboard                                                 |            | Pengiriman Surat Dengan Nomor Setda |                    | Dissagh ini merupakan datar nomor SETDA yang digesan oleh OPD anda. Silakan menghubungi Bagian Umum untuk memesan nomor SETDA                                                                                                    |                                                                                             |                              |  |
| <b>SUILARE</b><br><b>Ca</b> Kotak Masuk 0                          | No<br>Unit | <b>No Surat</b>                     | Tanggal<br>Surat   | Perihal                                                                                                    | <b>Status</b>                                                                               | Aksi                         |  |
| <b>A</b> Surat Masuk<br><b>4</b> Surat Keluar                      | 03921      | 900/03921/BKAD<br>(PEMKAB)          | 29 Oktober<br>2021 | Dokumen persyaratan penyaluran Dana Desa Tahap III ( ketiga ) untuk Desa Maiu.                                                                                                    | <b>Dipesan oleh:</b><br>adminisetda<br>Pemphon: Badan<br>Keuangan dan Aset<br>Daerah        | Edit<br>Kinm                 |  |
| <b>11 Nomor Surat Keluar 42</b><br>11 Nomor SETDA<br><b>Agenda</b> | 03918      | 900/03918/BKAD<br>(PEMKAB)          | 28 Oktober<br>2021 | Penyusunan Rancangan DPPA SKPD TA 2021                                                                                                    | <b>Dipesan oleh:</b><br>admin.setda<br><b>Pemphon: Radan</b><br>Kouangan dan Aset<br>Daerah | Edit<br>Kirim                |  |
| 2 Pengguna<br><b>B</b> Instansi                                    | 03991      | 011/03881/BKAD<br>(PEMKAB)          | 27 Oktober<br>2021 | Undangan RAKOR Penataan Gedung : Rabu, 3 Nop.2021, Jam 13.00, di RR, Sekda Bantul.                                                                                                    | <b>Dipesan oleh:</b><br>admin.setda<br>Pemphon: Badan<br>Keuangan dan Aset<br>Daerah        | Edit<br>Kinm                 |  |
| <b>In User Manual</b><br><b>R</b> Rekapitulasi                     | 03826      | 094/03826/BKAD<br>(PEMKAB)          | 26 Oktober<br>2021 | Surat Tugas memerintahkan Drs.Trisna Manurung, M.Si dikk (7 orang) untuk Sosialisasi<br>"Monitoring Evaluasi Pendapatan Pajak Daerah" pada tanggal 26 Oktober 2021 di Sanggar<br>Budaya Grahatama Ngentak RT 01 Bangunjiwo Kasihan Bantul | <b>Dipesan oleh:</b><br>admin.setda<br><b>Pemphon: Radan</b><br>Kouangan dan Aset<br>Downh  | Edit<br>Kirim                |  |

**Gambar 2.10 Tampilan Surat Keluar Berhasil Terinput**

#### **2.2.5 Mengelola Laporan Keuangan Badan BKAD Kabupaten Bantul**

Dalam mengelola laporan keuangan BKAD Bantul wajib membuat Laporan Petanggungjawaban (LPJ) penggunaan dana sesuai dengan rencana anggaran yang telah diajukan berupa Buku Kas Umum (BKU) yang dilampiri dengan BEND-26 (bukti pengeluaran kas untuk lampiran kwitansi dalam pembuatan laporan pembuatan laporan pertanggungjawaban), daftar hadir, berita acara, notulen dan foto kegiatan. Peserta magang hanya ditugaskan untuk memilah dan mengurutkan sesuai dengan tanggal dan nomor pada BEND-26. Adapun BEND-26 dibuat dengan rangkap 5 lembar dengan masing-masing warna kertas sesuai dengan fungsinya, sebagai berikut:

- a. Putih: Sebagai arsip bukti tanda asli.
- b. Biru: Sebagai lampiran laporan Surat PertanggungJawaban (SPJ) atau untuk sebagai bukti arsip fotokopi.
- c. Kuning: Sebagai lampiran sesuai jumlah rangkap yang telah ditentukan.
- d. Hijau: Sama seperti kertas warna kuning sebagai lampiran sesuai jumlah rangkap yang telah ditentukan.
- e. Pink: Sama halnya dengan kertas warna kuning dan hijau yaitu sebagai lampiran sesuai jumlah rangkap yang telah ditentukan.

Peserta magang menyiapkan pula Surat Pertanggungjawaban (SPJ) gaji bulan Oktober sebagai bukti penerima gaji. Bukti laporan tersebut sebagai bukti pengeluaran belanja pegawai dengan cara setiap pegawai penerima gaji menandatangani daftar gaji yang telah disiapkan oleh bagian Bendahara Gaji.

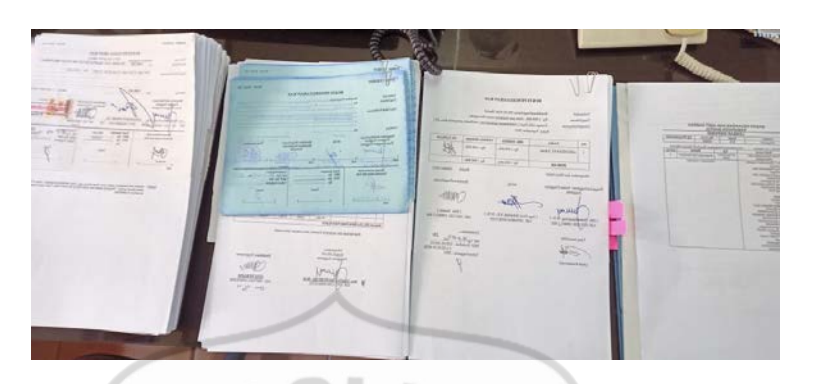

**Gambar 2.11 Surat BEND - 26** 

**2.2.6 Memasukkan Data PBB-P2 (Pajak Bumi dan Bangunan Perkotaan dan Perdesaan) Wajib Pajak di Aplikasi** *SmartGov Revenue*

Langkah-langkah menginput PBB-P2 (Pajak Bumi dan Bangunan Perkotaan dan Perdesaan) di Aplikasi *SmartGov Revenue* untuk mendokumentasikan data Wajib Pajak sebagai berikut:

1. *Login* memakai akun pegawai setempat, lalu pilih Pelayanan PBB.

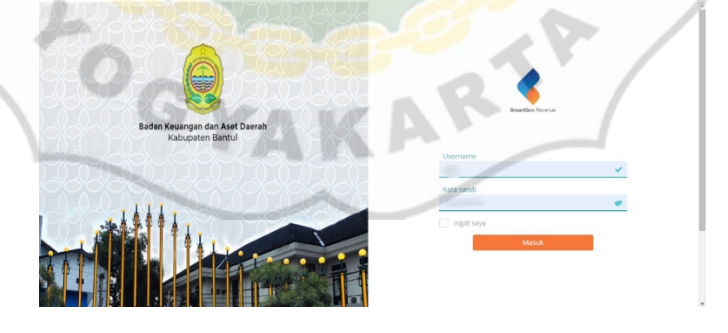

**Gambar 2.12 Tampilan Awal Aplikasi** *SmartGov Revenue*

2. Selanjutnya diisi sesuai dengan Nomor Pelayanan (Nomor Pelayanan sesuai dari nomor berkas yang masuk dari loket pelayanan dan direkap ke *excel*).

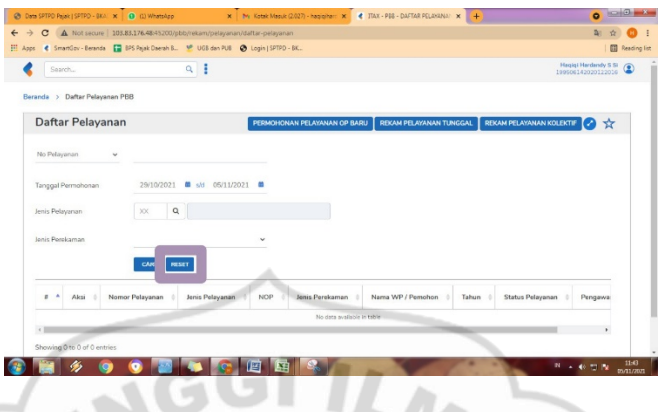

**Gambar 2.13 Tampilan Untuk Memasukkkan Nomor Pelayanan** 

- 3. Tanggal Permohonan, Jenis Pelayanan, dan Jenis Pelayanan sudah langsung otomatis muncul.
- 4. Berikutnya klik cari, lalu klik tombol dari tabel Aksi, dan klik Proses.

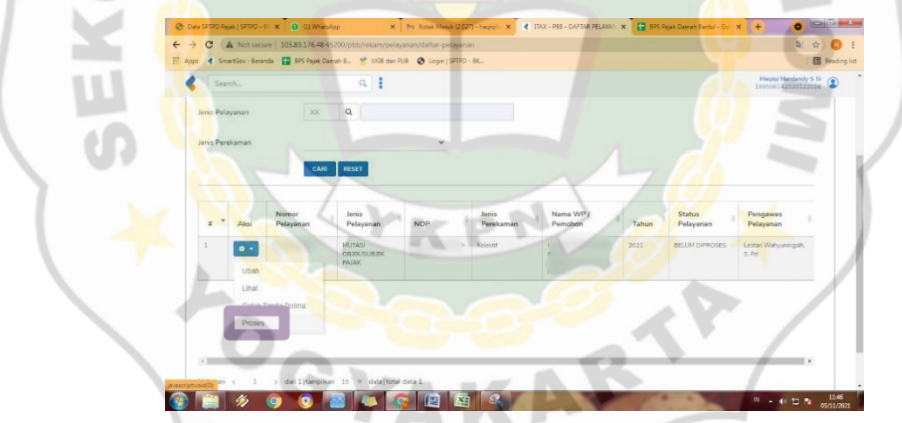

**Gambar 2.14 Tampilan Pada Menu Proses** 

5. Selanjutnya klik data, lalu klik rekam SPOP (Surat Pemberitahuan Objek Pajak).

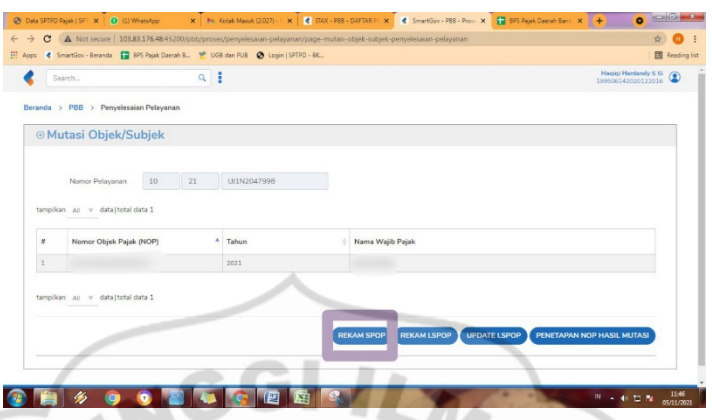

**Gambar 2.15 Tampilan Proses Rekam SPOP** 

- 6. Ada beberapa jenis mutasi yaitu mutasi penuh, mutasi pecah, dan mutasi gabung. Mutasi penuh adalah peralihan subjek PBB-P2 dirubah subjek PBB nya tanpa mengurangi atau ada sisa luas tanah yang tertera dalam SPPT PBB-P2. Mutasi pecah adalah peralihan subjek PBB-P2 dirubah atau dipecah menjadi beberapa objek sesuai dengan luas tanah yang dimiliki oleh subjek pajak dan yang terakhir mutasi gabung adalah penggabungan dari beberapa objek tanah yang memiliki SPPT berbeda dan ingin digabung menjadi satu SPPT dengan syarat tanah yang dimiliki bersebelahan.
- 7. Di BKAD Kabupaten Bantul banyak yang mengambil mutasi penuh maka pilih Mutasi Penuh lalu klik OK. Selanjutnya diisikan nomor formulir (setiap Kecamatan mempunyai nomor formulir sendiri-sendiri) lalu klik OK. Berikutnya langsung diisi data Subjek Pajak sesuai dengan blangko SPOP (Surat Pemberitahuan Objek Pajak) lalu data letak Objek Pajak diisi sesuai dengan lampiran sertifikat pemohon (sertifikat tanah), selanjutnya diisi Data Bumi dan di bagian ini terdapat pilihan yaitu tanah bangunan, tanah siap bangun, tanah kosong dan fasilitas umum (diisi sesuai dengan blangko SPOP),

diisi pula Identitas Pendata atau Pejabat yang berwenang. Setelah semua selesai diisi lalu pilih simpan, maka akan otomatis tersimpan dan terdapat tulisan Warning artinya data anda berhasil tersimpan.

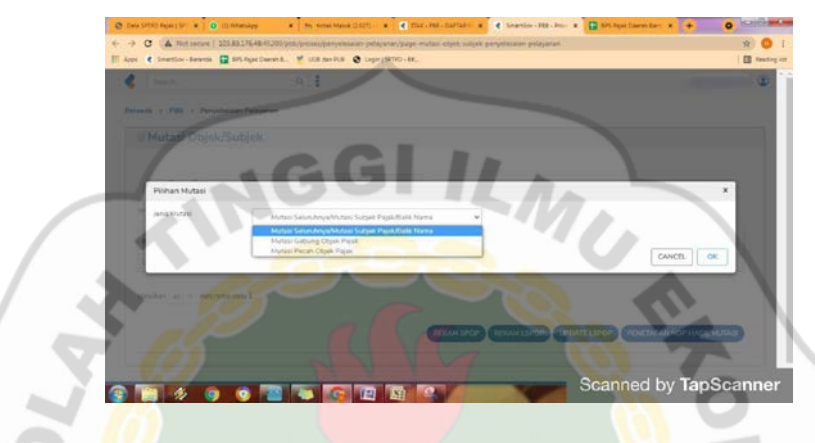

**Gambar 2.16 Tampilan Pilihan Jenis Mutasi PBB** 

- 8. SPOP (Surat Pemberitahuan Objek Pajak) yaitu untuk tanah dan LSPOP (Lampiran Surat Pemberitahuan Objek Pajak) yaitu untuk Bangunan.
- 9. Dalam bagian LSPOP yaitu untuk rekam sebelum ada bangunan, sedangkan *Update* LSPOP yaitu apabila sudah terdapat bangunan.
- 10. Apabila semua sudah selesai menginput terakhir maka status pelayanannya akan berubah menjadi Siap Ke WP (Wajib Pajak).

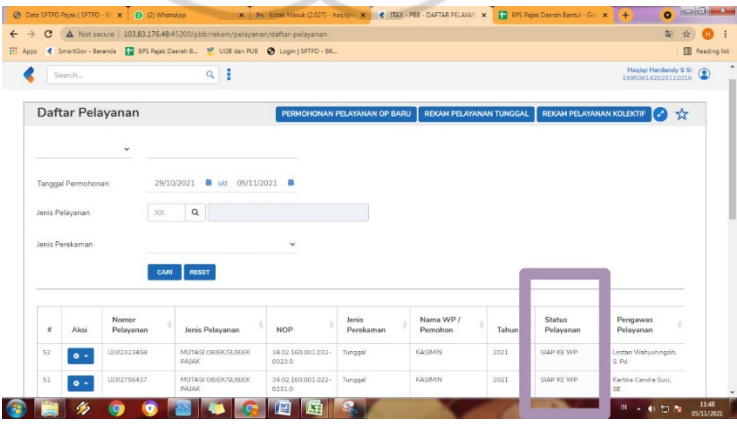

**Gambar 2.17 Tampilan Hasil Proses Input Objek Pajak PBB** 

- 11. Setelah proses input selanjutnya yaitu penetapan.
- 12. Selanjutnya setelah penetapan kemudian pencetakan dan jadilah surat SPPT PBB.

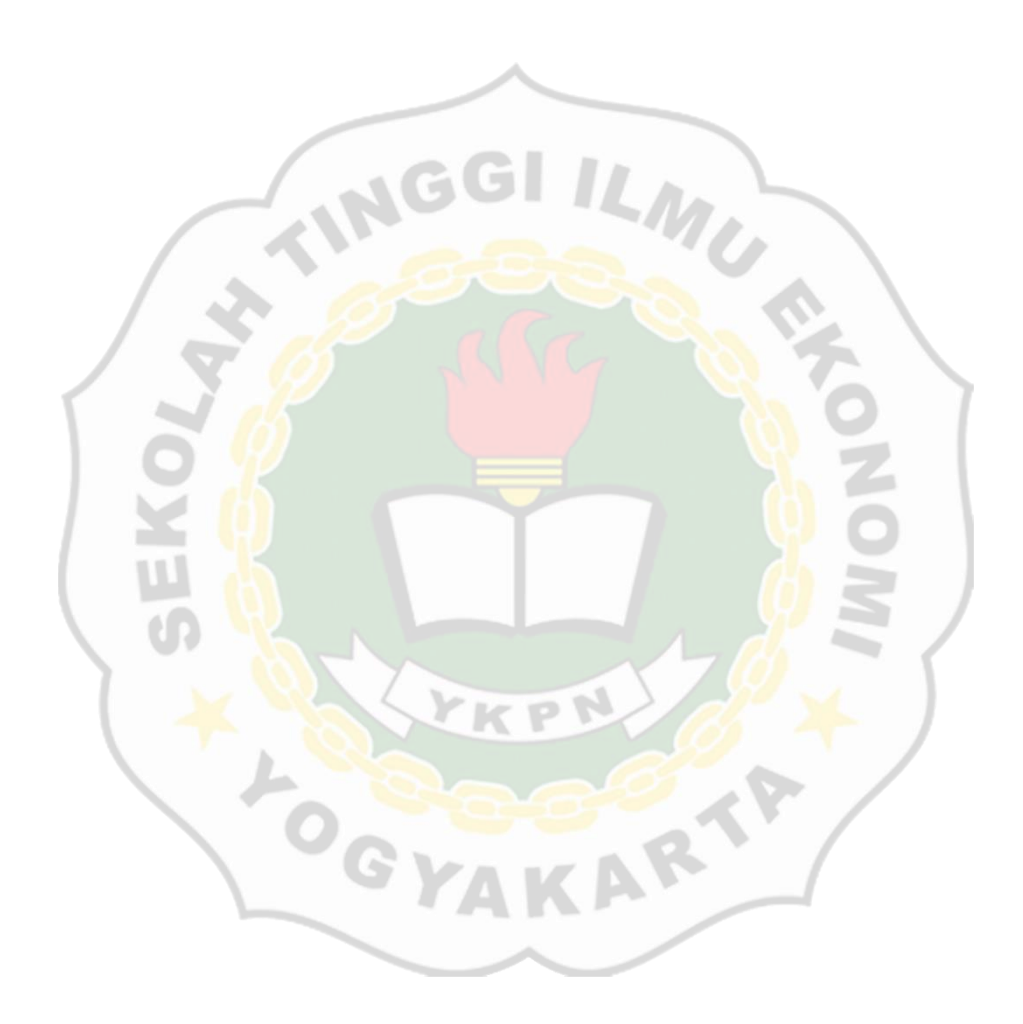

#### **BAB 3**

#### **LANDASAN TEORI**

#### **3.1 AKUNTANSI SEKTOR PUBLIK**

#### **3.1.1 Pengertian Akuntansi Sektor Publik**

Pengertian Akuntansi menurut (Siregar, 2017) adalah proses pengidentifikasian, pengklarifikasian, pengikhtisaran, pencatatan dan pengukuran kejadian maupun transaksi keuangan. Menurut Haryanto (2017: 1), Akuntansi Sektor Publik memberikan layanan publik untuk memenuhi kebutuhan masyarakat umum. Akuntansi Sektor Publik berbeda dengan Akuntansi Sektor Swasta karena adanya perbedaan lingkungan yang memengaruhinya. Lebih lanjut Akuntansi Sektor Publik menurut Biduri (2018: 2) adalah suatu kegiatan aktivitas yang terkait dengan usaha, terutama untuk menentukan kebutuhan yang memenuhi aktivitas layanan publik, diselenggarakan oleh entitas perusahaan. Sedangkan menurut Halim dan Muhammad (2012: 3) Akuntansi Sektor Publik merupakan proses yang mengidentifikasi, mengukur, mencatat dan melaporkan suatu transaksi keuangan dari berbagai entitas publik seperti pemerintah, LSM, dan lain-lain yang digunakan sebagai informasi dalam mengambil keputusan ekonomi oleh pihakpihak yang berkepentingan. Dari berbagai macam pengertian pendapat tentang Akuntansi Sektor Publik dapat disimpulkan bahwa proses mencatat, mengklarifikasi, menganalisis dan melaporkan transaksi keuangan dari suatu kelompok orang-orang yang memberikan informasi keuangan dari beberapa pengguna laporan keuangan yang bermanfaat untuk mengambil suatu keputusan.

#### **3.1.2 Pengorganisasian Akuntansi Publik**

Organisasi merupakan sekelompok orang-orang yang bekerja sama dengan cara teratur dan tersusun untuk mencapai tujuan tertentu yang telah ditetapkan bersama (Mahsun, dkk 2012: 1). Menurut (Siregar, 2017), Organisasi Sektor Publik merupakan pelayanan terhadap masyarakat dan tidak semata-mata untuk mencari laba. Organisasi sektor publik yang berorientasi pada layanan adalah pemerintahan, adapun fungsi organisasi sektor publik sebagai berikut:

- 1. Untuk memastikan bahwa pelayanan publik dibagikan kepada masyarakat secara adil dan merata tanpa adanya menjual barang dan jasa untuk kelangsungan hidup organisasinya dan tanpa mempertimbangkan kemampuan masyarakat untuk membayar.
- 2. Dapat dipastikan bahwa layanan publik tertentu diposisikan pada wilayah yang sesuai dengan kebutuhan masyarakat.
- 3. Untuk menjamin bahwa layanan sektor publik telah tersedia dengan harga yang relatif lebih murah di bandingkan jika membeli perusahaan swasta, seperti perusahaan transportasi, rumah sakit dan sekolah dari perusahaan jasa lainnya menyediakan layanan yang serupa.
- 4. Agar dapat mewujudkan persatuan dan kesatuan bangsa.
- 5. Melindungi hak dan kewajiban masyarakat dengan menetapkan peraturan perundang-undangan yang kuat dan jelas.

#### **3.2 SISTEM INFORMASI MANAJEMEN**

#### **3.2.1 Pengertian Sistem Informasi Manajemen**

Menurut Carlos Coronel and Steven Morris (2016: 4), informasi merupakan hasil olahan data mentah yang telah dikelola atau diproses untuk memberikan hasil didalamnya. Sedangkan menurut Winarno (2017), informasi merupakan dari data kemudian data tersebut diolah menjadi informasi yang baku lalu melalui berbagai proses pengolahan, informasi dapat disajikan dengan sebuah informasi yang strategis.

Berdasarkan kutipan buku Winarno (2017), manajemen merupakan sekumpulan orang yang bertugas menjalankan suatu perusahaan, organisasi dan instansi pemerintah. Manajemen mempunyai tugas yaitu untuk menentukan dan merencanakan tujuan perusahaan dalam aktivitas selama satu periode yang akan datang dan melaksanakan program perusahaan yang membawa seluruh pihak dalam perusahaan atau pemerintahan.

Sistem Informasi merupakan suatu kelompok yang berfungsi sebagai pengumpulan, penyimpanan dan mengolah informasi serta tujuan yang memberikan pengetahuan agar saling bekerjasama untuk memperoleh tujuannya. Dari hasil komponen yang memiliki perbedaan fungsi. Komponen yang digunakan untuk mencatat biasanya berupa data transaksi (*input*), mengolah (proses), dan yang terakhir menyediakan informasi yang diperlukan bagi semua pihak yang terkait (*output*). Adapun Komponen yang diterapkan dalam memproses suatu sistem informasi tersebut (Winarno, 2017) sebagai berikut:

- 1. Teknologi Komunikasi adalah teknologi yang dapat dipakai untuk mengirim data dari satu tempat ke tempat lain.
- 2. Teknologi informasi merupakan teknologi dari beberapa metode untuk menghasilkan berbagai bentuk informasi ke pihak yang memerlukan.
- 3. Teknologi komputasi yaitu teknologi dari berbagai perangkat yang bertujuan  $-M$ untuk mengolah data.

### **3.2.2 Pengolahan Data dan Aplikasi Yang Digunakan Oleh Badan Keuangan dan Aset Daerah Kabupaten Bantul**

Dalam pengolahan data untuk melakukan suatu aplikasi di berbagai instansi memerlukan proses data dalam bentuk berupa informasi, menurut Sutabri (2013:21), serangkaian informasi yang disebut dengan pengolahan data yaitu untuk digunakan oleh berbagai pihak yang membutuhkan. Pengolahan data perlu juga memerlukan *support system* berupa:

a. *Database*

Menurut Abdulloh (2018: 103) *database* merupakan kumpulan informasi yang disimpan ke dalam komputer secara sistematik sehingga, dapat diperiksa menggunakan suatu program komputer untuk dapat memperoleh informasi.

b. *Website*

Menurut Bekti (2015: 35), *website* adalah kumpulan halaman-halaman yang dipergunakan dalam menampilkan informasi berbentuk gambar diam atau gerak, animasi, suara dan gabungan dari semuanya bahkan berbentuk teks yang mempunyai sifat baik yang bersifat dinamis maupun statis yang

membentuk satu rangkaian yang masing-masing dapat saling menghubungkan dengan jaringan-jaringan halaman.

### **1. Aplikasi Yang Digunakan Oleh Badan Keuangan dan Aset Daerah Kabupaten Bantul**

Menurut Kadir (2017: 3), aplikasi merupakan suatu perangkat lunak yang memberikan informasi sesuai dengan karya mereka yang berupa instruksiinstruksi untuk mengendalikan sebuah komputer. Maka, untuk menunjang kegiatan administrasi di berbagai bidang khususnya di BKAD Kabupaten Bantul menggunakan aplikasi melalui *website* yang telah diterbitkan oleh Dinas Komunikasi dan Informatika Kabupaten Bantul sebagai berikut:

a. E- Surat Bantul (SurBan)

E-Surat merupakan suatu aplikasi yang mengelola tentang bagian surat secara digital atau elektronik yang berbasis *opensource* dengan melalui sistem *Short Message Service* (SMS) yang berguna untuk mempersingkat adanya suatu informasi berupa surat dan disposisi kepada pihak yang dituju. Selanjutnya yang dikelola yaitu terdiri dari surat masuk, surat keluar, sampai dengan berkas-berkas secara elektronik di lingkungan Satuan Kerja Perangkat Daerah (SKPD) Kabupaten Bantul.

b. Aplikasi *SmartGov Revenue*

Aplikasi *SmartGov Revenue* merupakan aplikasi yang dapat membantu dalam memproses berbagai pengelolaan di bidang pajak. Seperti pelayanan pajak, laporan pajak, Pajak Bumi dan Bangunan, Bea Perolehan

Hak atas Tanah dan Bangunan (BPHTB) dan layanan pajak lainnya. Ada pula dalam membantu permasalahan *revenue*, pemerintah dapat melakukan Pendataan Objek Pajak (POP), Reklame, dan air tanah.

c. Aplikasi E-SPTPD2

Aplikasi E-SPTPD2 merupakan aplikasi suatu sistem yang diterbitkan berbasis Web (*Web Base*) dan dikembangkan sebagai sarana wajib pajak yang dapat diakses secara mandiri dengan menggunakan komputer, laptop, *smartphone* dan tablet yang terkoneksi dengan jaringan internet. Aplikasi ini mempermudah proses untuk rekonsiliasi serta dapat meningkatkan keamanan dalam melakukan setoran pajak dan meningkatkan akses pelayanan Wajib Pajak (WP). Pembayaran dapat dilakukan dengan cara melalui pada *teller* bank, mesin ATM, maupun *M-Bangking* Bank di seluruh Indonesia.

#### **3.3 PAJAK BUMI DAN BANGUNAN**

#### **3.3.1 Pengertian Pajak**

Menurut Mardiasmo (2016: 3), pajak merupakan kewajiban yang harus dibayar oleh masyarakat kepada negara yang sesuai dengan peraturan perundangundangan dan melaksanakannya tanpa adanya paksaan atau balas jasa. kewajiban tersebut dimasukkan ke dalam kas negara yang digunakan untuk melakukan pembayaran atas kepentingan umum.

Pengertian Pajak menurut Undang-Undang No. 28 Tahun 2007, merupakan kewajiban membayar kepada negara yang terutang oleh badan atau

orang pribadi yang sifatnya memaksa sesuai dengan peraturan perundangundangan dengan tidak mendapatkan imbalan langsung maupun digunakan untuk keperluan negara bagi kemakmuran rakyatnya.

#### **3.3.2 Pengertian Pajak Bumi dan Bangunan**

Menurut Undang-Undang Nomor 12 Tahun 1994 menyatakan bahwa Pajak Bumi dan Bangunan merupakan pajak yang bersifat kebendaan yang artinya besarnya suatu pajak terutang didapatkan dari kondisi objek pajak yang disebut bumi dan bangunan. Bumi merupakan suatu bentuk alas dan tubuh bumi yang dibawahnya terdapat permukaan bumi disebut dengan tanah dan perairan (termasuk rawarawa, laut dan tambak) yang berada di suatu wilayah Republik Indonesia. Adapun bangunan merupakan suatu bentuk desain yang ditanam di atas suatu permukaan tanah atau perairan yang letaknya tetap.

Berdasarkan Peraturan Pemerintahan Daerah Bupati Bantul Nomor 18 Tahun 2011 menyatakan bahwa Pajak Bumi dan Bangunan di Perdesaan dan Perkotaan merupakan pajak atas bumi atau bangunan yang dimiliki oleh badan atau orang pribadi untuk dikuasai atau dimanfaatkan dalam melakukan kegiatan kecuali kawasan perkebunan, hutan dan tambang.

#### **3.3.3 Nama Objek dan Subjek Pajak**

Menurut Peraturan Pemerintahan Daerah Bupati Bantul Nomor 18 Tahun 2011 menyatakan tentang Objek Pajak Bumi dan Bangunan di suatu Perdesaan dan Perkotaan adalah tanah atau bangunan yang dimiliki oleh badan atau orang

pribadi maka wajib dikeluarkan pajaknya. Subjek pajak merupakan badan atau orang pribadi yang dikenakan pajak. Yang termasuk dalam pengertian bangunan sebagai berikut:

- 1) Jalan Tol dan jalan yang terletak pada komplek bangunan seperti hotel, pabrik ILMU R dan implasemennya;
- 2) Kolam Renang;
- 3) Pagar Mewah;
- 4) Tempat Olahraga;
- 5) Galangan Kapal, Dermaga;
- 6) Taman Mewah;
- 7) Restoran;
- 8) Menara;
- 9) Tempat Penampungan Kilang Minyak, Pipa Minyak, Air dan Gas.

Adapun objek pajak yang tidak dikenakan Pajak Bumi dan Bangunan diantaranya:

- 1) Dipergunakan oleh suatu lembaga internasional atau badan yang ditetapkan oleh Peraturan Menteri Keuangan;
- 2) Dipergunakan oleh Penyelenggara Daerah atau Pemerintah Daerah;
- 3) Dipergunakan untuk kepentingan umum seperti bidang ibadah, sosial, kesehatan; pendidikan dan kebudayaan yang tidak memperoleh keuntungan;
- 4) Dipergunakan untuk perwakilan dipolmatik dan konsulat;
- 5) Merupakan sebuah hutan lindung, hutan suaka alam, hutan wisata dan taman nasional negara yang belum dibebani oleh suatu hak lapangan;

- 6) Dipergunakan untuk kuburan dan peninggalan purbakala (peninggalan sejarah);
- 7) Jual beli yang besar nilainya Rp10.000.000 (Sepuluh Juta Rupiah) untuk setiap Wajib Pajak (WP);
- 8) Tanah yang tidak diketahui pemilik atau alamatnya berdiri dalam sebuah bangunan maka Wajib Pajak (WP) dibebankan kepada pribadi atau badan yang sekarang menguasai dan memperoleh manfaatnya.

#### **3.3.4 Dasar Tarif dan Cara Perhitungan Pajak**

Menurut Peraturan Pemerintahan Daerah Bupati Bantul Nomor 18 Tahun 2011 menyatakan bahwa dasar untuk perhitungan Pajak Bumi dan Bangunan di Perdesaan dan Perkotaan menggunakan Nilai Jual Objek Pajak (NJOP) dan besarnya nilainya ditetapkan setiap 3 tahun sekali oleh Bupati Bantul kecuali dalam daerah tersebut mengalami perkembangan ekonomi yang sangat pesat sehingga, Nilai Jual Objek Pajak (NJOP) tetap akan ditinjau kembali setiap tahunnya.

Tarif pajak yang sesuai dengan Nilai Jual Objek Pajak (NJOP) dapat dihitung sebagai berikut:

- 1) NJOP sampai dengan Rp1.000.000.000 (Satu Miliar Rupiah) maka besar pajaknya sama dengan 0,1% (Nol Koma Satu Persen).
- 2) Jika tarif pajaknya lebih besar atau di atas dari Rp1.000.000.000 (Satu Miliar Rupiah) maka besar pajaknya sebesar 0,2% (Nol Koma Dua Persen).

Contoh menentukan nilai pajak yang terlebih dahulu nilai jual untuk bangunan sebelum menerapkan pajak yang dikurangi terlebih dahulu dengan nilai jual yang tidak dikenakan pajak sebesar Rp10.000.000 sebagai berikut:

Wajib pajak atas nama X mempunyai objek pajak berupa:

- > Tanah seluas 600 m<sup>2</sup> dengan harga jual sebesar Rp250.000/m<sup>2</sup>.
- Bangunan seluas  $300 \text{ m}^2$  dengan harga nilai jual sebesar Rp300.000/m<sup>2</sup>.
- > Taman bermain seluas  $200 \text{ m}^2$  dengan harga nilai jual Rp100.000/m<sup>2</sup>.
- Pagar bangunan sepanjang 110 m dan tinggi pagar sepanjang 2 m dengan nilai jual Rp235.000/m.

Maka besaran pokok terutang sebagai berikut:

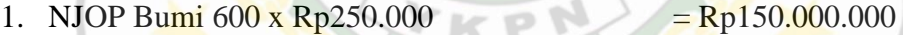

2. NJOP Bangunan:

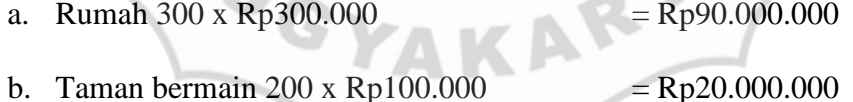

- c. Pagar (110 x 2) x Rp235.000  $=$  Rp51.700.000 +  $Total NJOP$  Bangunan  $= Rp161.700.000$ d. NJOP Tidak Kena Pajak  $=$  Rp10.000.000 -
- Nilai Jual Bangunan Kena Pajak  $=$  Rp151.700.000
- 3. NJOP Kena Pajak  $= Rp301.700.000$

Tarif pajak efektif yang ditetapkan dalam Peraturan Daerah 0,1%

4. PBB Terutang  $0.1\%$  x Rp301.700.000 = Rp30.170

Total NJOP Tanah dan Bangunan  $=$  Rp311.700.000

Berdasarkan tugas mahasiswa magang yang telah diberikan langsung oleh BKAD Kabupaten Bantul pada Sub Bidang Pelayanan dan Penetapan Pajak Daerah Bumi dan Bangunan adalah menginput Surat Pemberitahuan Pajak Terhutang (SPPT), Surat Pemberitahuan Objek Pajak (SPOP) dan Daftar Himpunan Ketetapan Pajak (DHKP) ke dalam Microsoft Excel tujuannya adalah untuk merekap data tersebut lalu dimasukkan (diinput) ke dalam Aplikasi *SmartGov Revenue*. Dari beberapa teori terdapat makna kesinambungan yang relevan dengan tugas yang telah dibagikan kepada peserta magang oleh Badan Keuangan dan Aset Daerah Kabupaten Bantul terhadap pekerjaan dan tugas yang telah diberikan kepada peserta magang.

RTP

**POND** 

#### **BAB 4**

#### **ANALISIS DAN PEMBAHASAN**

#### **4.1 ANALISIS**

Sesuai dengan kegiatan peserta magang yang berada di BKAD Kabupaten Bantul selama 66 hari kerja, terhitung mulai dari tanggal 4 Oktober 2021 sampai dengan tanggal 31 Desember 2021. Peserta magang ditempatkan pada dua bidang layanan yang meliputi bidang Sekretariat dan bidang Pelayanan dan Penetapan Pajak BKAD Kabupaten Bantul. Selama kegiatan tersebut peserta magang mendapatkan pengalaman baru beserta hambatan dari setiap masing-masing bidang yang berupa:

1. Bidang Pelayanan dan Penetapan Pajak BKAD Kabupaten Bantul

Peserta magang di bidang Pelayanan dan Penetapan BKAD Kabupaten Bantul diberikan tugas pada bagian Pajak Bumi dan Bangunan (PBB). Dari hasil pengamatan terdapat beberapa masalah sebagai berikut:

- a. Terdapat perbedaan nama kepemilikan dan luas tanah yang tertera pada sertifikat di bagian Surat Pemberitahuan Pajak Terutang (SPPT) Pajak Bumi dan Bangunan yang menyebabkan Wajib Pajak (WP) tidak membayar kewajibannya. Hal tersebut terjadi karena adanya proses jual/beli dan warisan keluarga.
- b. Target untuk pencapaian pembayaran Pajak Bumi dan Bangunan (PBB) belum sepenuhnya 100% terpenuhi, karena masih banyak Wajib Pajak (WP) yang belum membayar secara tepat waktu sehingga, berdampak pada pemasukan keuangan yang berada di BKAD Kabupaten Bantul menjadi berkurang.
- 2. Bidang Sekretariat BKAD Kabupaten Bantul
	- a. Pada bidang Sekretariat masih terjadi adanya keterlambatan dalam proses mengirim surat, salah satunya adalah pihak sekretariat sudah mengetahui adanya acara rapat tetapi dari pihak atas (Bupati) belum mengirim surat.

b. Dalam proses pengarsipan surat sering terjadi adanya *double scan* surat yang mengakibatkan sistem penomoran surat pada aplikasi E-Surat Bantul (SurBan) menjadi *double*.

#### **4.2 PEMBAHASAN**

Selama melakukan kegiatan magang di dua bidang yaitu bidang Sekretariat dan bidang Pelayanan dan Penetapan di BKAD Kabupaten Bantul, adapun pembahasan dari setiap masingmasing bidang sebagai berikut:

1. Bidang Sekretariat BKAD Kabupaten Bantul

Dalam bidang Sekretariat peserta magang melakukan tugas dalam memasukkan surat melalui aplikasi E-Surat Bantul (SurBan). Peserta magang sering mendapatkan surat yang di bagian penomoran surat tersebut *double*, karena kesalahan pada waktu melakukan *scan* oleh admin setempat. Sebab perangkat yang terdapat pada aplikasi sering mengalami *error* pada saat melakukan *scan* yang berakibat tidak tampak tampilan gambar pada layar sehingga, pada saat melakukan *scan* ulang tampilan pada layar tersebut menjadi bertumpuk dengan surat yang sudah berurutan secara otomatis yang mengakibatkan satu kali *scan* surat akan muncul menjadi dua surat yang sama. Untuk mengantisipasi adanya hal tersebut maka diperlukan adanya pembaharuan *software* pada komputer, agar tidak terjadinya kesalahan terhadap *database* yang dipergunakan dan pada saat *scan* surat dapat terselesaikan dengan tepat dan cepat.

2. Bidang Pelayanan dan Penetapan Pajak BKAD Kabupaten Bantul

Dalam bidang pajak, pencapaian untuk target Pajak Bumi dan Bangunan belum sepenuhnya tercapai 100% sesuai dengan informasi yang telah dilakukan oleh peserta magang di BKAD Kabupaten Bantul selama pandemi COVID-19. Hal ini disebabkan karena adanya faktor internal dan faktor eksternal. Faktor internal yaitu kesadaran Wajib Pajak untuk membayar

44

Pajak Bumi dan Bangunan masih rendah, sebab kurangnya sosialisasi kepada masyarakat bahwa Wajib Pajak (WP) dikenakan sanksi sebesar 2%, apabila tidak membayar pajak selama dua tahun berturut-turut dan dari kondisi ekonomi pada masa pandemi COVID-19 saat ini yang mengakibatkan pendapatan masyarakat mengalami penurunan drastis yang mengakibatkan keterlambatan dalam membayar pajak. Faktor eksternal yaitu Surat Pemberitahuan Pajak Terutang (SPPT) tidak tersampaikan ke Wajib Pajak (WP) karena pemilik tanah atau bangunan tidak berdomisili sesuai dengan sertifikat tanah atau bahkan pindah dari desa tersebut yang sudah beberapa tahun sehingga, petugas pajak tidak bisa menemukan keberadaan pemilik tanah atau bangunan.

Untuk mengantisipasi adanya hal tersebut BKAD Kabupaten Bantul telah melakukan sosialisasi kepada masyarakat melalui kegiatan Pembinaan Kesejahteraan Keluarga (PKK) atau perkumpulan organisasi desa tentang kesadaran untuk membayar pajak dan memberitahukan bahwa terdapat sanksi apabila tidak memenuhi kewajiban sebagai pajak terutang jika tidak membayar pajak sesuai tepat waktu. Supaya mempermudah untuk membayar pajak BKAD Kabupaten Bantul telah menyediakan pelayanan melalui mobil pajak yang berkeliling di setiap masing-masing desa.

Terdapat pula perbedaan antara luas tanah dan nama kepemilikan yang tertera pada sertifikat dengan Surat Pemberitahuan Pajak Terutang Bumi dan Bangunan, karena proses jual beli atau pembagian warisan dalam sertifikat yang diterbitkan oleh Badan Pertahanan Nasional masih menggunakan data pemilik lama. Dalam hal ini cara penyelesaiannya yaitu Wajib Pajak segera melaporkan ke BKAD Kabupaten Bantul dengan membawa bukti sertifikat tanah dan Surat Pemberitahuan Pajak Terutang yang lama.

#### **BAB 5**

#### **KESIMPULAN, REKOMENDASI DAN REFLEKSI DIRI**

#### **5.1 KESIMPULAN**

Peserta magang telah melakukan kegiatan magang yang dilaksanakan di Badan Keuangan dan Aset Daerah Kabupaten Bantul yang lebih tepatnya pada bagian Bidang Sekretariat dan Bidang Pelayanan dan Penatapan Pajak selama kurun waktu 3 bulan, terhitung mulai pada tanggal 4 Oktober 2021 sampai dengan 31 Desember 2021. Dari pengalaman kegiatan magang dapat disimpulkan bahwa:

- 1. Bidang Sekretariat BKAD Kabupaten Bantul, pada aplikasi E-Surat Bantul (SurBan) memudahkan pengelolaan surat masuk dan surat keluar secara elektronik dan proses disposisi dapat diketahui dengan lebih cepat. Tetapi aplikasi tersebut sering mengalami *error* sehingga, sistem penomoran surat menjadi *double*.
- 2. Bidang Pelayanan dan Penetapan Pajak BKAD Kabupaten Bantul, pada saat ini masih dibantu dengan aplikasi *SmartGov Revenue* dalam kegiatan untuk membantu memproses pengelolaan pajak diantaranya adalah Pajak Bumi dan Bangunan, mengenai tujuan untuk mempercepat proses pelayanan penetapan pajak daerah. Akan tetapi berdasarkan data yang masuk pada bulan Oktober tahun 2021 sampai dengan November tahun 2021 masih terdapat Wajib Pajak yang belum membayar, karena kurangnya kesadaran Wajib Pajak dan terjadinya pandemi COVID-19 berdampak pada pendapatan masyarakat yang mengalami penurunan serta adanya beberapa tanah yang status kepemilikannya tidak bisa ditemukan.

#### **5.2 REKOMENDASI**

Berdasarkan kegiatan magang yang telah dilaksanakan di kantor Badan Keuangan dan Aset Daerah Kabupaten Bantul di dua bidang yaitu Bidang Sekretariat dan Bidang Pelayanan dan Penetapan Pajak, peserta magang memberikan berbagai rekomendasi yang kemudian dapat dijadikan sebagai bahan evaluasi. Rekomendasi yang diberikan sebagai berikut:

1. Badan Keuangan dan Aset Daerah Kabupaten Bantul

Diharapkan untuk Bidang Pelayanan dan Penatapan Pajak Kabupaten Bantul memberikan perhatian lebih kepada masyarakat secara sosialisasi mengenai kesadaran wajib patuh pajak beserta denda-denda keterlambatan membayar pajak. Sedangkan untuk Bidang Sekretariat sebaiknya perlu adanya memperbaharui *software* sehingga, tidak perlu melakukan *restart* berulang kali yang dapat menyebabkan kinerja menjadi kurang cepat dan kurang efisien.

2. Pihak Kampus STIE YKPN Yogyakarta

Pihak kampus diharapkan dapat memberikan pembekalan lebih detail mengenai kegiatan magang kepada mahasiswa/mahasiswi dan memberikan informasi yang lebih jelas dan lebih detail mengenai syarat dan ketentuan pelaksanaan kegiatan magang dengan lebih baik.

#### **5.3 REFLEKSI DIRI**

Setelah menyelesaikan kegiatan magang di kantor Badan Keuangan dan Aset Daerah Kabupaten Bantul, peserta magang menyadari bahwa di lingkungan kerja berbeda dengan di lingkungan bangku perkuliahan. Di perkuliahan mahasiswa/mahasiswi belajar mengenai teori, mungkin hanya sebagai praktek. Oleh sebab itu, program magang sangatlah penting untuk mahasiswa/mahasiswi dalam mengenal lingkungan kerja.

 Peserta magang beruntung mendapatkan lingkungan kerja yang mendukung untuk berkembang. Mulai dari rekan kerja yang baik, pembimbing yang selalu memberikan arahan dan pimpinan kantor yang memberikan wejangan hampir setiap minggunya. Bahkan peserta magang mempunyai pengalaman baru yaitu dalam hal bekerjasama antar tim dan mendapatkan ilmu baru bagi teknologi dan komunikasi khususnya mengenai aplikasi E-Surat Bantul (SurBan) yang dipergunakan dalam hal pengarsipan tentang berbagai surat masuk maupun surat keluar dan dari bidang pelayanan dan penetapan pajak.

Adanya kegiatan magang ini, peserta magang mendapatkan pengetahuan tentang aplikasi *SmartGov Revenue* yang dipergunakan untuk memproses pengelolaan berbagai pajak salah satunya dalam hal Pajak Bumi dan Bangunan. Walaupun awal terasa sulit tetapi karyawan setempat tetap memberikan arahan terus-menerus sehingga, peserta magang perlahan-lahan dapat menjalankan tugasnya dengan lancar dan baik.

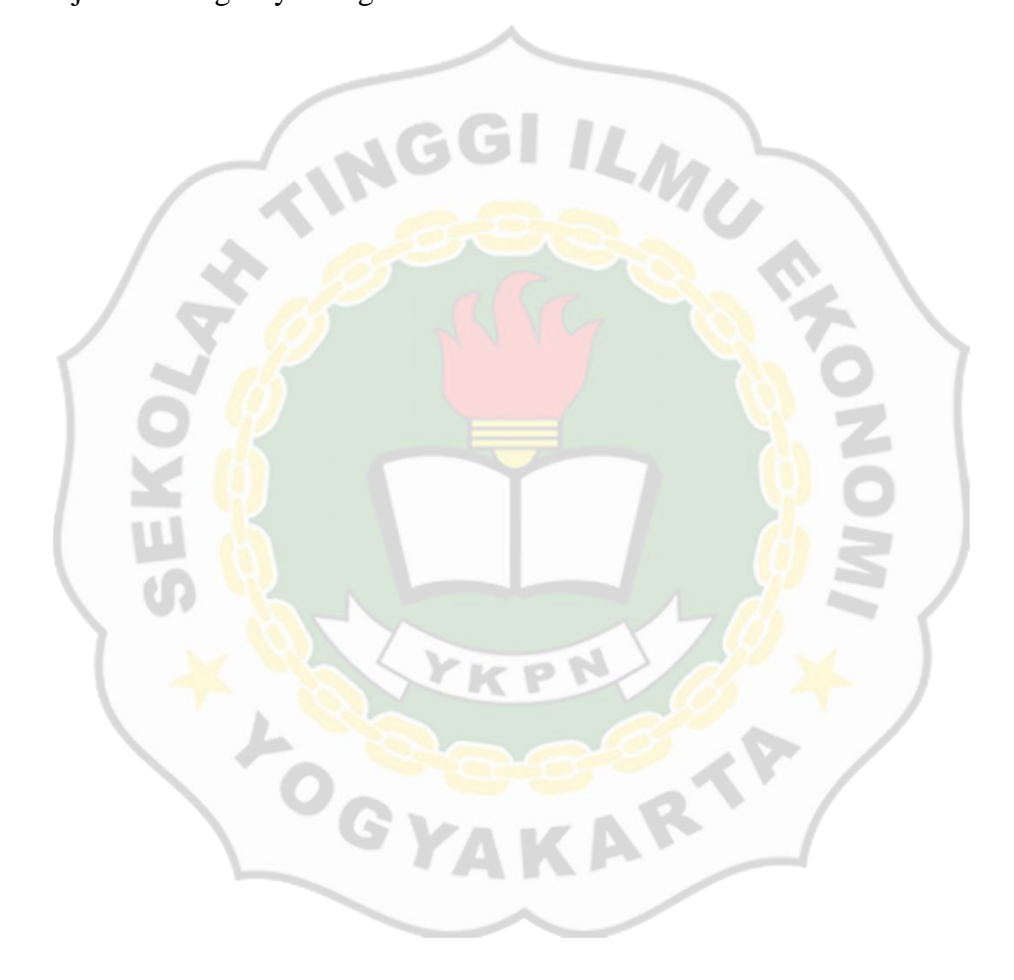

#### **DAFTAR PUSTAKA**

- Republik Indonesia. (2011). *Peraturan Bupati Nomor 18 Tahun 2011 tentang Pajak Bumi dan Bangunan Pedesaan dan Perkotaan.*
- Republik Indonesia. (2016). *Undang-undang Nomor 12 Tahun 2016 tentang Pendidikan Tinggi Profil Organisasi.*
- Republik Indonesia. (2019). *Peraturan Bupati Bantul Nomor 78 Tahun 2019 tentang Kedudukan dan Susunan Organisasi Badan Keuangan dan Aset Daerah.*
- Wirnarno, W. (2017). *Sistem Informasi Manajemen*. Yogyakarta: Penerbit UPP STIM YKPN.
- Siregar. (2017). *Akutansi Sektor Publik*. Yogyakarta: Penerbit UPP STIM YKPN.
- Sutabri. (2013). *Sistem Informasi Manajemen*. Jakarta.
- Haryanto, H. (2017). *Akuntansi Sektor Publik*.
- Biduri, S. (2018). *Akuntansi Sektor Publik*. Umsida Press.
- Halim, A., & Kusufi, MS. (2012). *Akuntansi Sektor Publik*. Jakarta: Salemba Empat.
- Carlos Coronel; Steven Morris. (2016). *Database Systems Design, Implementation and Management.* Canada: Course Technology, Cengage Learning.
- Abdulloh. (2018). *Pemograman Web Untuk Pemula.* Jakarta: Elex Media Komputindo.
- Bekti, Bintu Humairah. (2015). *Mahir Membuat Website dengan Adobe Dreamweaver CS6, CSS dan JQuery*. Yogyakarta: ANDI.
- Abdul Kadir. (2017). *Pemograman Arduino dan Procesing*. Jakarta: Kompas Gramedia.
- Mardiasmo. (2016). *Perpajakan Edisi Revisi Tahun 2016*. Yogyakarta: ANDI.

## **LAMPIRAN**

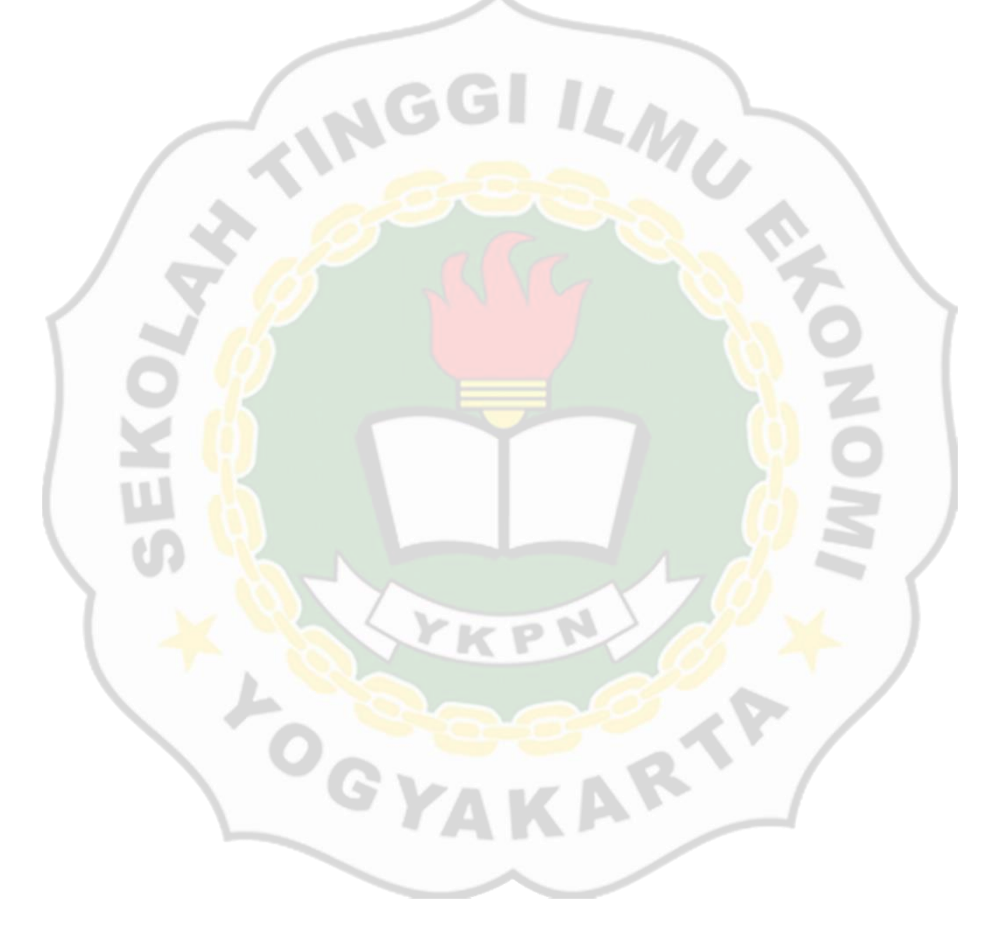

**Lampiran 1. Surat Permohonan Magang** 

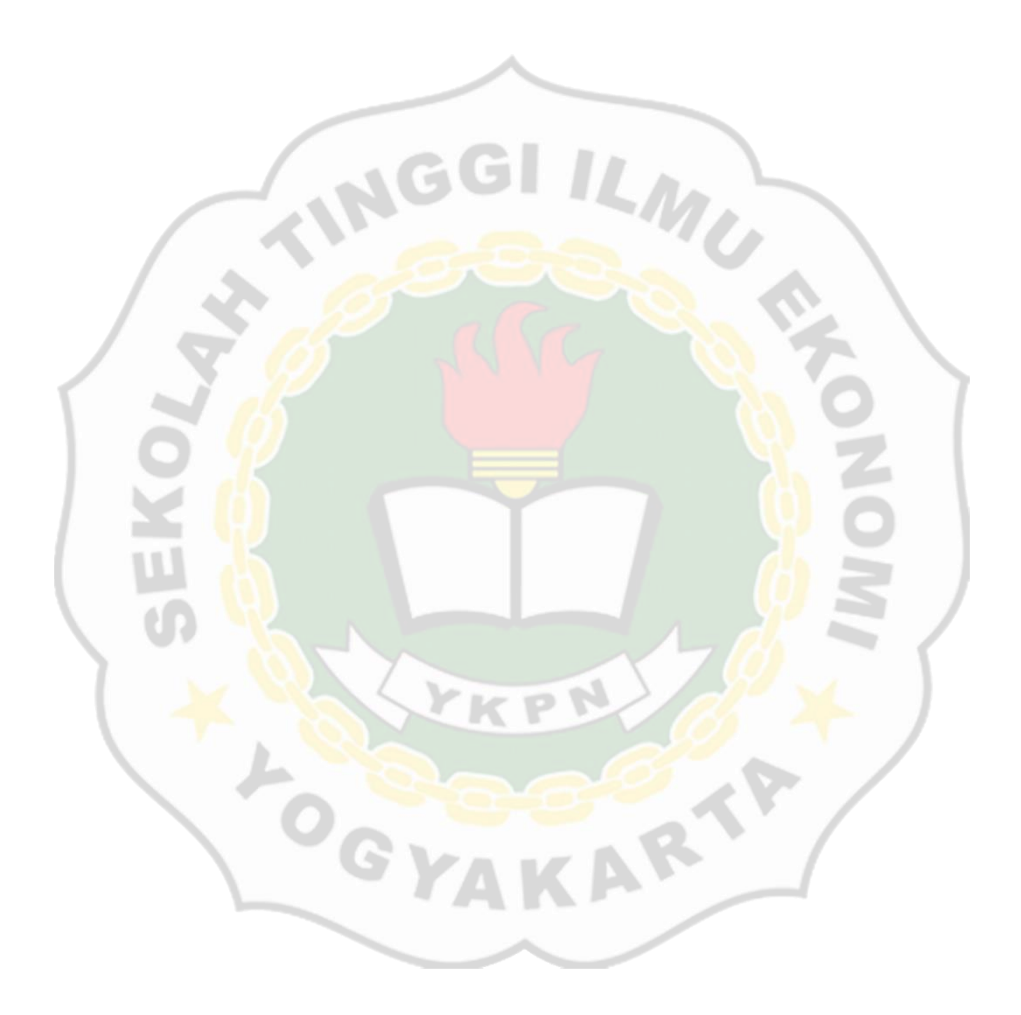

#### **Lampiran 2. Pernyataan Kesediaan Perusahaan**

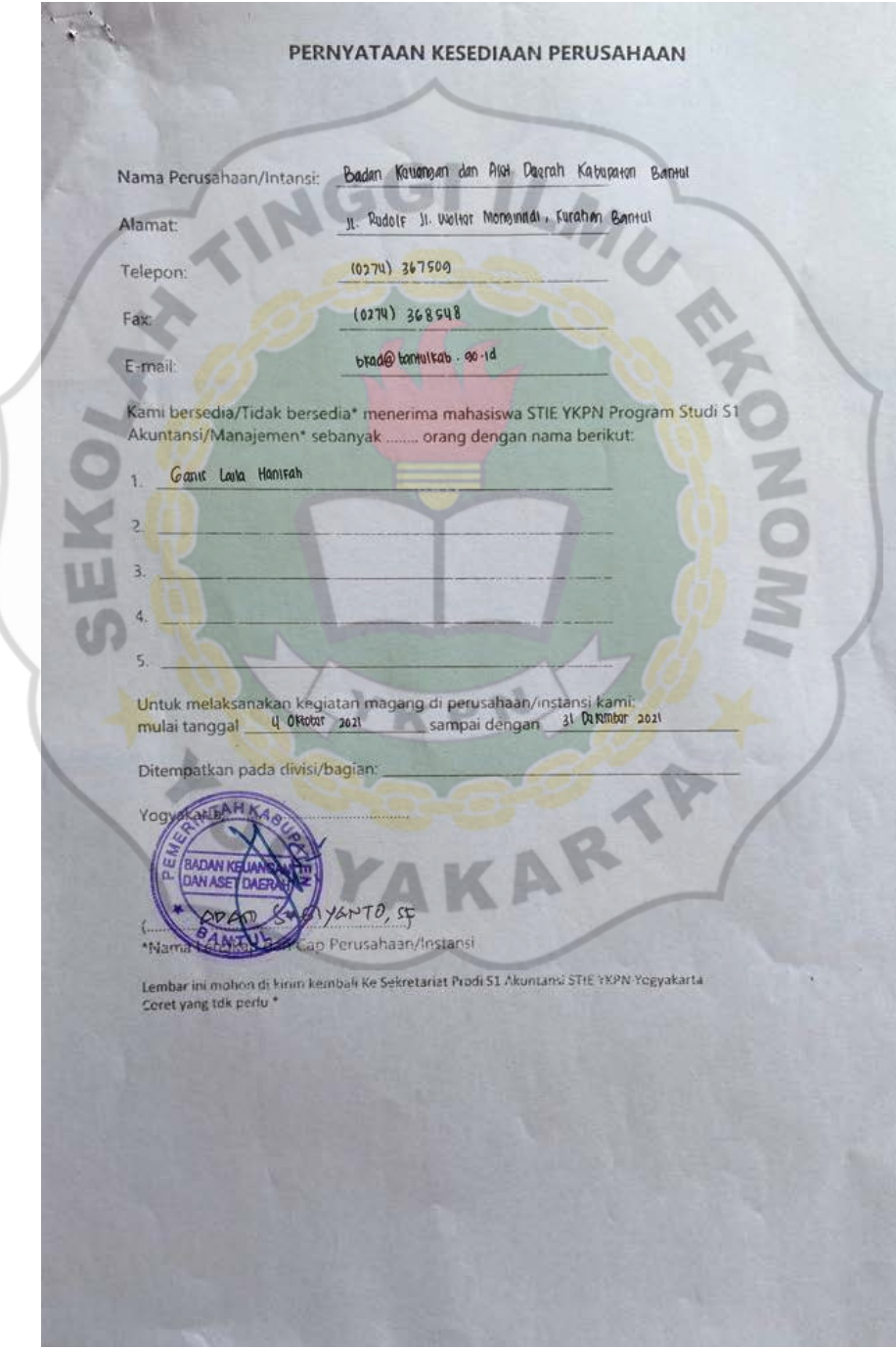

#### **Lampiran 3. SK Izin Praktek Kerja Lapangan**

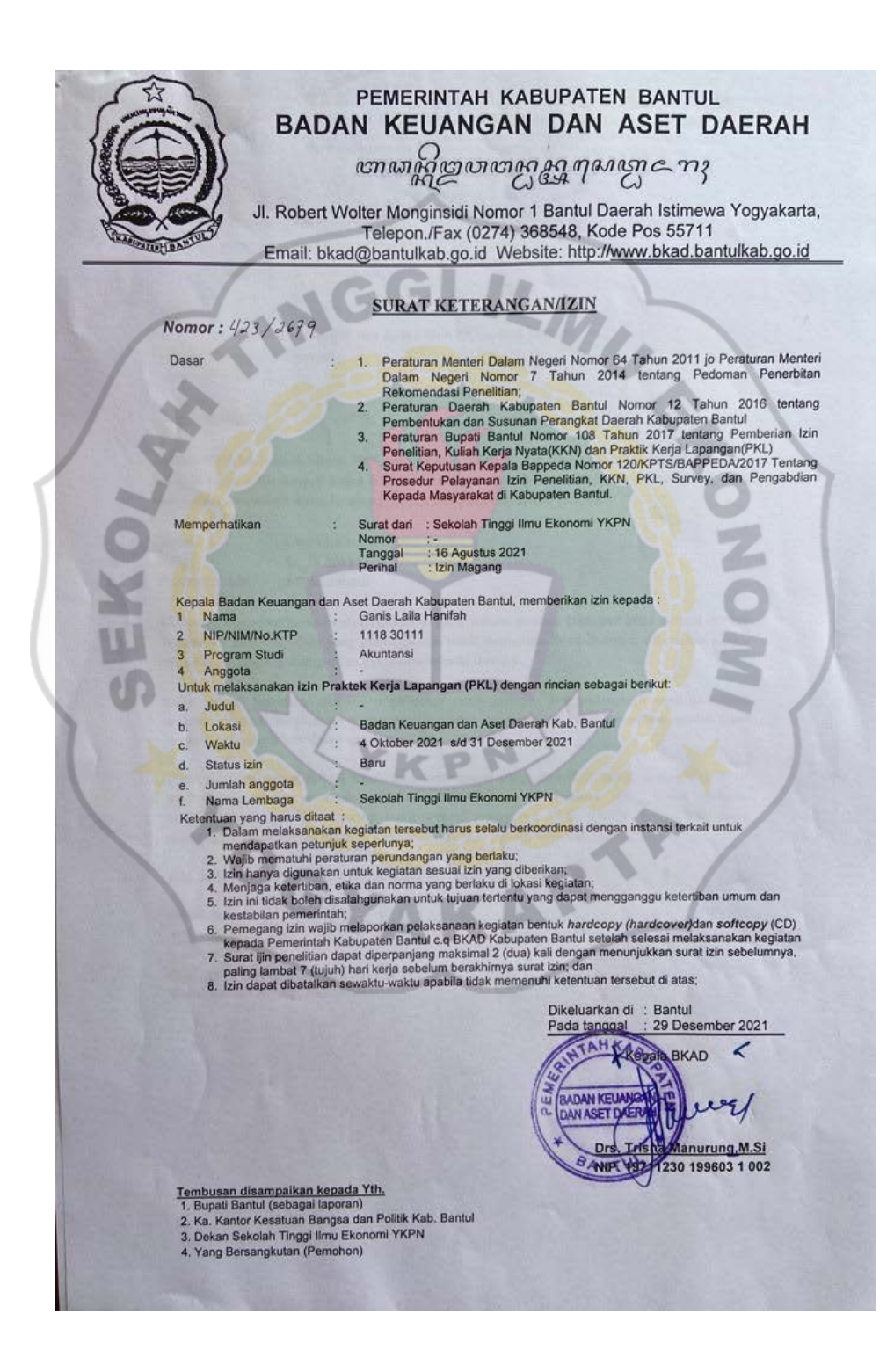

**Lampiran 4. Daftar Kegiatan Magang** 

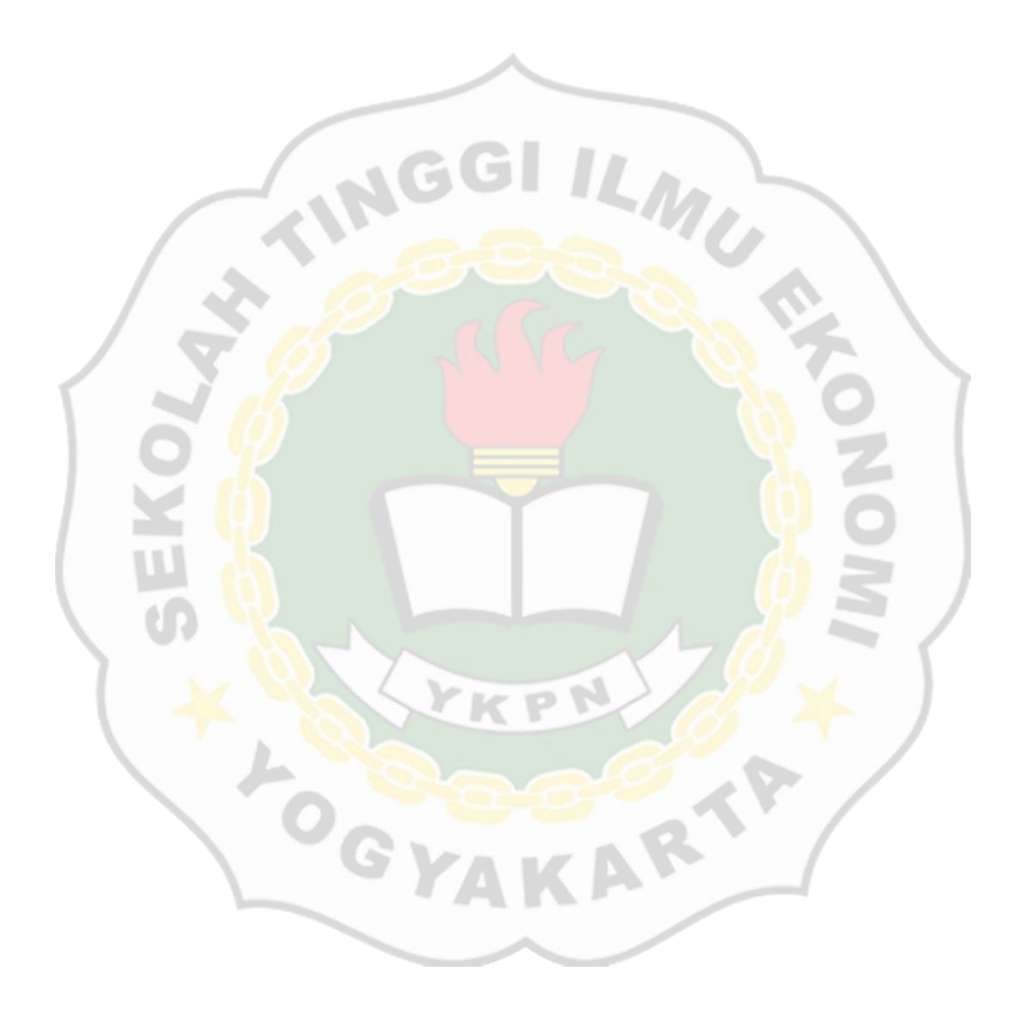

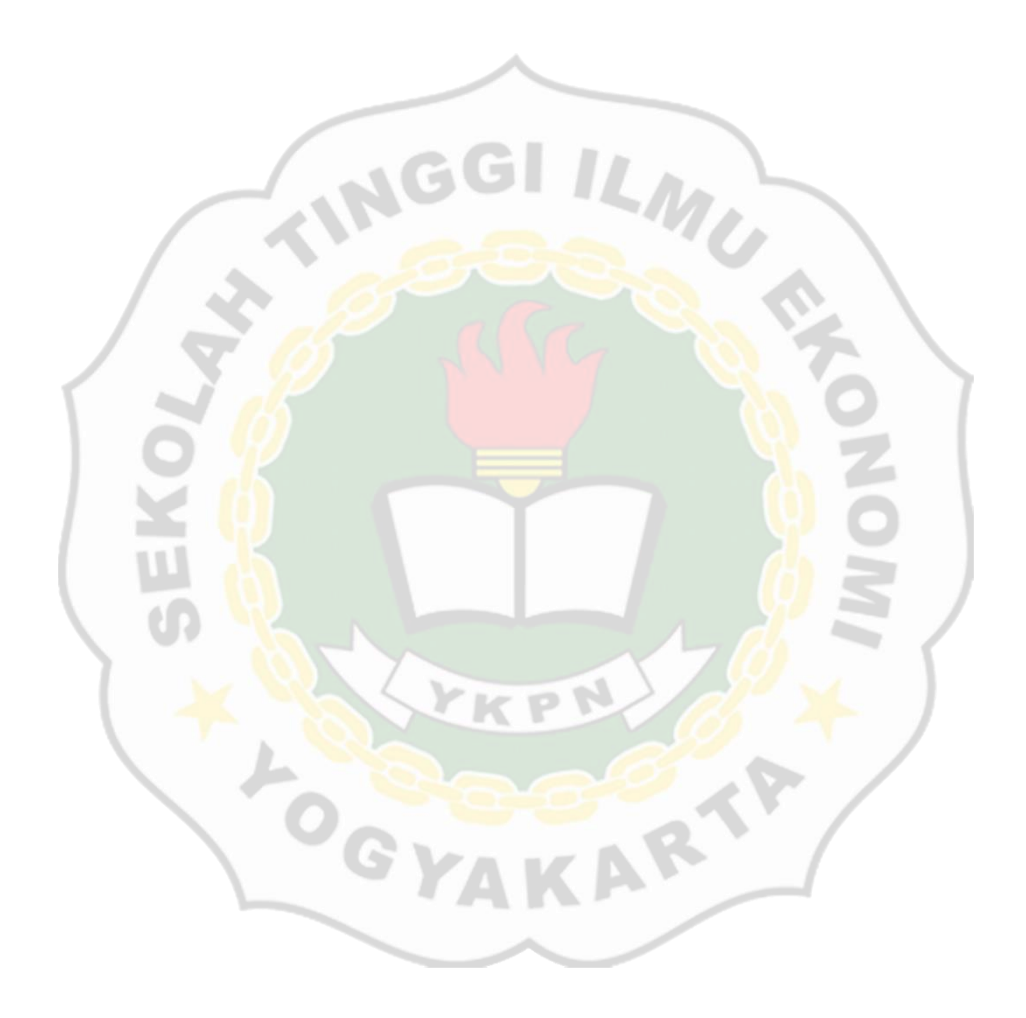

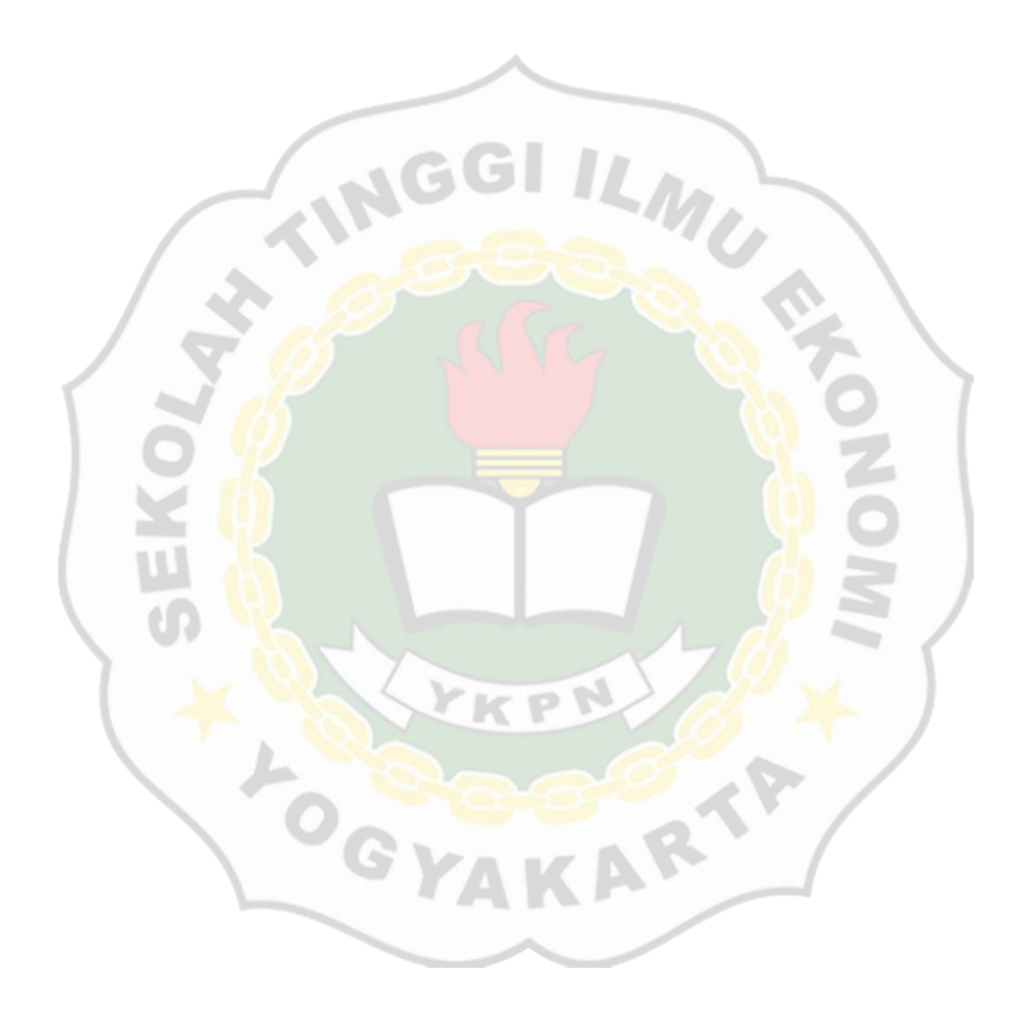

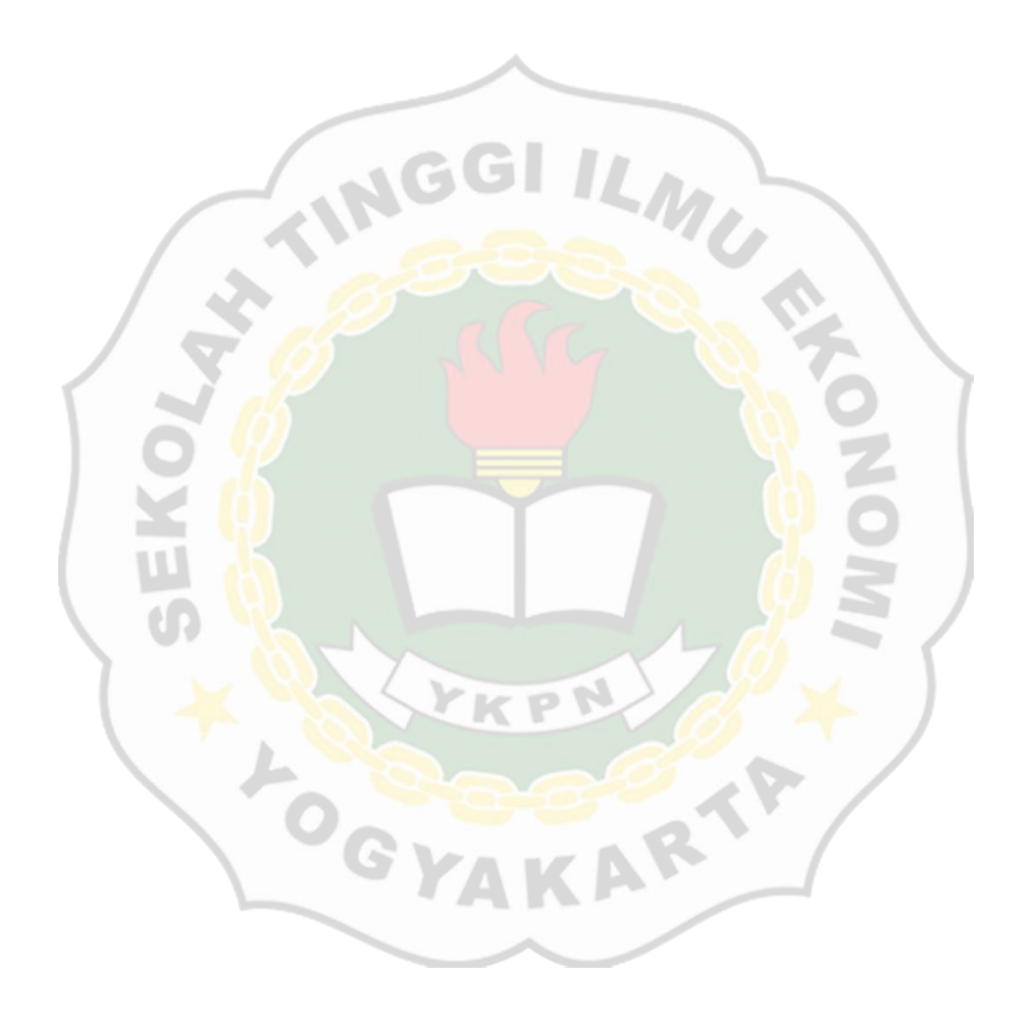

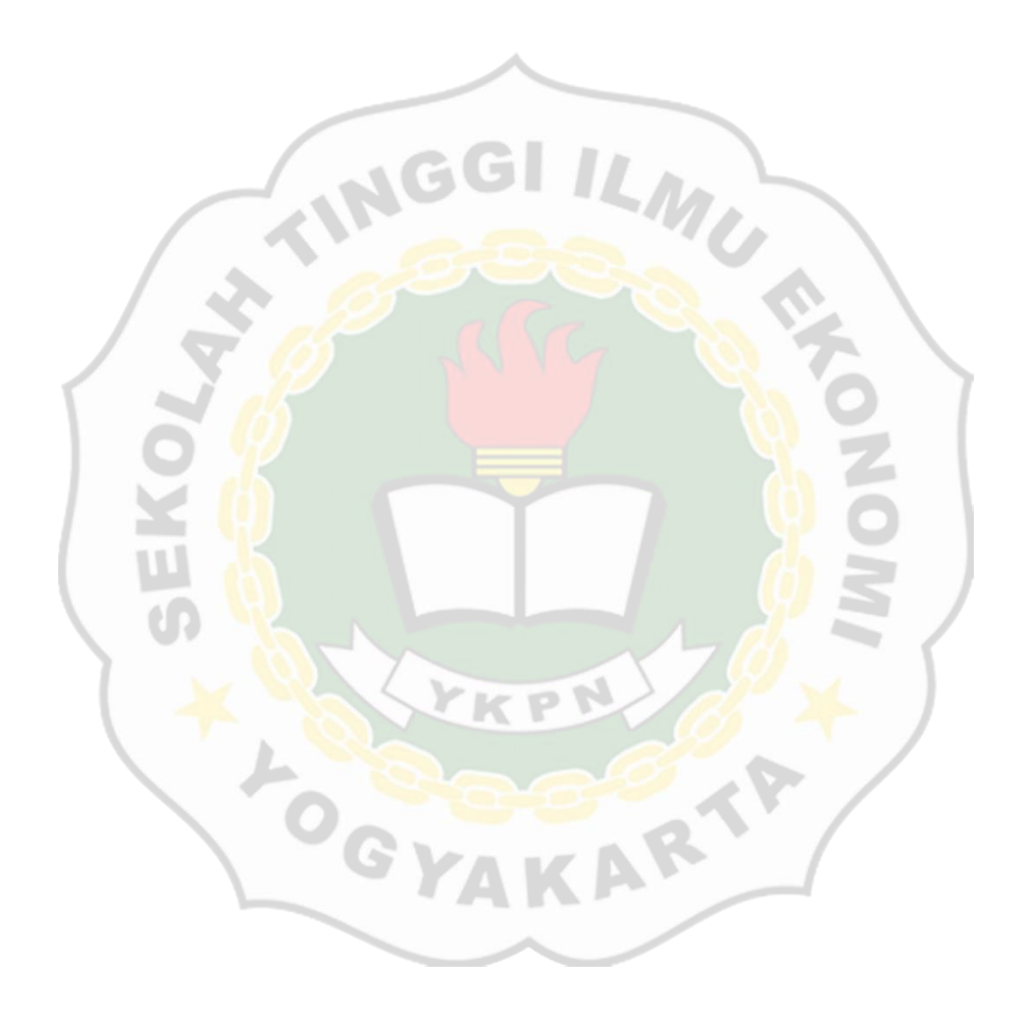

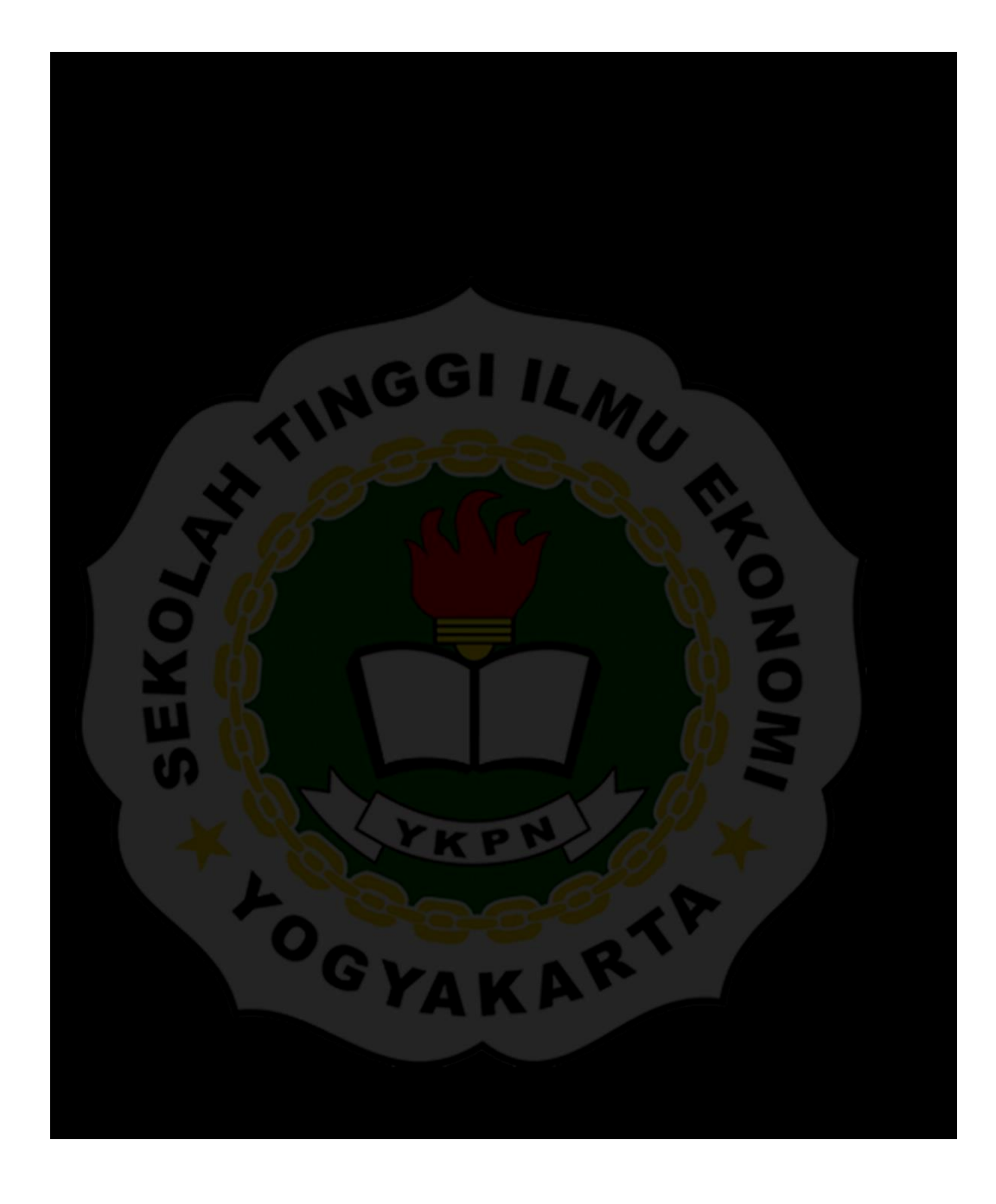

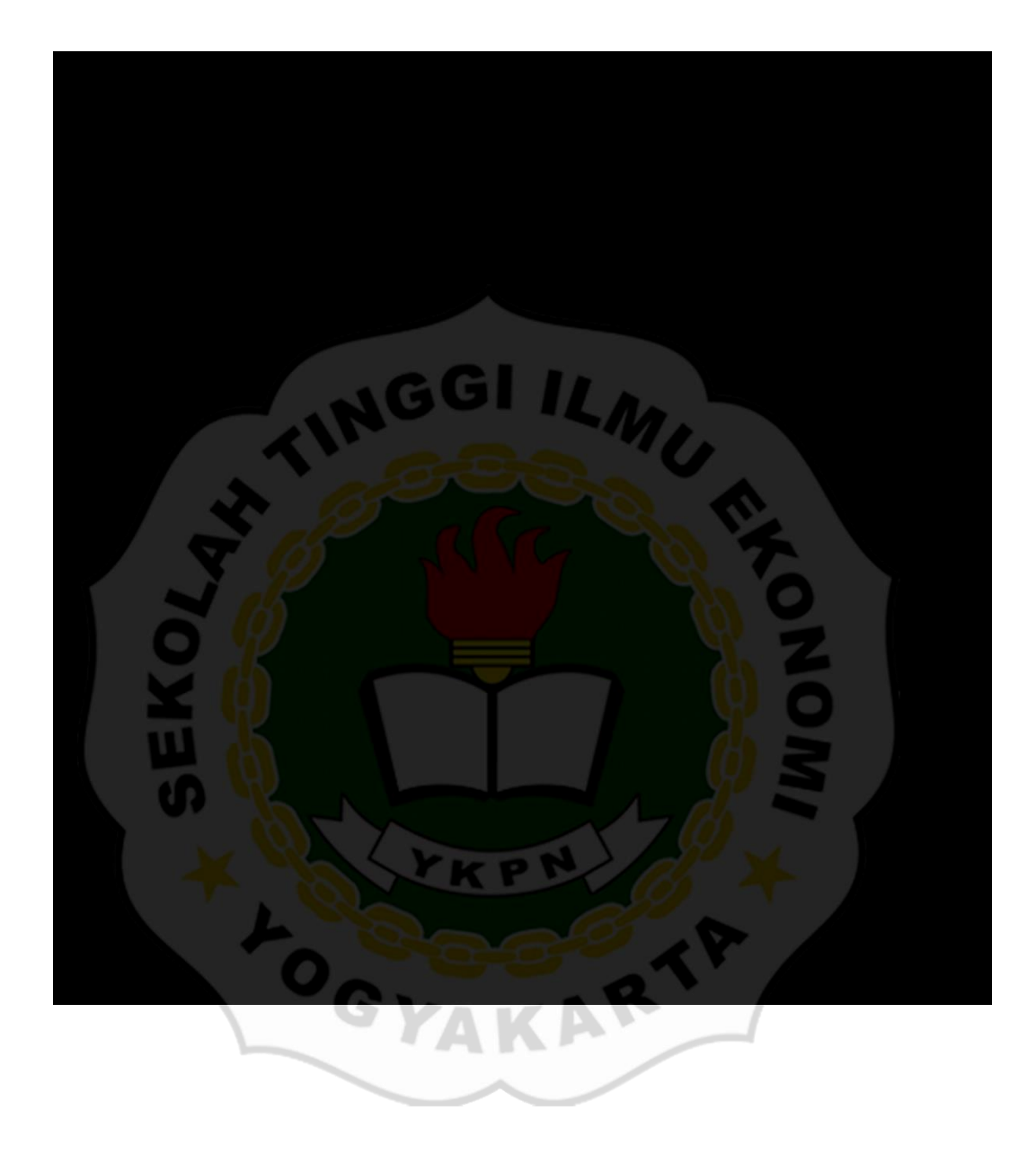
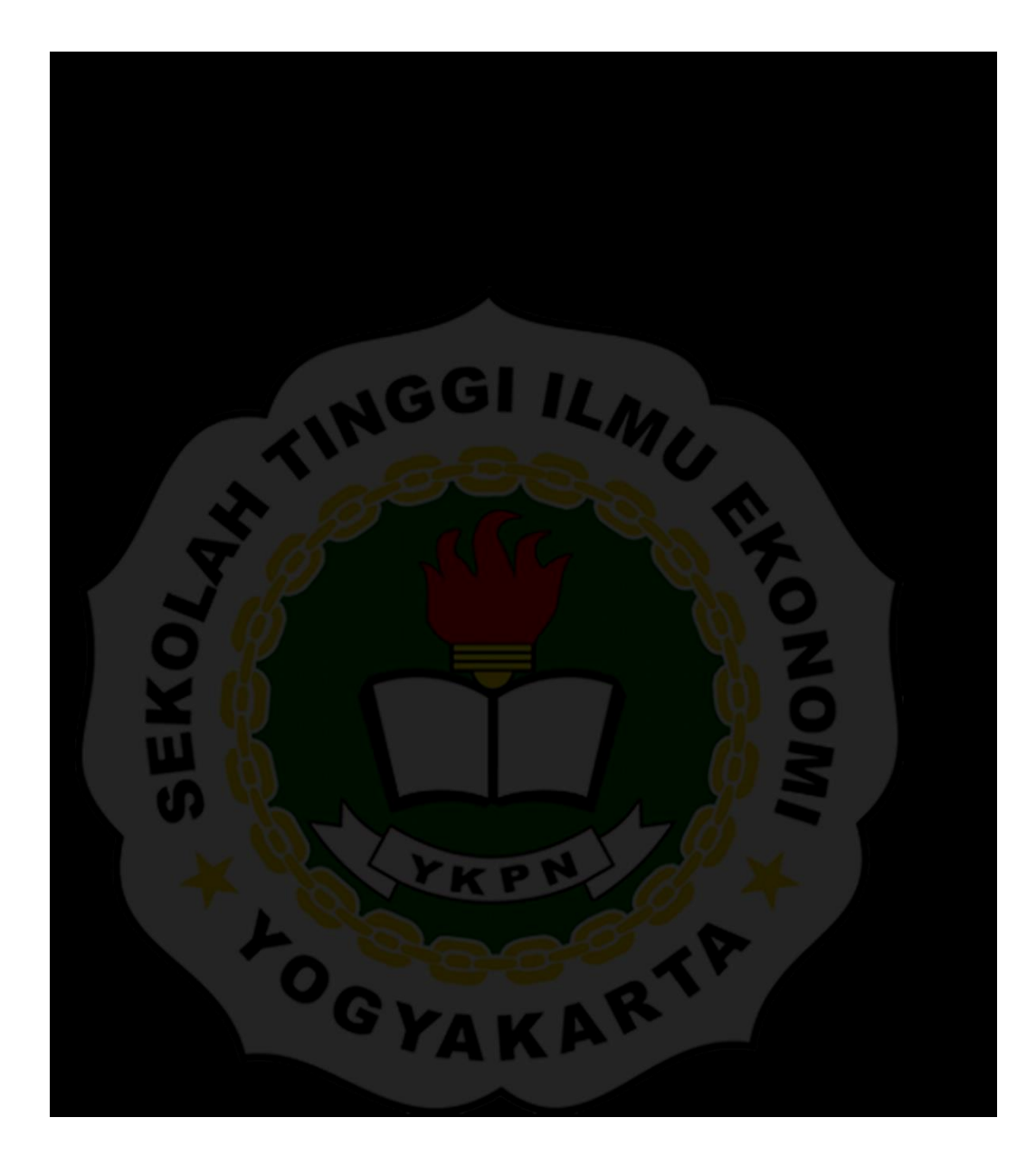

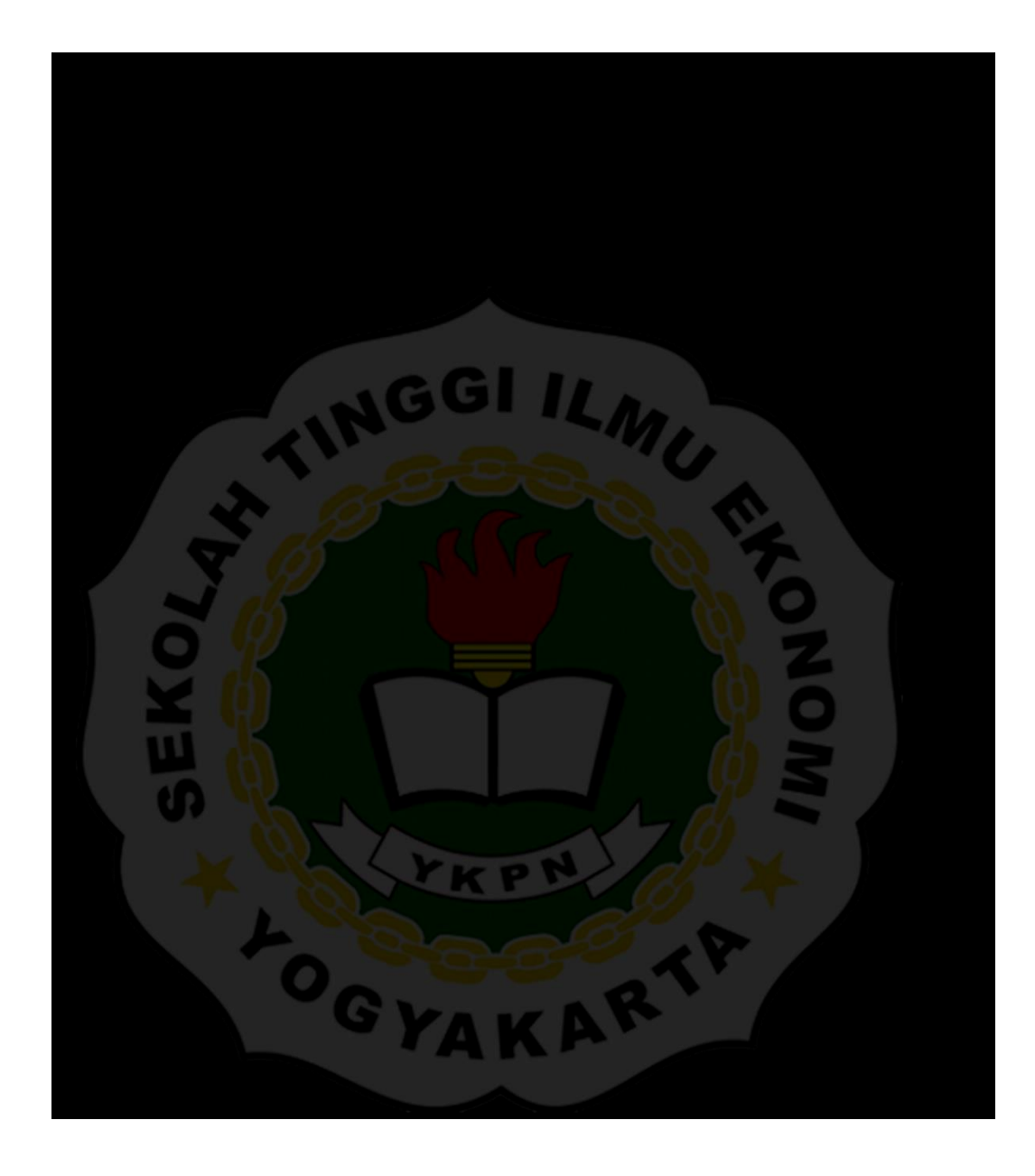

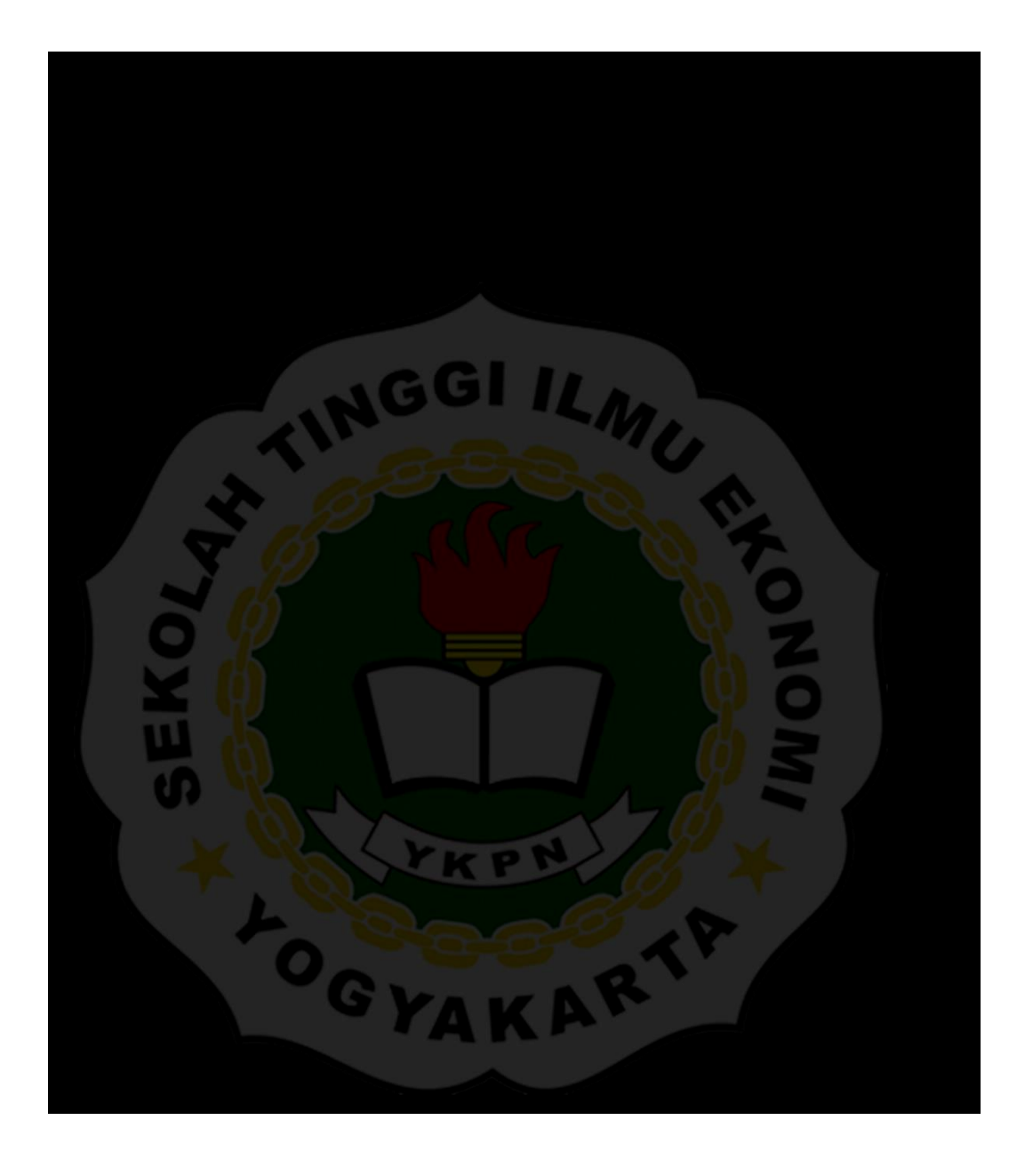

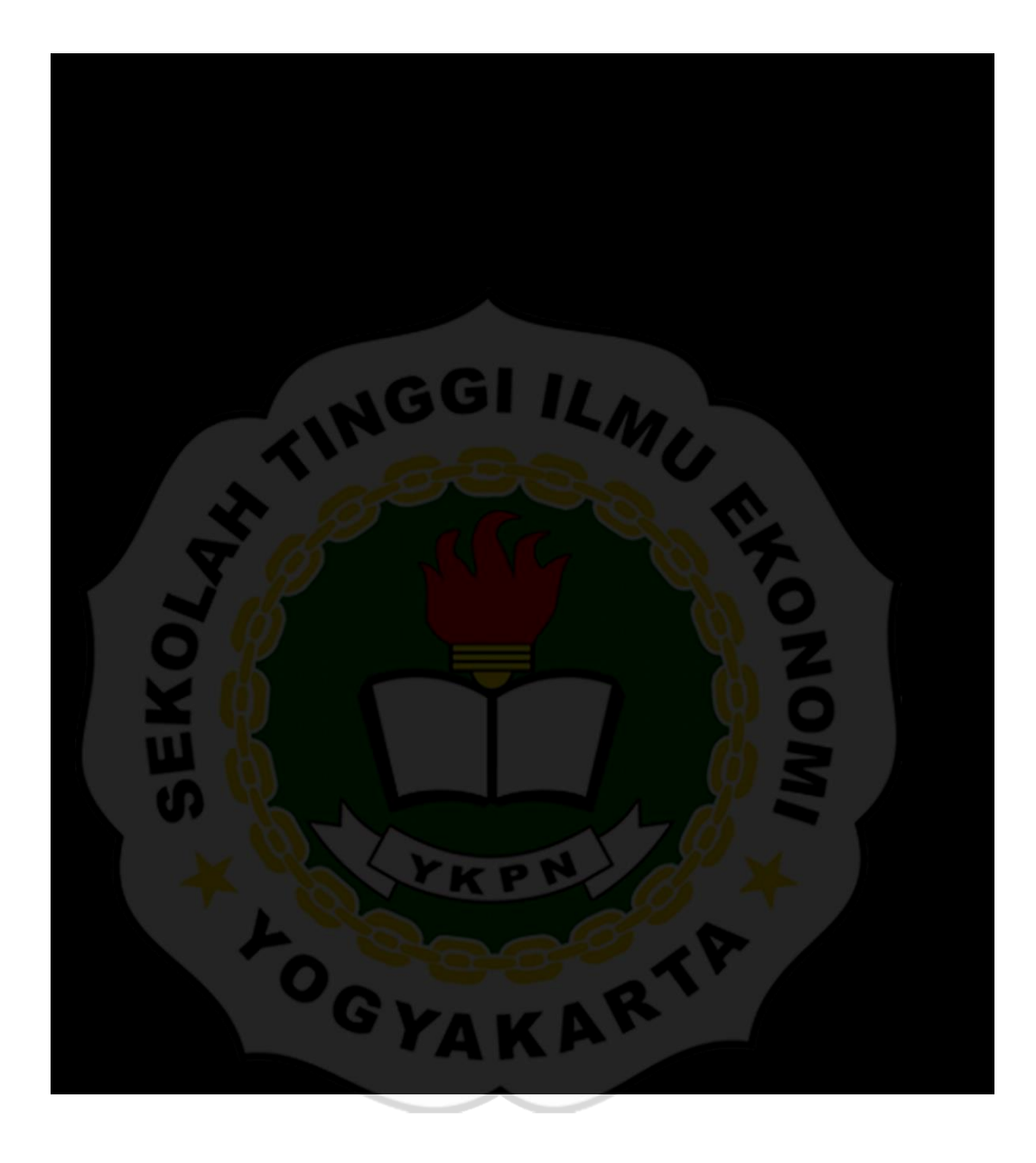

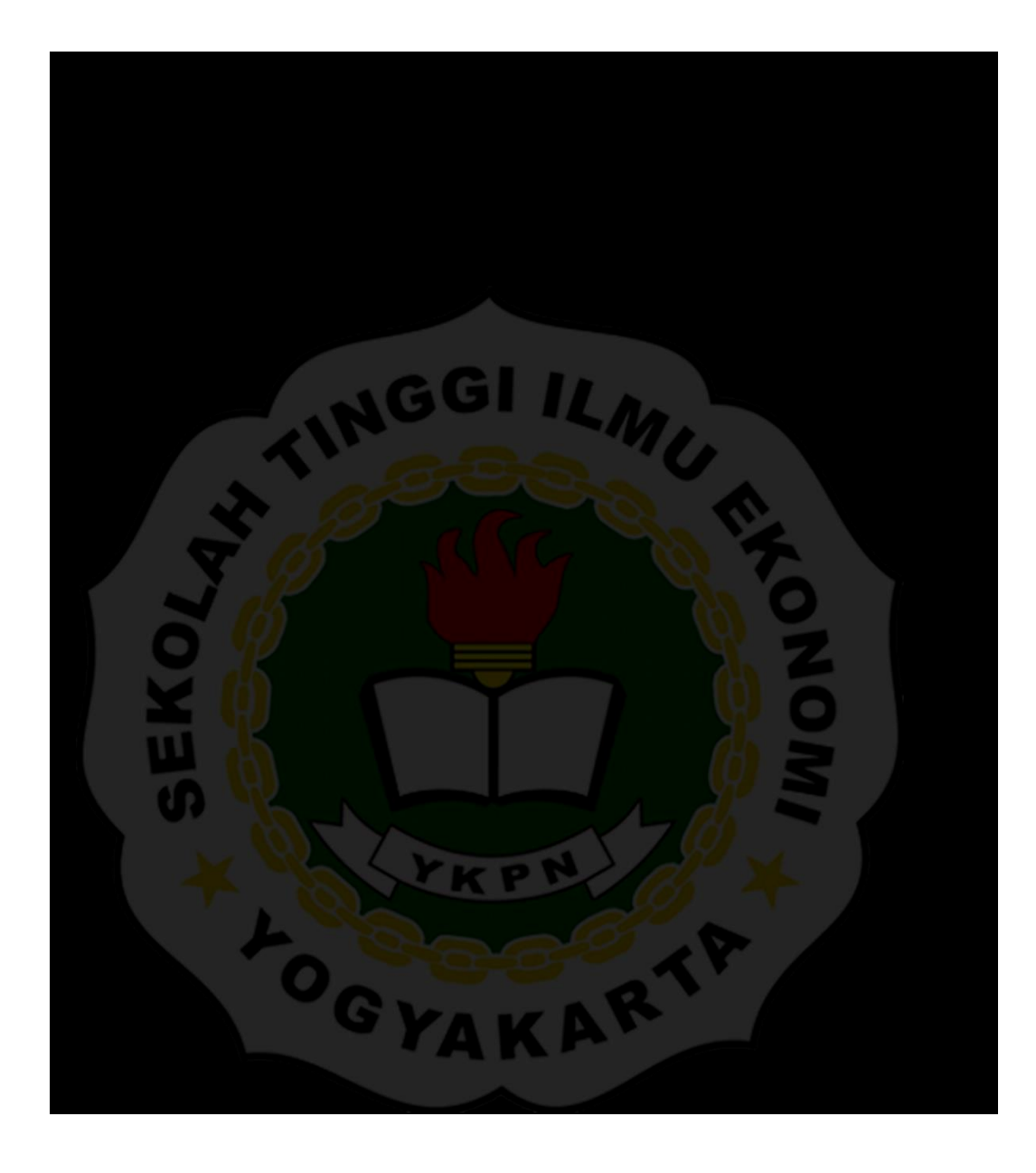

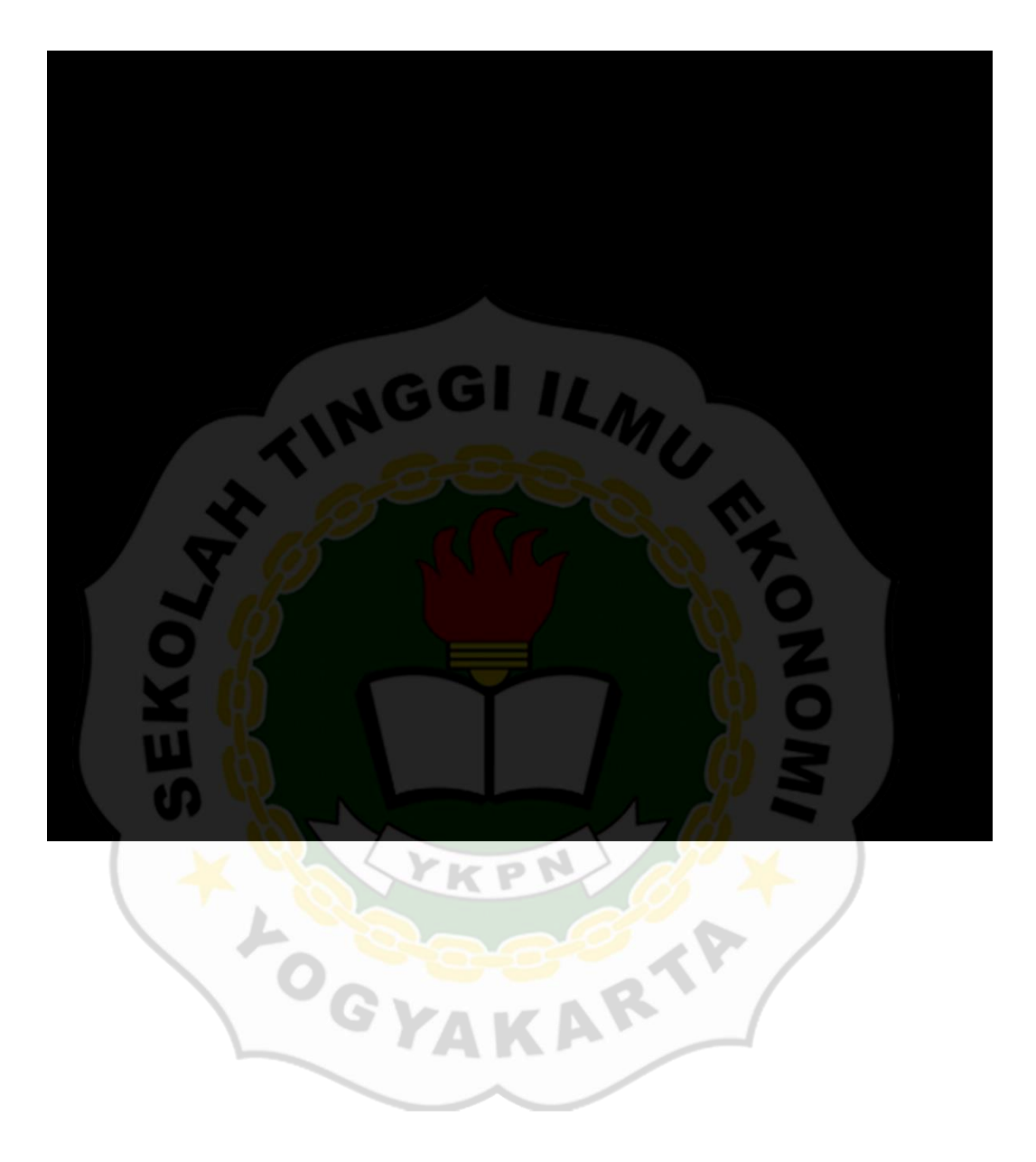

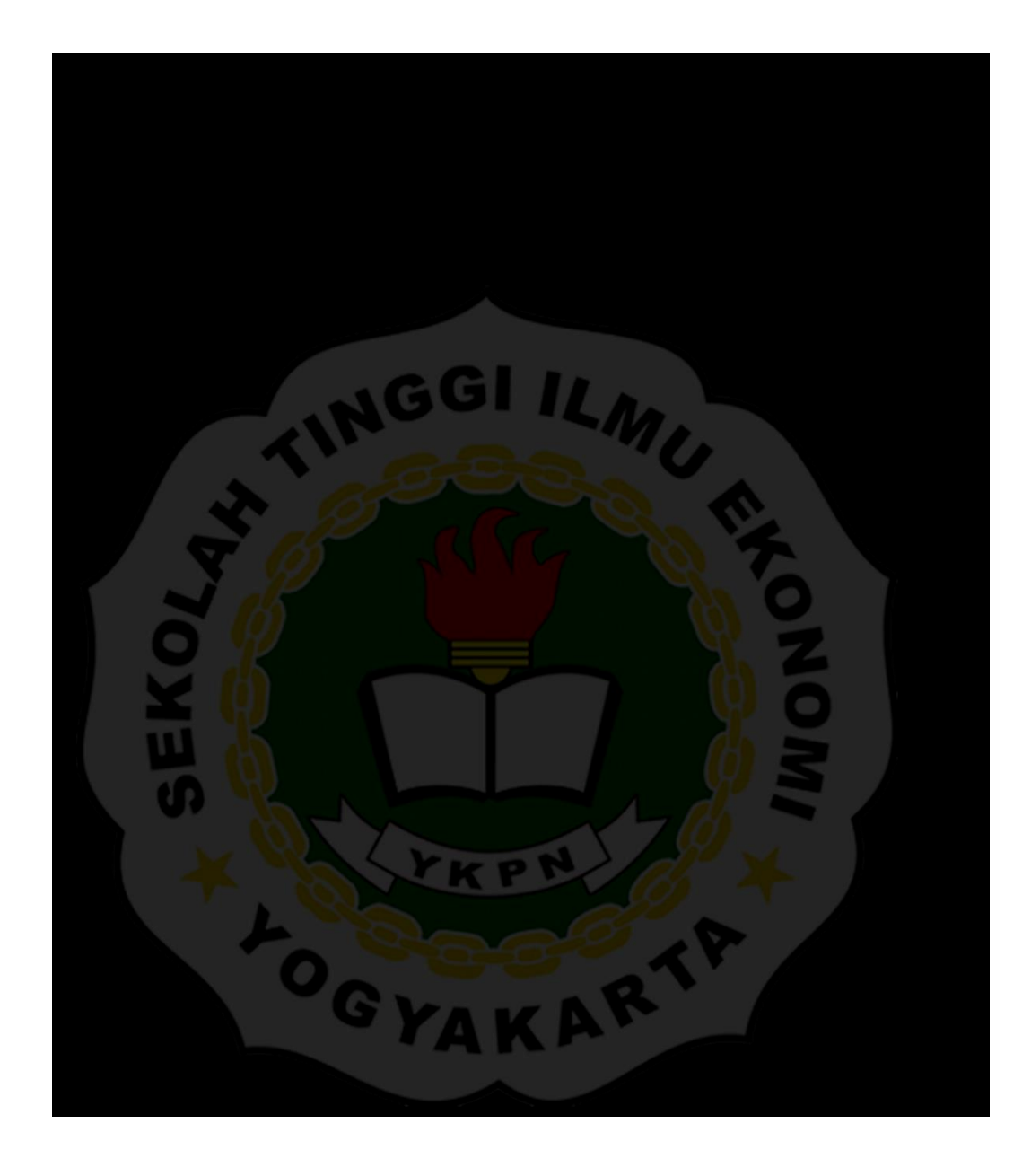

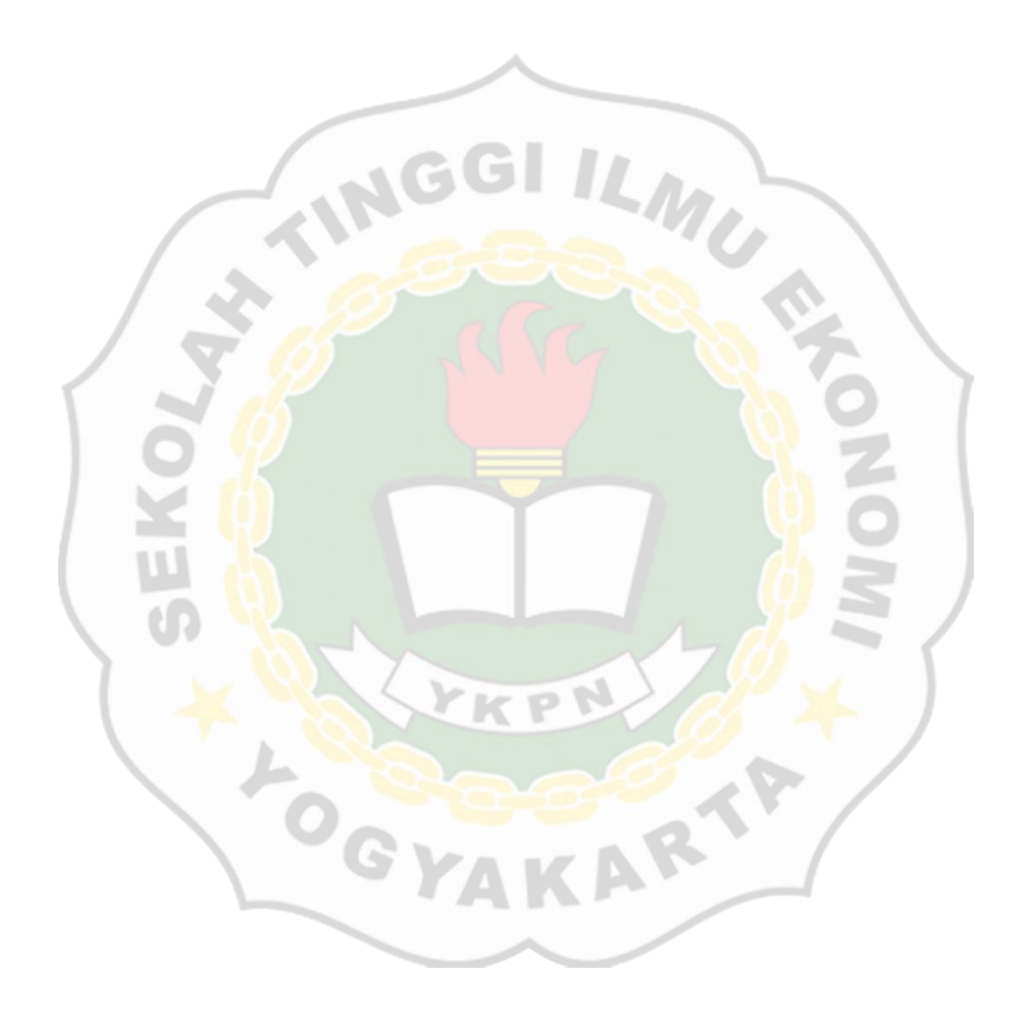

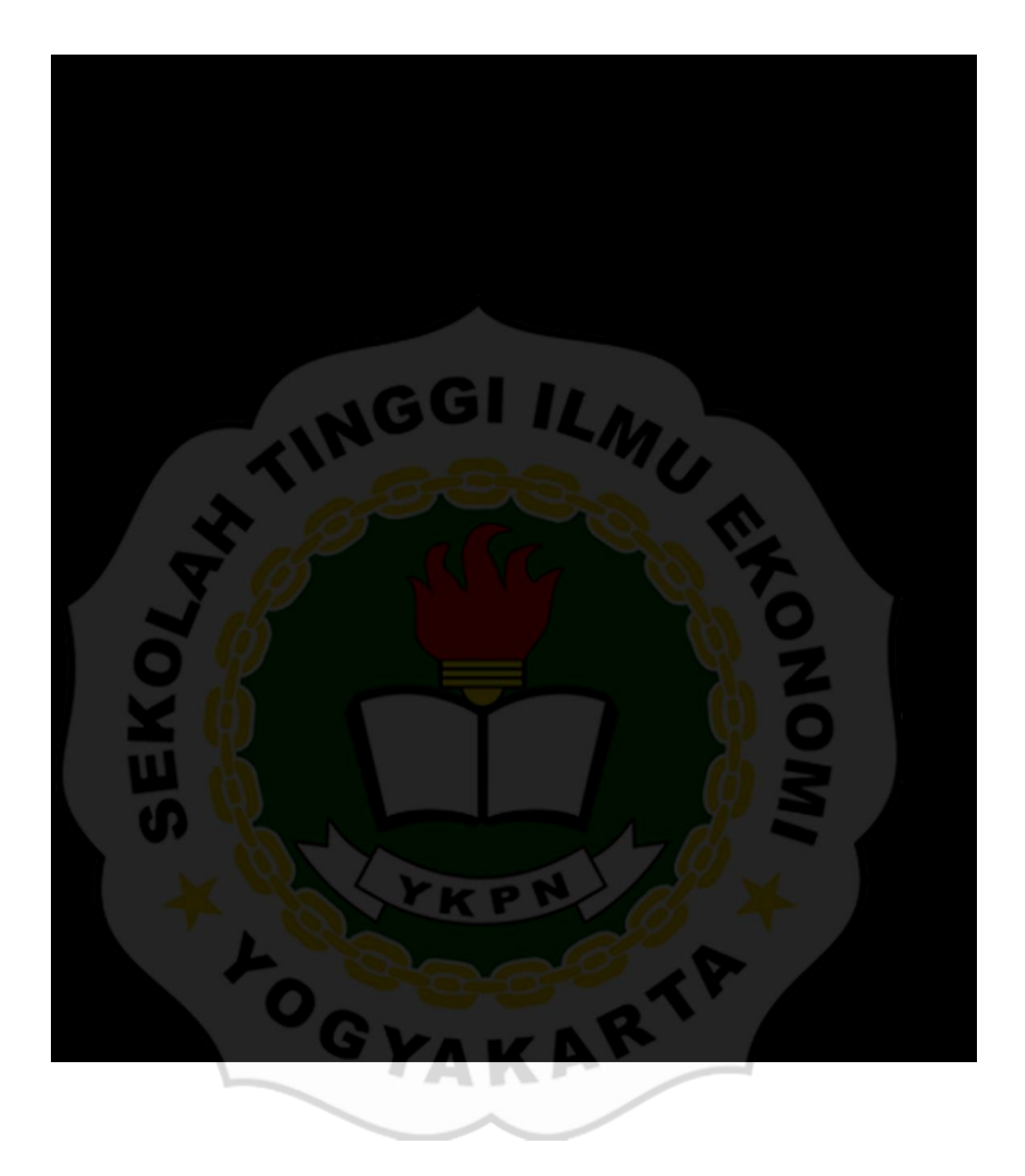

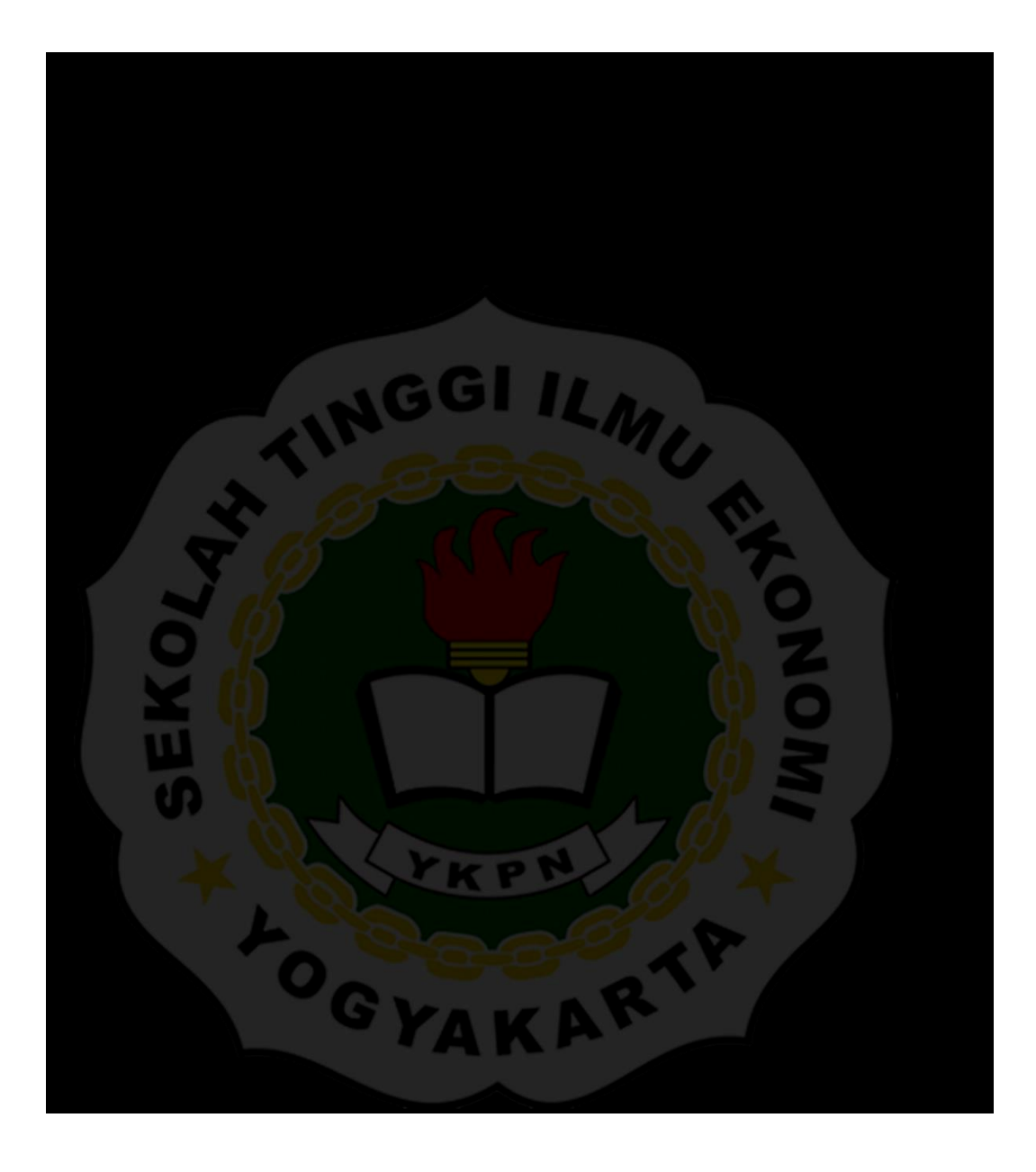

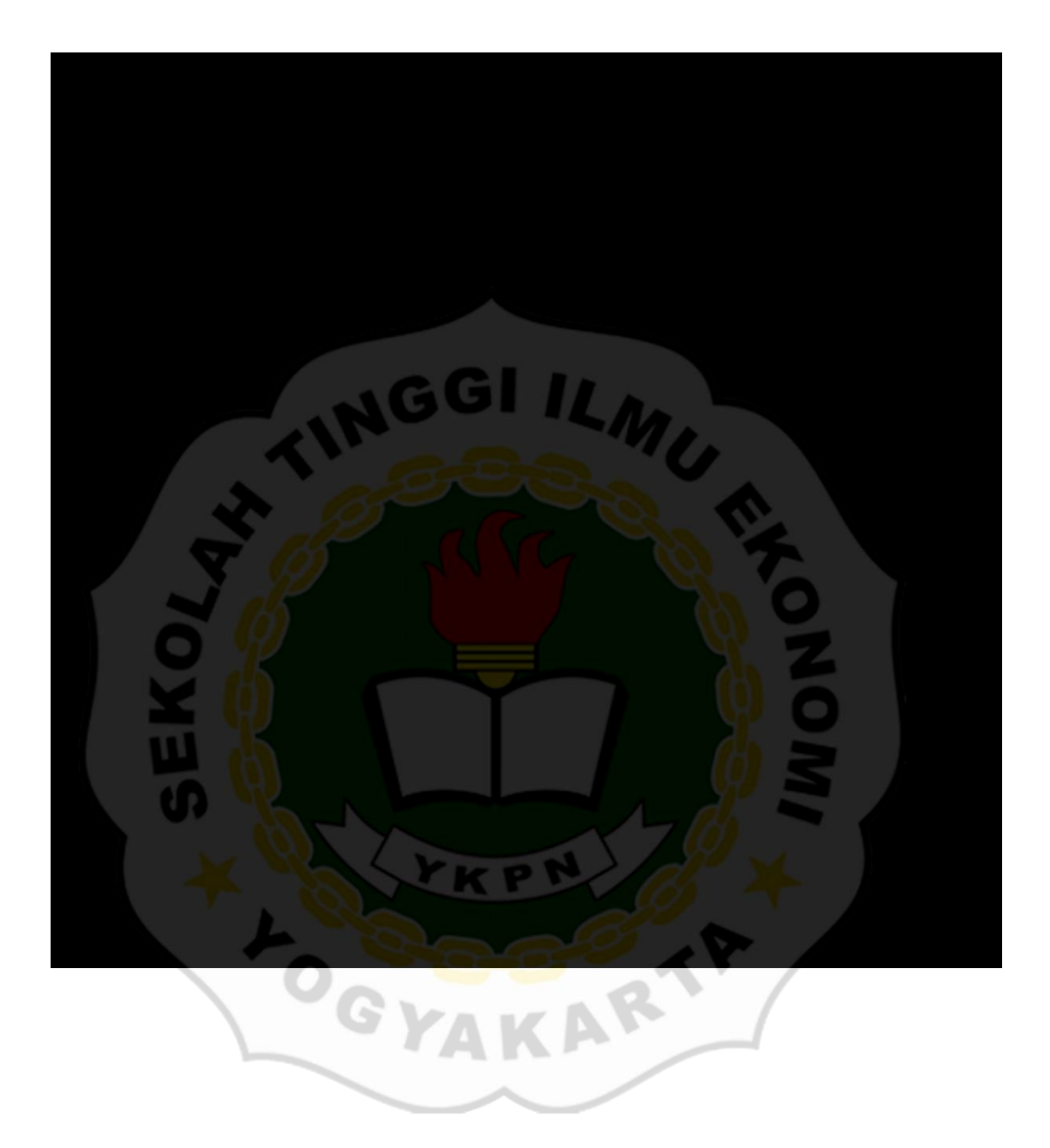

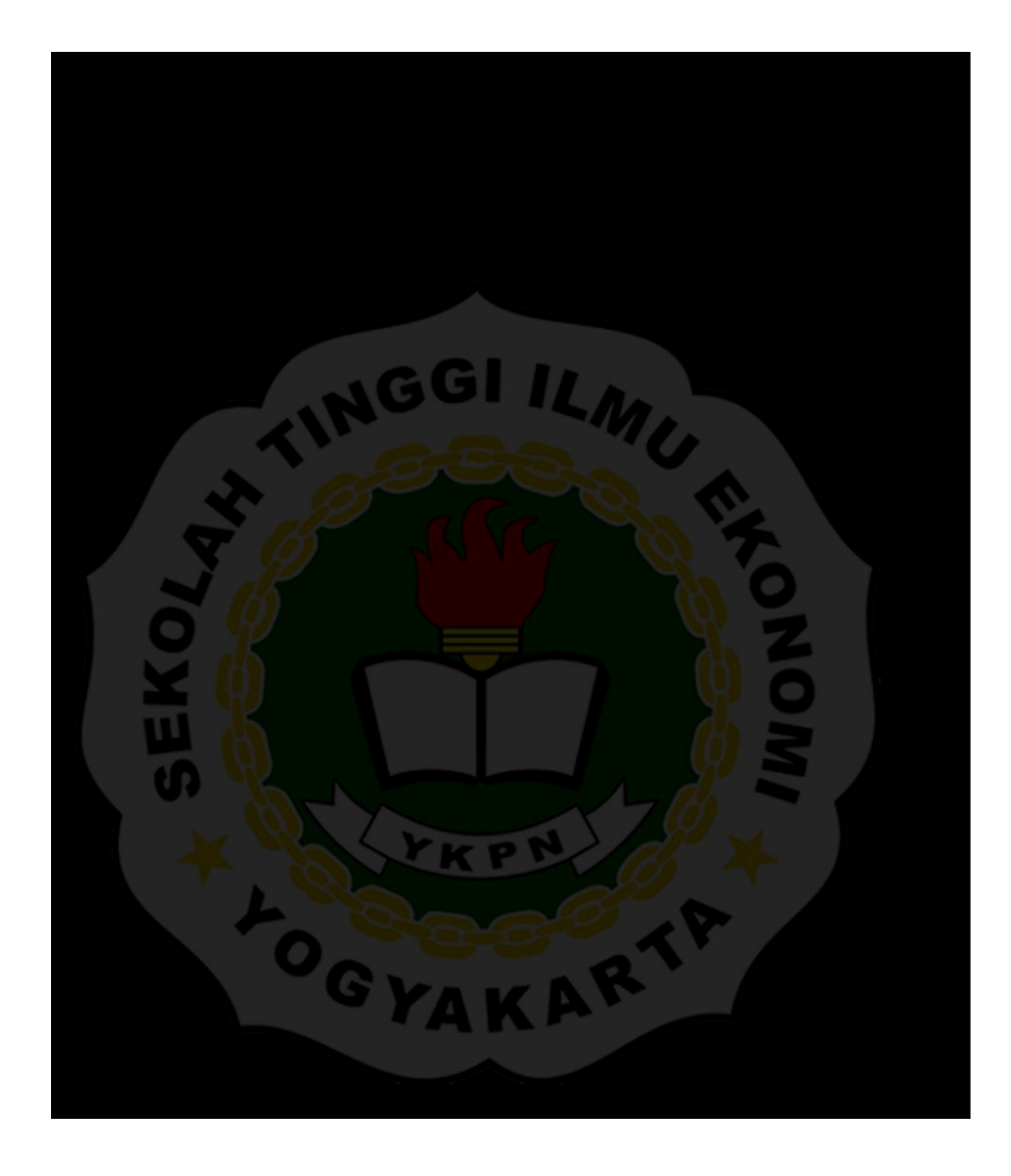

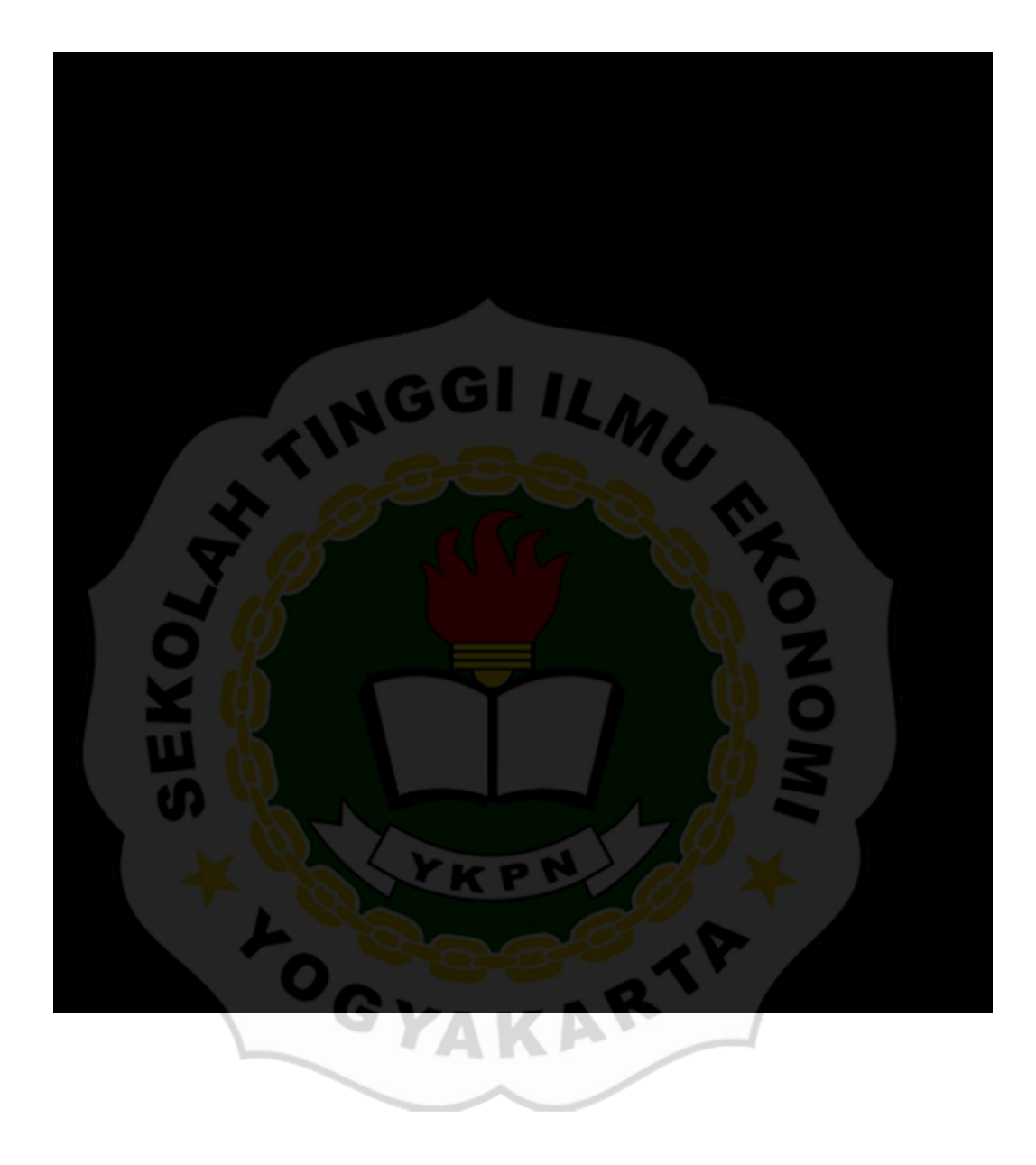

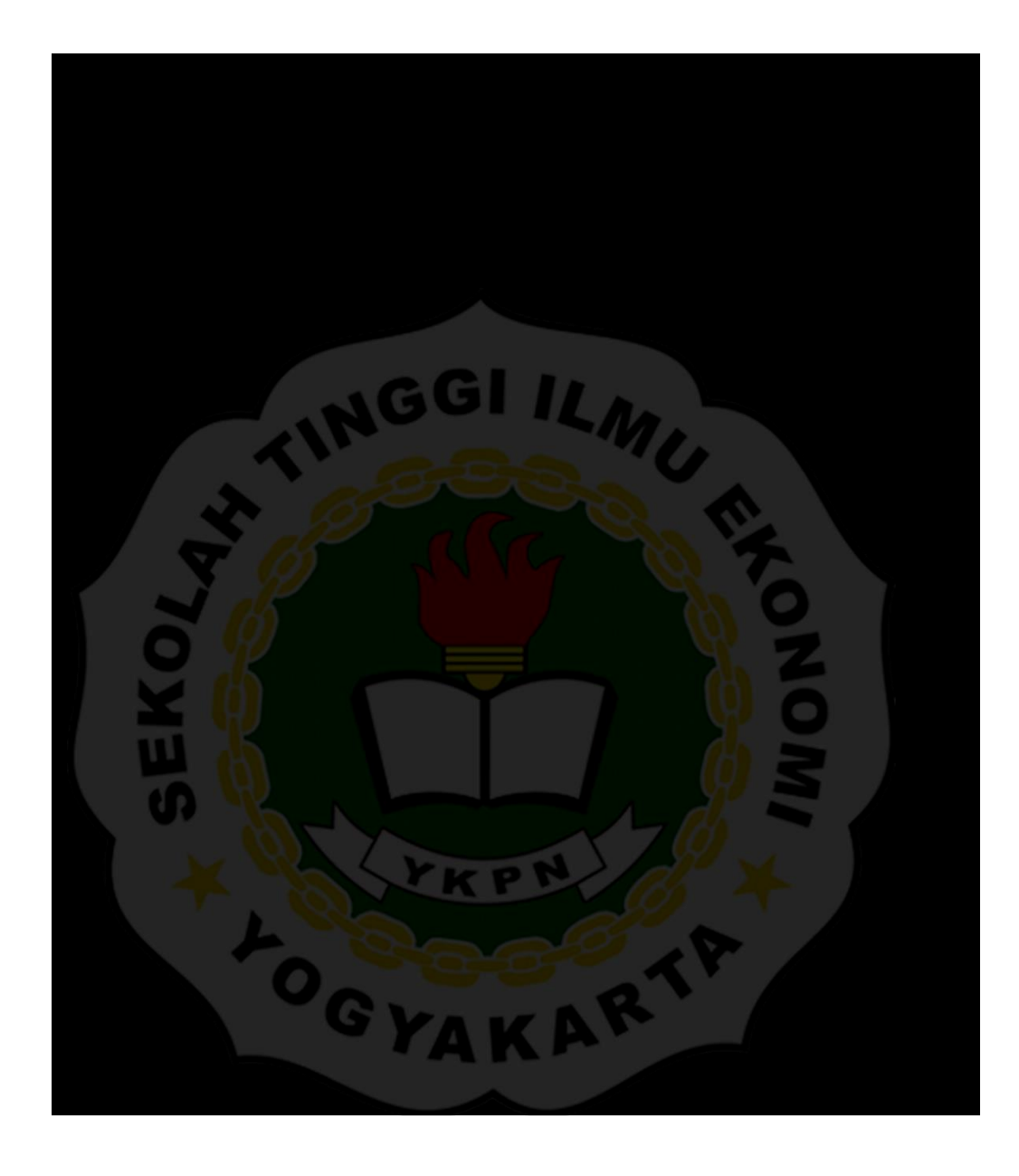

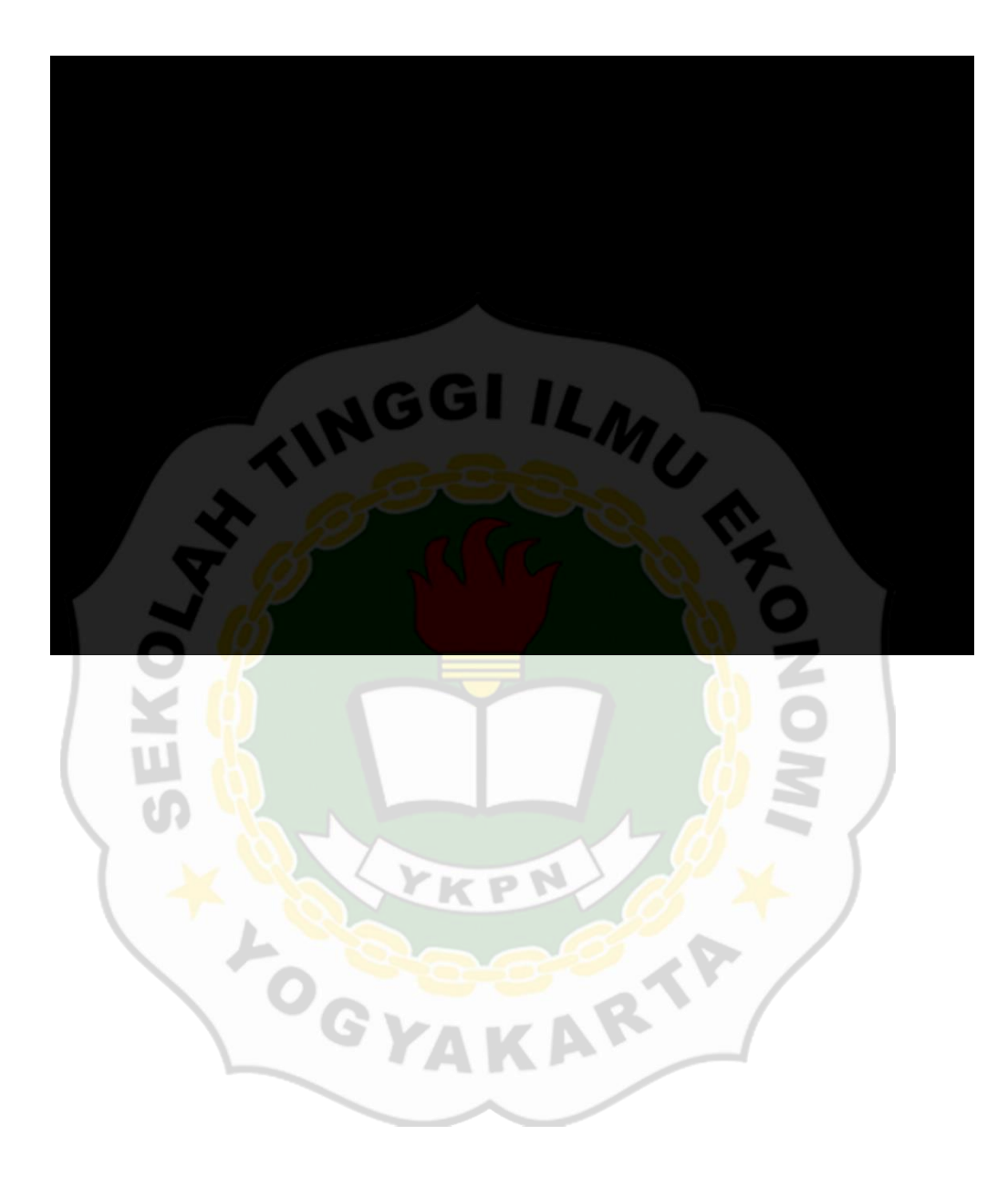

#### **Lampiran 5. Penilaian Kegiatan Magang**

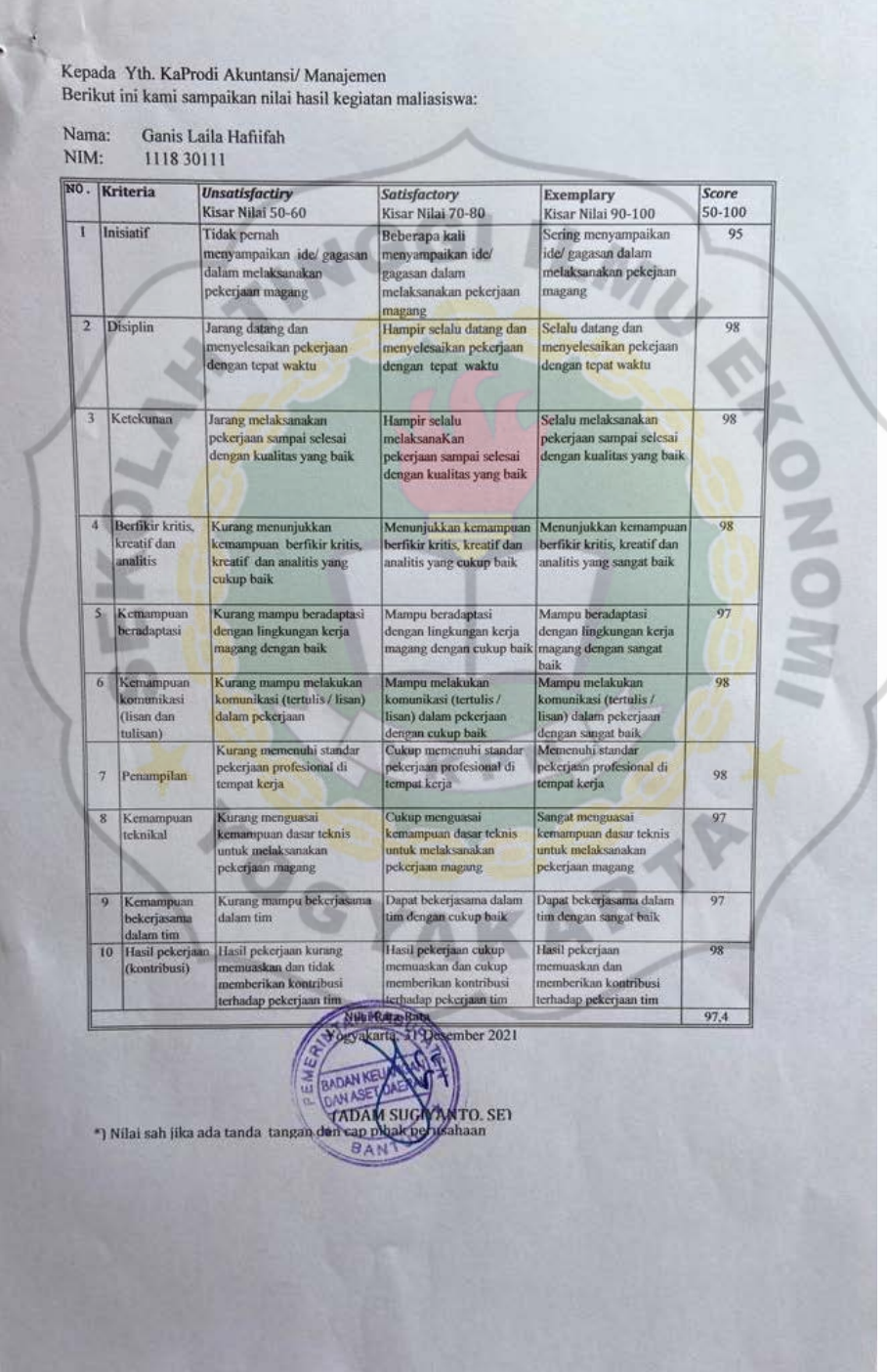